# R&S®SMW-K111 GBAS User Manual

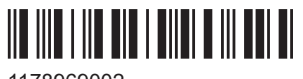

1178969002 Version 09

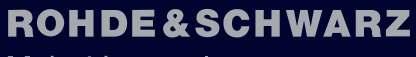

Make ideas real

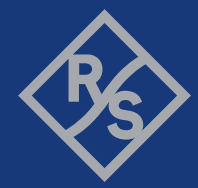

This document describes the following software option:

● R&S®SMW-K111 GBAS (1414.3059.xx)

This manual describes firmware version FW 5.30.047.xx and later of the R&S®SMW200A.

© 2023 Rohde & Schwarz Muehldorfstr. 15, 81671 Muenchen, Germany Phone: +49 89 41 29 - 0 Email: [info@rohde-schwarz.com](mailto:info@rohde-schwarz.com) Internet: [www.rohde-schwarz.com](http://www.rohde-schwarz.com) Subject to change – data without tolerance limits is not binding. R&S® is a registered trademark of Rohde & Schwarz GmbH & Co. KG. All other trademarks are the properties of their respective owners.

#### 1178.9690.02 | Version 09 | R&S®SMW-K111

The following abbreviations are used throughout this manual: R&S®SMW is indicated as R&S SMW, R&S®WinIQSIM2™ is abbreviated as R&S WinIQSIM2; the license types 02/03/07/11/13/16/12 are abbreviated as xx.

## **Contents**

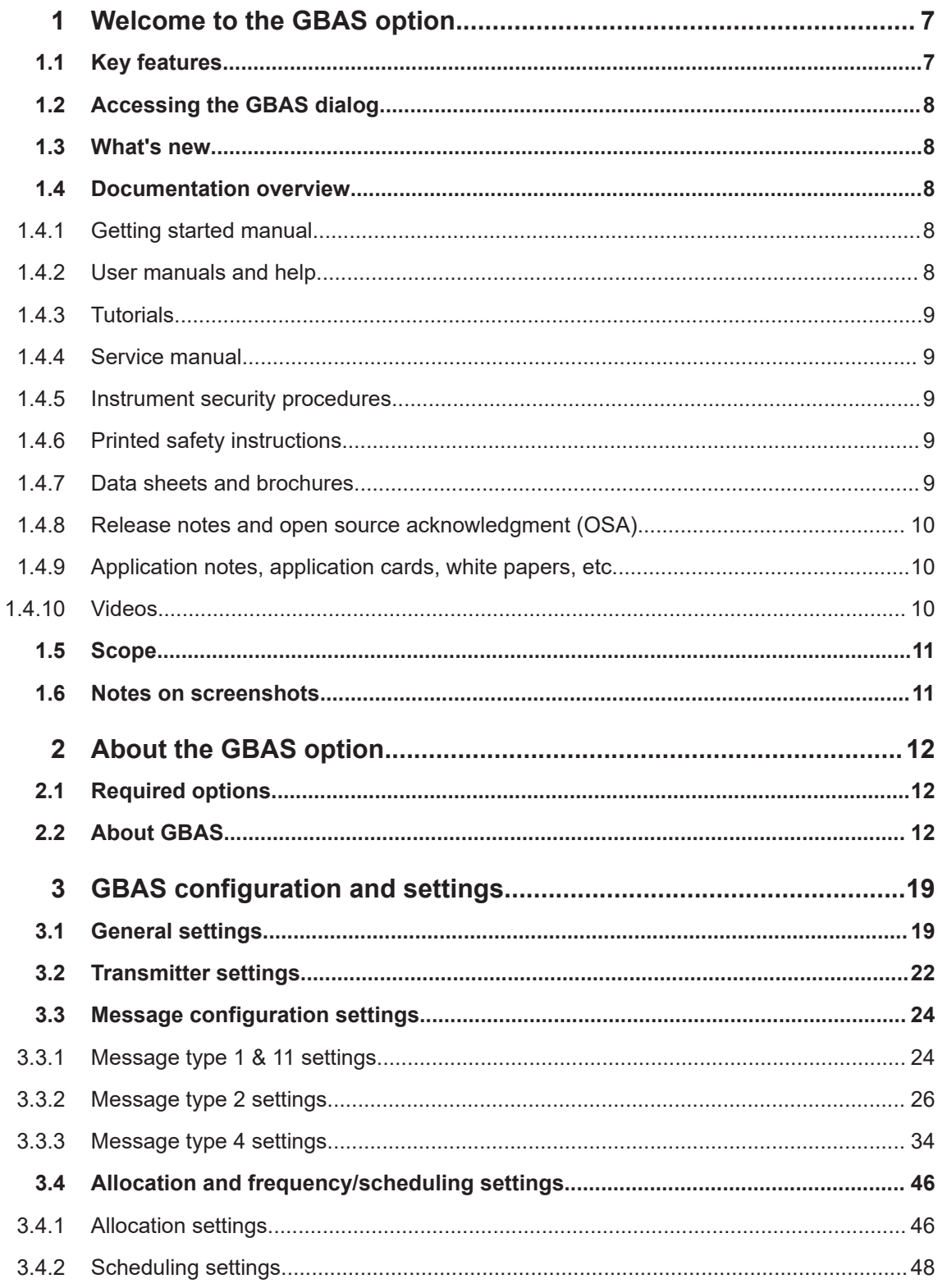

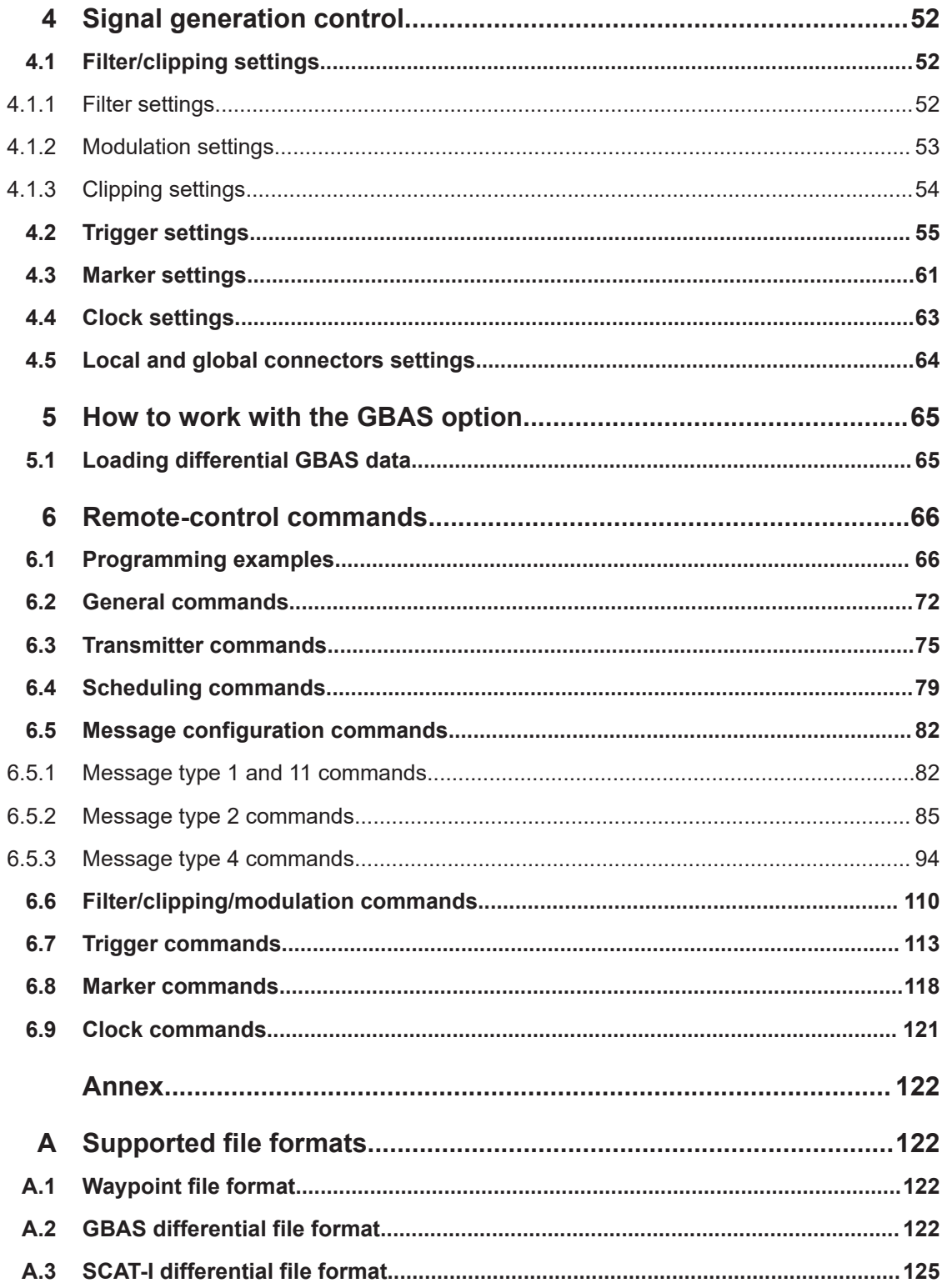

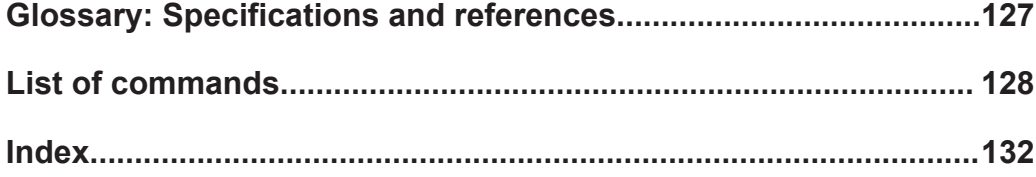

## <span id="page-6-0"></span>1 Welcome to the GBAS option

The R&S SMW-K111 is a firmware application that adds functionality to generate signals in accordance with the Ground-Based Augmentation System (GBAS) standard.

This user manual contains a description of the functionality that the application provides, including remote control operation.

All functions not discussed in this manual are the same as in the base unit and are described in the R&S SMW user manual. The latest version is available at:

[www.rohde-schwarz.com/manual/SMW200A](https://www.rohde-schwarz.com/manual/smw200a)

#### **Installation**

You can find detailed installation instructions in the delivery of the option or in the R&S SMW service manual.

### **1.1 Key features**

The R&S SMW-K111 features

- Generation of the VHF Data Broadcast (VDB) Signal-in-Space signal transmitted from the GBAS ground subsystem to the airborne subsystem
- User-definable transmission band and support of single and multi-frequency transmission (up to 11 frequency channels simultaneously), for example for adjacent channel emissions measurements
- **Support of GBAS mode:** 
	- Configuration of local area augmentation system (LAAS) message blocks
	- Configuration of GBAS application data, for example the parameters of message type 2 and 4, incl. the Final Approach Segment (FAS) data definition and Terminal Area Path (TAP) data
	- Import of differential global navigation satellite system (DGNSS) data (message type 1 and 11)
	- Encoding, timing and power settings according to the specification [RTCA](#page-126-0) [DO-246D](#page-126-0)

#### **Support of SCAT-I mode:**

- Configuration of special category (SCAT-I) message blocks
- Configuration of GBAS application data, for example the parameters of message type 4, incl. the Final Approach Segment (FAS) data definition data
- Import of differential global navigation satellite system (DGNSS) data (message type 1 and 11)
- Encoding, timing and power settings according to the specification [RTCA](#page-126-0) [DO-217](#page-126-0)

## <span id="page-7-0"></span>**1.2 Accessing the GBAS dialog**

#### **To open the dialog with GBAS settings**

► In the block diagram of the R&S SMW, select "Baseband > GBAS".

A dialog box opens that displays the provided general settings.

The signal generation is not started immediately. To start signal generation with the default settings, select "State > On".

## **1.3 What's new**

This manual describes firmware version FW 5.30.047.xx and later of the R&S®SMW200A.

Compared to the previous version, it provides the new features listed below:

- Time-based triggering, see ["Time Based Trigger"](#page-56-0) on page 57 and ["Trigger Time"](#page-57-0) [on page 58](#page-57-0).
- **Editorial changes**

## **1.4 Documentation overview**

This section provides an overview of the R&S SMW user documentation. Unless specified otherwise, you find the documents at:

[www.rohde-schwarz.com/manual/smw200a](http://www.rohde-schwarz.com/manual/smw200a)

#### **1.4.1 Getting started manual**

Introduces the R&S SMW and describes how to set up and start working with the product. Includes basic operations, typical measurement examples, and general information, e.g. safety instructions, etc. A printed version is delivered with the instrument.

#### **1.4.2 User manuals and help**

Separate manuals for the base unit and the software options are provided for download:

● Base unit manual

Contains the description of all instrument modes and functions. It also provides an introduction to remote control, a complete description of the remote control commands with programming examples, and information on maintenance, instrument interfaces and error messages. Includes the contents of the getting started manual. <span id="page-8-0"></span>Software option manual Contains the description of the specific functions of an option. Basic information on operating the R&S SMW is not included.

The contents of the user manuals are available as help in the R&S SMW. The help offers quick, context-sensitive access to the complete information for the base unit and the software options.

All user manuals are also available for download or for immediate display on the Internet.

#### **1.4.3 Tutorials**

The R&S SMW provides interactive examples and demonstrations on operating the instrument in form of tutorials. A set of tutorials is available directly on the instrument.

### **1.4.4 Service manual**

Describes the performance test for checking compliance with rated specifications, firmware update, troubleshooting, adjustments, installing options and maintenance.

The service manual is available for registered users on the global Rohde & Schwarz information system (GLORIS):

<https://gloris.rohde-schwarz.com>

#### **1.4.5 Instrument security procedures**

Deals with security issues when working with the R&S SMW in secure areas. It is available for download on the internet.

#### **1.4.6 Printed safety instructions**

Provides safety information in many languages. The printed document is delivered with the product.

#### **1.4.7 Data sheets and brochures**

The data sheet contains the technical specifications of the R&S SMW. It also lists the options and their order numbers and optional accessories.

The brochure provides an overview of the instrument and deals with the specific characteristics.

See [www.rohde-schwarz.com/brochure-datasheet/smw200a](http://www.rohde-schwarz.com/brochure-datasheet/smw200a)

#### <span id="page-9-0"></span>**1.4.8 Release notes and open source acknowledgment (OSA)**

The release notes list new features, improvements and known issues of the current firmware version, and describe the firmware installation.

The software makes use of several valuable open source software packages. An opensource acknowledgment document provides verbatim license texts of the used open source software.

See [www.rohde-schwarz.com/firmware/smw200a](http://www.rohde-schwarz.com/firmware/smw200a)

#### **1.4.9 Application notes, application cards, white papers, etc.**

These documents deal with special applications or background information on particular topics.

See [www.rohde-schwarz.com/application/smw200a](http://www.rohde-schwarz.com/application/smw200a) and [www.rohde-schwarz.com/](http://www.rohde-schwarz.com/manual/smw200a) [manual/smw200a](http://www.rohde-schwarz.com/manual/smw200a)

#### **1.4.10 Videos**

Find various videos on Rohde & Schwarz products and test and measurement topics on YouTube:<https://www.youtube.com/@RohdeundSchwarz>

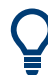

On the menu bar, search for your product to find related videos.

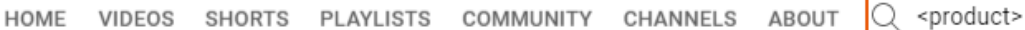

*Figure 1-1: Product search on YouTube*

## <span id="page-10-0"></span>**1.5 Scope**

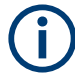

Tasks (in manual or remote operation) that are also performed in the base unit in the same way are not described here.

In particular, it includes:

- Managing settings and data lists, like saving and loading settings, creating and accessing data lists, or accessing files in a particular directory.
- Information on regular trigger, marker and clock signals and filter settings, if appropriate.
- General instrument configuration, such as checking the system configuration, configuring networks and remote operation
- Using the common status registers

For a description of such tasks, see the R&S SMW user manual.

## **1.6 Notes on screenshots**

When describing the functions of the product, we use sample screenshots. These screenshots are meant to illustrate as many as possible of the provided functions and possible interdependencies between parameters. The shown values may not represent realistic usage scenarios.

The screenshots usually show a fully equipped product, that is: with all options installed. Thus, some functions shown in the screenshots may not be available in your particular product configuration.

## <span id="page-11-0"></span>2 About the GBAS option

## **2.1 Required options**

The equipment layout for generating GBAS signals includes the options:

- Standard baseband or wideband generator (R&S SMW-B10/B9) per signal path Alternatively, high signal dynamics baseband or wideband generator (R&S SMW-B10F/B9F) per signal path
- Baseband main module, one/two I/Q paths to RF (R&S SMW-B13/-B13T) or wideband baseband main module (R&S SMW-B13XT)
- Digital standard GBAS (R&S SMW-K111) per signal path
- Frequency option (e.g. R&S SMW-B1003)

### **2.2 About GBAS**

The R&S SMW-K111 option enables you to define and configure the very high frequency (VHF) Data Broadcast (VDB) Signal-in-Space signal. VDB signals are transmitted from the Ground-Based Augmentation System (GBAS) ground subsystem to the airborne subsystem. This implementation is in line with the specification [RTCA](#page-126-0) [DO-246D.](#page-126-0) The instrument generates the GBAS signal at the physical layer and includes configuration of the application data.

The GBAS is a ground-based augmentation system that could among other things enhance satellite navigation to provide a position estimation of less than 1 meter. The GBAS is intended to improve aircraft safety and to enhance satellite navigation and the full range of precision approach and landing procedures, as well as the terminal area operations. GBAS could replace the Instrument Landing System (ILS) and the Microwave Landing System (MLS) in many applications.

#### **GBAS components**

The illustration in [Figure 2-1](#page-12-0) is a simplified representation of the GBAS three main components:

- The GNSS satellite subsystem
- The airborne subsystem
- The GBAS ground subsystem

The ground equipment consists of four reference GNSS receivers at exactly defined positions around the airport, GBAS ground station, and a VHF data broadcast transmitter (VDB).

<span id="page-12-0"></span>**R&S**®**SMW-K111 About the GBAS option** About GBAS

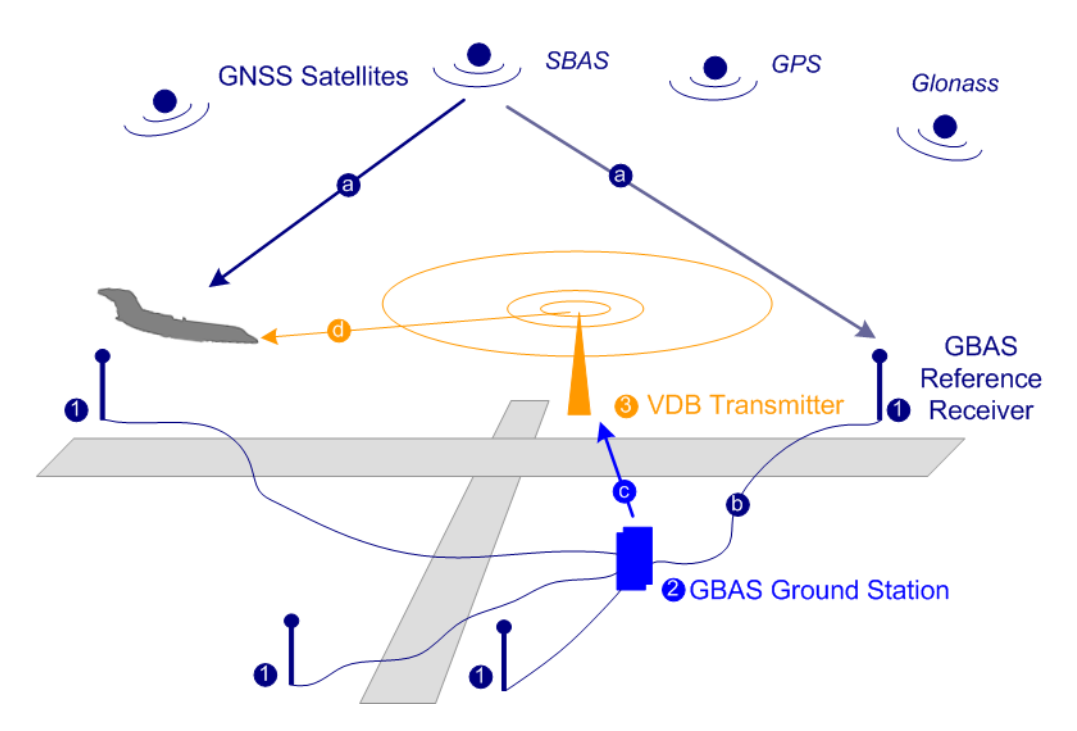

*Figure 2-1: GBAS components and signals (simplified representation)*

- 1 = GNSS reference receiver
- 2 = GBAS ground station
- 3 = VHF data broadcast (VDB) transmitter
- a = GNSS navigation message
- b = Pseudorange
- c = GBAS Correction message
- d = VDB signal

The GBAS GNSS reference receiver receives the *GNSS navigation message*, performs pseudorange measurements and transmits this information to the GBAS ground station. The GBAS ground station determines errors in the calculated positions, adds additional parameters and approach path information, produces a *GBAS correction message* and sends it the VDB transmitter. The VDB transmitter modulates and encodes this message and *broadcasts* it to the airborne GBAS equipment, for example a GBAS receiver in the airplane. The GBAS equipment in the airplane is a high-precision multimode receiver that evaluates the message and applies corrections parameters to improve the navigation algorithms from GPS.

This list outlines the three signals transmitted between the components which are referred as GBAS Signal-in-Space:

- GNSS satellite to GBAS ground subsystem navigation signal
- GNSS satellite to GBAS airborne subsystem navigation signal
- GBAS ground subsystem to GBAS airborne subsystem VHF data broadcast This firmware option enables you to generate the VHF data broadcast

#### **Carrier frequencies and frequency channels**

The VHF data broadcast is defined for carrier frequencies within the range of 108.025 MHz to 117.975 MHz and carrier spacing of 25.0 kHz.

The R&S SMW supports the whole required frequency range; you can modulate the VHF signal on any one of these carrier frequencies. Moreover, this firmware option supports two frequency allocation modes, a single frequency and a multiple frequency transmission.

When you chose the frequency allocation mode, consider the following:

**Single frequency** mode is suitable to simulate the signal of up to eight VDB transmitters modulated on the same carrier frequency.

The signal calculation is fast and optimized for time sensitive applications. This mode is also the choice if the DUT or the analyzing equipment supports single band decoding.

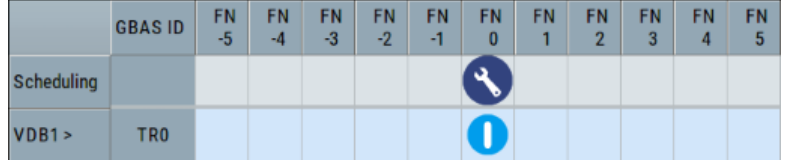

**Multi-frequency** mode is suitable to allocate the VDB transmitters to up to 8 out of 11 adjacent frequency channels.

The generated signal is optimized for reduced adjacent and co-channel interference to neighboring systems. The setting time, however, increase significantly compared to the single frequency mode.

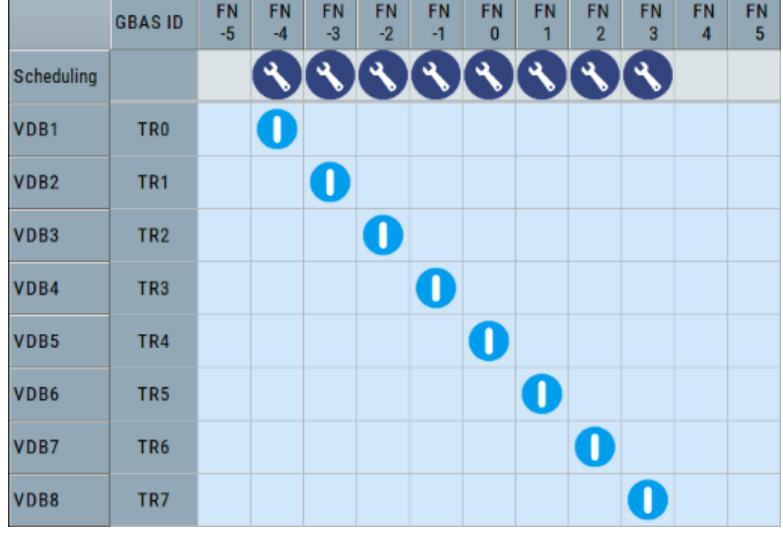

#### **Broadcast timing structure**

The broadcast is a Time Division Multiple Access (TDMA). According to the GBAS specification [RTCA DO-246D](#page-126-0), the TDMA timing structure uses a two level hierarchy, composed of 500 ms long frames, each divided into 8 VDB time slots (A - H), see [Fig](#page-14-0)[ure 2-2](#page-14-0).

<span id="page-14-0"></span>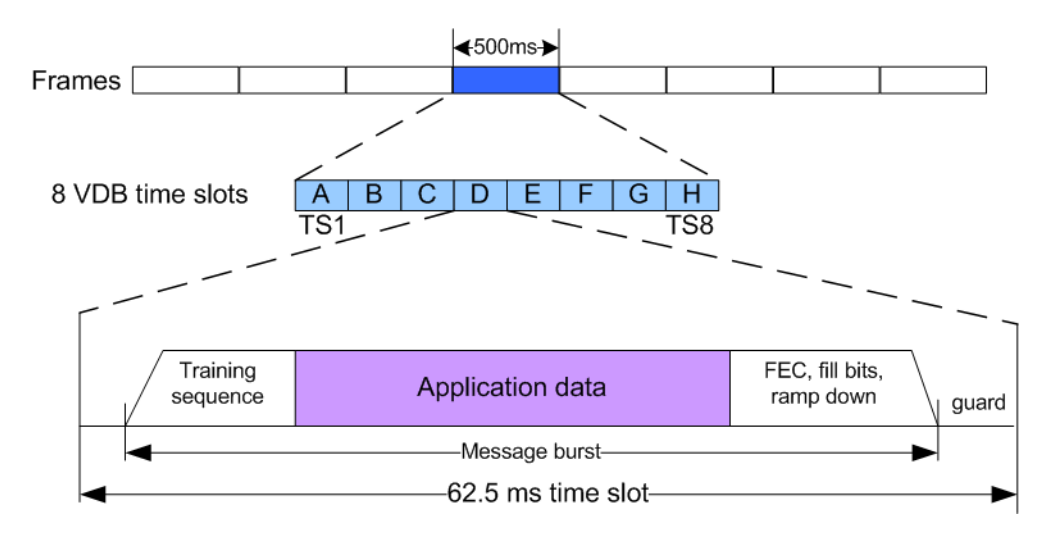

*Figure 2-2: TDMA timing structure (simplified representation)*

A VDB time slot is the minimum resource that an individual VDB transmitter can use. During one time slot, a VDB transmitter transmits exactly one burst.

The GBAS specification [RTCA DO-246D](#page-126-0) defines the TDMA timing structure, including timing budget of the VDB bursts, burst data contents and message encoding in great details. The R&S SMW generates the required training sequence, encodes the message according to [RTCA DO-246D](#page-126-0) and applies the D8PSK modulation automatically, so that you can concentrate on the configuration of the mandatory application data. Optional application data defined in [RTCA DO-246D](#page-126-0) is beyond the scope of this implementation.

To allocate the VDB in the time domain, use the scheduling settings, see [Chap](#page-47-0)[ter 3.4.2, "Scheduling settings", on page 48](#page-47-0).

Refer to [Figure 2-3](#page-15-0) for illustration on how a multi-frequency TDMA scheduling is performed in this implementation.

About GBAS

<span id="page-15-0"></span>

| <b>GBAS</b>                                                                                                    |                   |                       |                    |                   |                   |                                    |                   |    | <b>GBAS: Scheduling: Frequency Number 0</b> |                |                                    |                             |                       |           |             |                  |             |                                 |                  |             |                  |                           |                  |                 |                  |                   |
|----------------------------------------------------------------------------------------------------|-------------------|-----------------------|--------------------|-------------------|-------------------|------------------------------------|-------------------|----|---------------------------------------------|----------------|------------------------------------|-----------------------------|-----------------------|-----------|-------------|------------------|-------------|---------------------------------|------------------|-------------|------------------|---------------------------|------------------|-----------------|------------------|-------------------|
|                                                                                                    |                   | <b>I</b> General Stop | Auto               | Trigger In        |                   | <b>Clock</b><br>Marker<br>Internal |                   |    | <b>Transmitters</b>                         |                | Allocation<br>Frequency/Scheduling |                             |                       |           | <b>SSID</b> | <b>ISlot</b>     | Slot        | <b>Slot</b>                     |                  | <b>Slot</b> | <b>Slot</b>      | VDB1 - TR1<br><b>Slot</b> |                  | <b>Slot</b>     | <b>Slot</b>      |                   |
|                                                                                                    |                   |                       | State GBAS IL SSID |                   |                   | <b>D</b> ata                       |                   |    | Data Configuration                          |                |                                    | <b>Application Data</b>     | /bytes                |           |             | A                | A           | B                               | C                |             | D                | F                         | Е<br>VDB2-TR2    |                 | G                | н                 |
|                                                                                                    | VDB <sub>1</sub>  | 0n                    | TR <sub>1</sub>    | $\overline{A}$    |                   | <b>PN 9</b>                        |                   |    |                                             |                |                                    |                             | 222                   |           |             | <b>SSID</b><br>B | Slot        | [ <mark>!</mark> Slot<br>B<br>п | <b>Slot</b><br>Ć |             | Slot<br>n        | <b>Slot</b><br>F          | <b>Slot</b>      |                 | <b>Slot</b><br>G | <b>Slot</b><br>н  |
|                                                                                                    | VDB <sub>2</sub>  | 0n                    | <b>TR2.</b>        | B                 |                   | <b>Real GBAS Data</b>              |                   |    |                                             | Message Config |                                    | 162                         |                       |           |             | VDB3 - TR3       |             |                                 |                  |             |                  |                           |                  |                 |                  |                   |
|                                                                                                    | VDB <sub>3</sub>  | On                    | TR <sub>3</sub>    | <b>C</b>          |                   |                                    | <b>PN 23</b>      |    |                                             |                |                                    |                             | 222                   |           |             | <b>SSID</b><br>C |             | §∣ot                            | ∎Slot<br>Ċ.      |             | <b>Slot</b><br>n | <b>Slot</b><br>F          | <b>Slot</b><br>е |                 | <b>Slot</b><br>G | <b>Slot</b><br>H. |
|                                                                                                    |                   |                       |                    |                   |                   |                                    |                   |    |                                             |                |                                    |                             |                       |           |             |                  |             |                                 |                  |             |                  |                           |                  |                 |                  |                   |
| <b>GBAS</b>                                                                                                    |                   |                       |                    |                   |                   |                                    |                   |    |                                             | Н              | H.                                 | Н.                          | H.                    | н         | Н           | H                | $\mathbb H$ | н                               | H                | Н.          |                  |                           |                  |                 |                  |                   |
| <b>Clock</b><br><b>Allocation</b><br>Trigger In Marker<br>Transmitters<br><b>I</b> General<br>Stop (<br><b>Internal</b><br>Frequency/Scheduling<br>Auto |                   |                       |                    |                   |                   |                                    |                   |    | Time slots                                  | G<br>F         | G<br>F                             | G<br>F                      | G<br>F                | G<br>F    | G<br>F      | G<br>F           | G<br>F      | G<br>F                          | G<br>F           | G<br>F      |                  |                           |                  |                 |                  |                   |
|                                                                                                    |                   |                       |                    |                   |                   |                                    |                   |    |                                             |                |                                    |                             |                       |           |             | E                | E           | E                               | E                | Ε           | E                | Ε                         | E                | Ε               | E                | Ε                 |
|                                                                                                    |                   |                       | <b>GBASIC</b>      | <b>FN</b><br>$-5$ | <b>FN</b><br>$-4$ | FN<br>$-3$                         | <b>FN</b><br>$-2$ | FN | <b>FN</b><br>$\Omega$                       | <b>FN</b>      | <b>FN</b><br>$\overline{2}$        | <b>FN</b><br>$\overline{3}$ | <b>FN</b><br>$\Delta$ | <b>FN</b> |             | D                | D           | D                               | D                | D           | D                | D                         | D                | D               | D                | D                 |
|                                                                                                    | <b>Scheduling</b> |                       |                    |                   |                   |                                    |                   |    | $\mathbf{R}$                                |                |                                    |                             |                       |           |             | C                | C           | C                               | C                | C           | VDB3             | C                         | C                | C               | C                | C                 |
|                                                                                                    |                   |                       |                    |                   |                   |                                    |                   |    |                                             |                |                                    |                             |                       |           |             | B                | B           | B                               | B                | $\mathsf B$ | VDB <sub>2</sub> | B                         | B                | B               | B                | B                 |
| VDB1                                                                                                    |                   |                       | TR <sub>1</sub>    |                   |                   |                                    |                   |    | Ţ                                           |                |                                    |                             |                       |           |             | A                | A           | A                               | A                | A           | <b>VDB</b>       | A                         | $\wedge$         | A               | A                | A                 |
| VDB <sub>2</sub>                                                                                                    |                   |                       | TR <sub>2</sub>    |                   |                   |                                    |                   |    | $\mathbf I$                                 |                |                                    |                             |                       |           |             | $FN - 5$         | $FN -4$     | $FN -3$                         | $FN - 2$         | $FN - 1$    | FN <sub>0</sub>  | FN <sub>1</sub>           | FN <sub>2</sub>  | FN <sub>3</sub> | FN4              | FN <sub>5</sub>   |
| VDB3                                                                                                    |                   |                       | TR <sub>3</sub>    |                   |                   |                                    |                   |    |                                             |                |                                    |                             |                       |           |             |                  |             |                                 |                  |             |                  |                           |                  |                 |                  |                   |

*Figure 2-3: Example of a multi-frequency TDMA scheduling*

#### **Power settings**

In the R&S SMW, the following parameters have impact on the signal power of the time slots:

- **RF output power** ("Status Bar > Level") Defines the RMS level of the generated signal
- **Relative power per time slot** ("GBAS > Allocation > VDB# > Scheduling > Slot A to  $H$  > Power")

Sets the relative power of a VDB per time slot (Slot A to H).

● **Power generation mode** ("GBAS > Gated Power Mode") Defines the way the absolute power of a VDB per time slot is calculated. The absolute power of a single time slot depends on the power settings of the remaining time slots.

See [Example"Calculating the power per time slot in "Gated Power Mode > Off""](#page-16-0) [on page 17](#page-16-0) and [Example"Calculating the power per time slot in "Gated Power](#page-16-0) [Mode > On""](#page-16-0) on page 17 for explanation on how the parameter "Gated Power Mode" influence the calculation.

#### <span id="page-16-0"></span>**Example: Calculating the power per time slot in "Gated Power Mode > Off"**

- $\bullet$  "Level =  $-30$  dBm"
- "TS1 > State > On", relative power "TS1 > Pow(dB) = 0 dB"
- "TS3 > State > On", relative power "TS3 > Pow(dB) = 0 dB"
- "TS2/TS4/TS5/TS6/TS7/TS8 > State > Off" "TS2/TS4/TS5/TS6/TS7/TS8 > Pow(dB) = -inf"

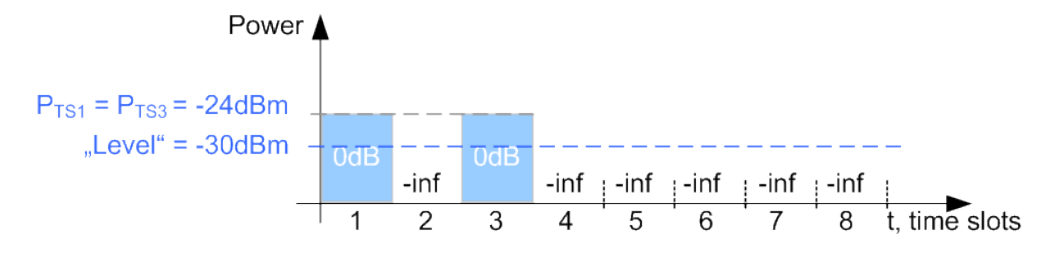

The absolute power of both scheduled time slots is  $P_{TS1} = P_{TS3} = -24$  dBm.

#### **Example: Calculating the power per time slot in "Gated Power Mode > On"**

- $\bullet$  "Level =  $-30$  dBm"
- "TS1 > State > On", relative power "TS1 > Pow(dB) = 0 dB"
- "TS3 > State > On", relative power "TS3 > Pow(dB) = -3 dB"
- "TS2/TS4/TS5/TS6/TS7/TS8 > State > Off" "TS2/TS4/TS5/TS6/TS7/TS8 > Pow(dB) = -inf"

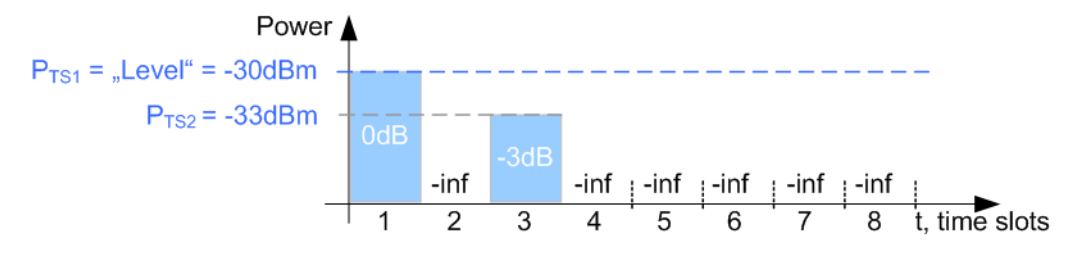

The absolute power of the scheduled time slots is:

- $P_{TS1} = -30$  dBm
- $P_{TS3} = -33$  dBm.

#### **Supported message types**

The GBAS specification [RTCA DO-246D](#page-126-0) defines the following mandatory message types. This implementation supports all required message types. Refer to Table 2-1 for information on where to find the related settings.

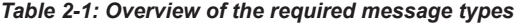

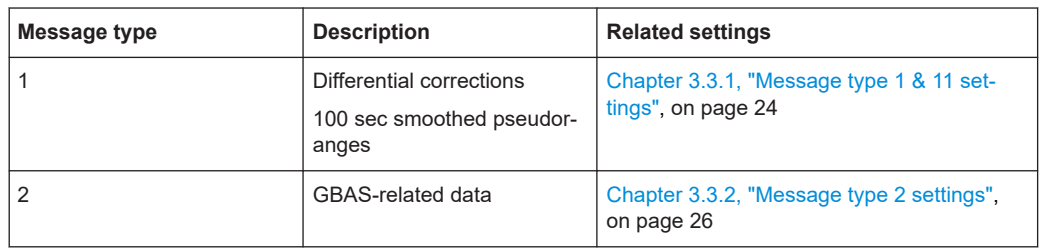

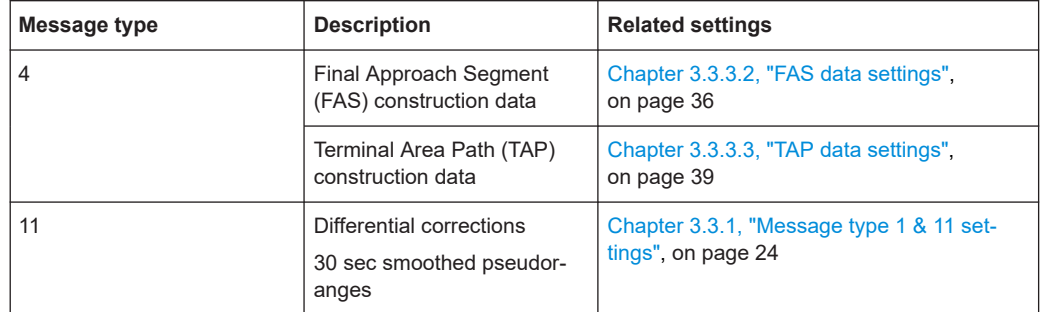

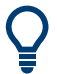

#### **Rohde&Schwarz solution for radio analysis**

If your task requires verifications and measurements of GBAS installations on the ground and in the air, consider to use the R&S®EVS300 ILS/VOR analyzer.

This instrument is a portable level and modulation analyzer. If equipped with the required options, it is capable to perform VHF data link measurements on GBAS and measurements on conventional ILS ground systems and VOR systems.

## <span id="page-18-0"></span>3 GBAS configuration and settings

Access:

► Select "Baseband > GBAS".

The remote commands required to define these settings are described in [Chapter 6,](#page-65-0) ["Remote-control commands", on page 66](#page-65-0).

#### **Settings:**

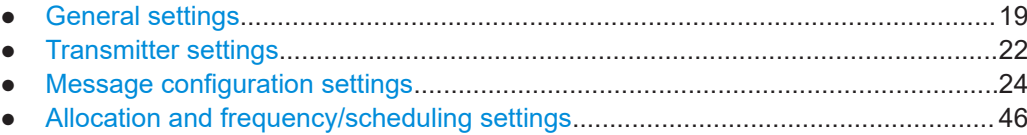

## **3.1 General settings**

Access:

► Select "Baseband > GBAS > General".

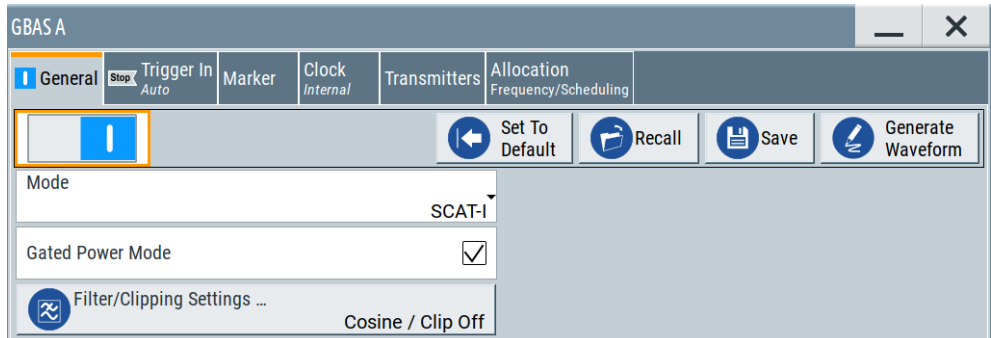

The dialog provides access to the default, "Save/Recall" settings, general GBAS settings and access to dialogs with further settings.

#### **Settings:**

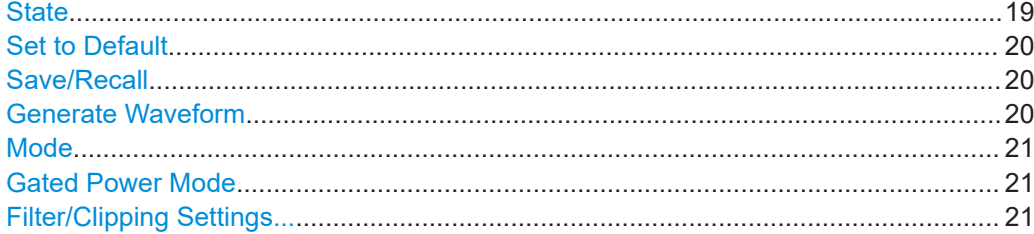

#### **State**

Activates the GBAS standard.

<span id="page-19-0"></span>Activation of the standard disables all the other digital standards and digital modulation modes in the same baseband.

Remote command:

[\[:SOURce<hw>\]:BB:GBAS:STATe](#page-74-0) on page 75

#### **Set to Default**

Calls the default settings. The values of the main parameters are listed in the following table.

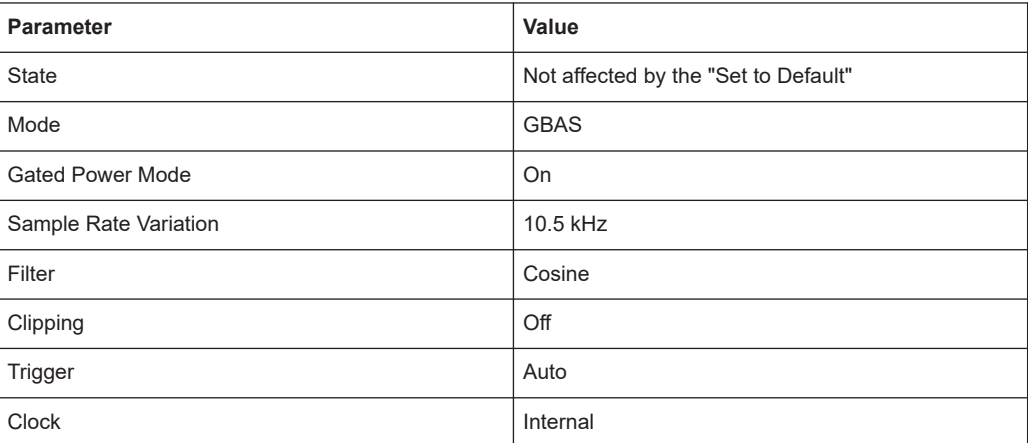

Remote command:

[:SOURce<hw>]:BB:GBAS: PRESet on page 73

#### **Save/Recall**

Accesses the "Save/Recall" dialog, that is the standard instrument function for saving and recalling the complete dialog-related settings in a file. The provided navigation possibilities in the dialog are self-explanatory.

The settings are saved in a file with predefined extension. You can define the filename and the directory, in that you want to save the file.

See also, chapter "File and Data Management" in the R&S SMW user manual.

Remote command:

[\[:SOURce<hw>\]:BB:GBAS:SETTing:CATalog?](#page-72-0) on page 73 [\[:SOURce<hw>\]:BB:GBAS:SETTing:DELete](#page-73-0) on page 74 [\[:SOURce<hw>\]:BB:GBAS:SETTing:LOAD](#page-73-0) on page 74

[\[:SOURce<hw>\]:BB:GBAS:SETTing:STORe](#page-73-0) on page 74

#### **Generate Waveform**

With enabled signal generation, triggers the instrument to save the current settings of an arbitrary waveform signal in a waveform file with predefined extension  $*$ . wv. You can define the filename and the directory, in that you want to save the file.

Using the ARB modulation source, you can play back waveform files and/or process the file to generate multi-carrier or multi-segment signals.

Remote command:

[\[:SOURce<hw>\]:BB:GBAS:WAVeform:CREate](#page-74-0) on page 75

#### <span id="page-20-0"></span>**Mode**

Enables header information for the set GBAS mode, i.e. the corresponding landing system.

The modulation and TDMA schemes of both systems are identical. Table 3-1 lists the set header bytes for each landing system.

*Table 3-1: Header start byte*

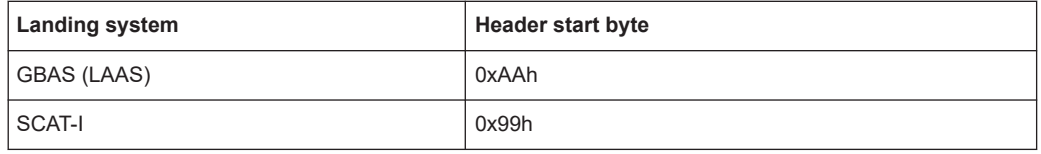

"GBAS" Enables GBAS (LAAS) header information conforming with specification [RTCA DO-246D.](#page-126-0)

#### Remote command:

[\[:SOURce<hw>\]:BB:GBAS:MODE](#page-72-0) on page 73

#### **Gated Power Mode**

Activates gated power mode, see ["Power settings"](#page-15-0) on page 16.

Remote command: [\[:SOURce<hw>\]:BB:GBAS:GPOW](#page-71-0) on page 72

#### **Filter/Clipping Settings...**

Accesses the dialog for setting baseband filtering, clipping and modulation, see [Chap](#page-51-0)[ter 4.1, "Filter/clipping settings", on page 52](#page-51-0).

<sup>&</sup>quot;SCAT-I" Enables SCAT-I header information conforming with specification [RTCA DO-217.](#page-126-0)

## <span id="page-21-0"></span>**3.2 Transmitter settings**

#### Access:

► Select "GBAS > Transmitters".

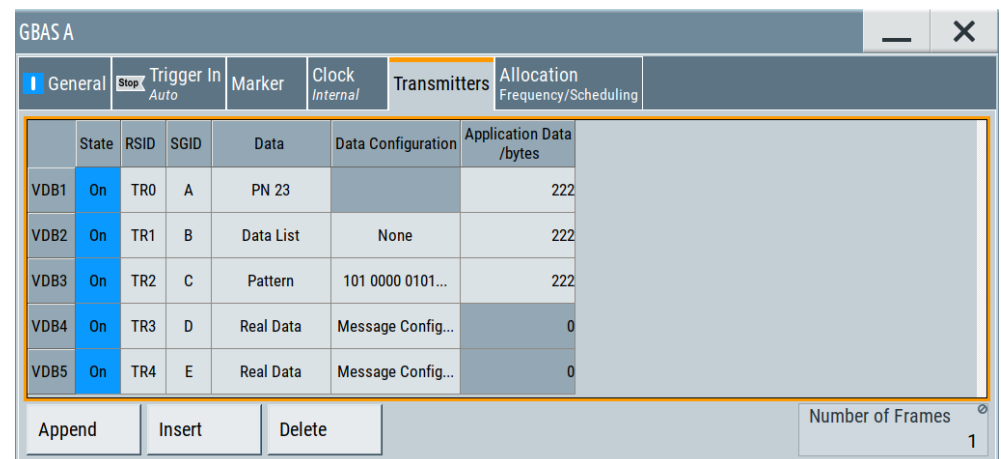

The dialog comprises the settings, necessary to configure the VHF Data Broadcast (VDB) signals.

#### **Settings**

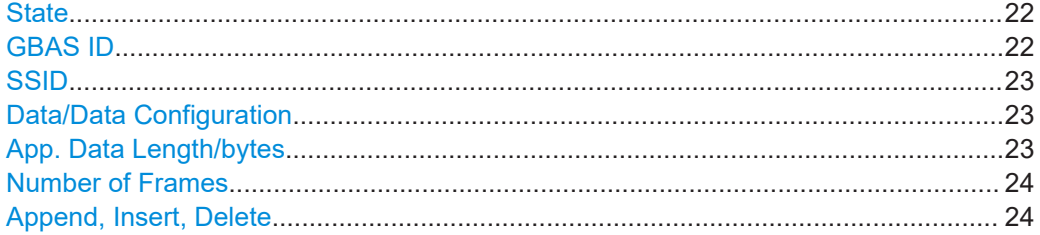

#### **State**

Enables the selected VHF Data Broadcast (VDB) transmitter.

#### Remote command:

[\[:SOURce<hw>\]:BB:GBAS:VDB<ch>:STATe](#page-76-0) on page 77

#### **GBAS ID**

Sets the GBAS ID, that is a four-character (24-bit) alphanumeric field that identifies the ground station broadcasting the message. Permitted are capital letter, numbers and "space".

To identify a ground station, the airborne receiver examines the combination of the GBAS ID and the [SSID](#page-22-0).

Remote command:

[\[:SOURce<hw>\]:BB:GBAS:VDB<ch>:GID](#page-76-0) on page 77

#### <span id="page-22-0"></span>**SSID**

Sets the station slot identifier SSID/RSID of the ground station.

According to [RTCA DO-246D,](#page-126-0) the SSID is a numeric value from 0 to 7, corresponding to the letter designation (A through H) of the first time slot assigned to a particular ground reference station, where slot  $A = 0$  and slot  $H = 7$ . All messages in all time slots employed by a particular ground station use the same SSID.

To identify a ground station, the airborne receiver examines the combination of the [GBAS ID](#page-21-0) and the SSID.

Remote command:

[\[:SOURce<hw>\]:BB:GBAS:VDB<ch>:SSID](#page-76-0) on page 77

#### **Data/Data Configuration**

Selects the data source for the VDB.

The following standard data sources are available:

- "All 0, All 1" An internally generated sequence containing 0 data or 1 data.
- "PNxx"

An internally generated pseudo-random noise sequence.

● "Pattern"

An internally generated sequence according to a bit pattern. Use the "Pattern" box to define the bit pattern.

● "Data List/Select DList"

A binary data from a data list, internally or externally generated.

Select "Select DList" to access the standard "Select List" dialog.

- Select the "Select Data List > navigate to the list file \*.dm\_iqd > Select" to select an existing data list.
- Use the "New" and "Edit" functions to create internally new data list or to edit an existing one.
- Use the standard "File Manager" function to transfer external data lists to the instrument.

See also:

- Section "Modulation Data" in the R&S SMW user manual.
- Section "File and Data Management" in the R&S SMW user manual.
- Section "Data List Editor" in the R&S SMW user manual

"Real GBAS Data"

Enables you to configure the content of the GBAS messages. Select "Data Config > Message Config..." to access the provided settings.

Remote command:

```
[:SOURce<hw>]:BB:GBAS:VDB<ch>:DATA on page 78
```
[\[:SOURce<hw>\]:BB:GBAS:VDB<ch>:DATA:DSELection](#page-77-0) on page 78

[\[:SOURce<hw>\]:BB:GBAS:VDB<ch>:DATA:PATTern](#page-78-0) on page 79

#### **App. Data Length/bytes**

Sets the application data length.

For "Data/Data Configuration > Real GBAS Data", the value of the application data length is not variable but is automatically set and calculated.

<span id="page-23-0"></span>Remote command:

[\[:SOURce<hw>\]:BB:GBAS:VDB<ch>:DLENgth](#page-77-0) on page 78

#### **Number of Frames**

Displays the automatically calculated number of frames of the selected VDB.

Remote command: [\[:SOURce<hw>\]:BB:GBAS:NOFRames?](#page-75-0) on page 76

#### **Append, Insert, Delete**

You can configure up to 8 VDB transmitters. Use the appropriate general functions:

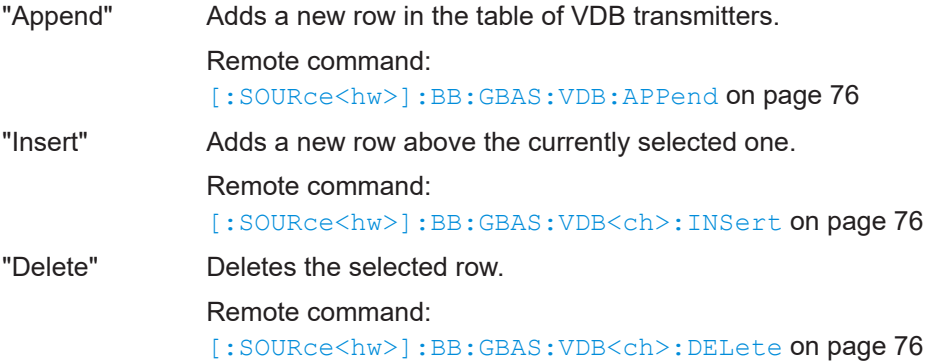

### **3.3 Message configuration settings**

Access:

- 1. Select "GBAS > Transmitters".
- 2. Select "VDB# > Data > Real Data".
- 3. Select "Data Configiguration > Message Config...".

The dialog "VDB#: Message Configuration" provides settings to configure message types 1, 2, 4 and 11.

#### **Settings**

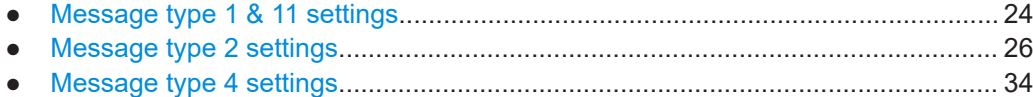

#### **3.3.1 Message type 1 & 11 settings**

Differential GNSS is an approach that uses known GNSS reference locations to determine channel correction parameters. The retrieved information is transmitted to other GNSS receivers to increase the accuracy of their position information.

#### Access:

- 1. Select "Data Configuration > Message Config...", see [Chapter 3.3, "Message con](#page-23-0)[figuration settings", on page 24.](#page-23-0)
- 2. Select "VDB#: Message Configuration > Message Type 1 & 11"

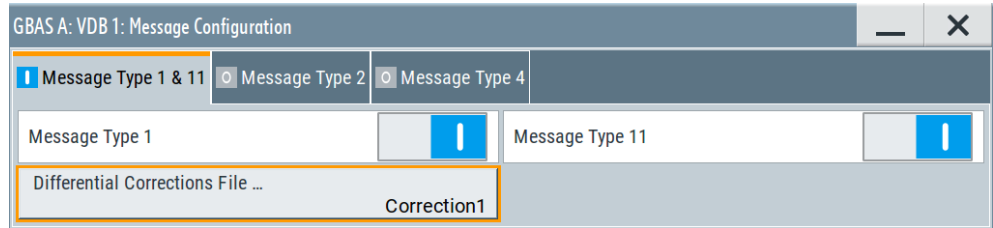

The dialog provides settings to manage GBAS differential data.

For step-by-step description on how to load GBAS differential data, see [Chapter 5.1,](#page-64-0) ["Loading differential GBAS data", on page 65](#page-64-0).

#### **Settings**

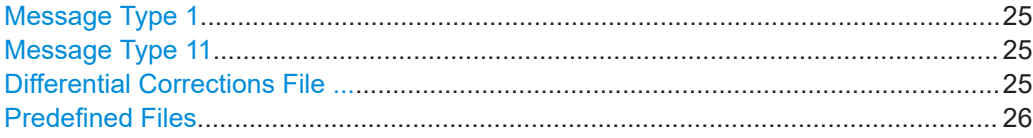

#### **Message Type 1**

Activates the use of message type 1, differential GPS corrections.

#### Remote command:

[\[:SOURce<hw>\]:BB:GBAS:VDB<ch>:MCONfig:DG:M1STate](#page-81-0) on page 82

#### **Message Type 11**

Activates the use of the message type 11, C/A-Code L1, L2 delta corrections.

#### Remote command:

[\[:SOURce<hw>\]:BB:GBAS:VDB<ch>:MCONfig:DG:M11State](#page-81-0) on page 82

#### **Differential Corrections File ...**

Accesses the "Proprietary File" dialog to select a file containing differential GBAS information.

The differential GBAS file must have the extension  $*$ .  $rs$  gbas and file format as described in [Chapter A.2, "GBAS differential file format", on page 122](#page-121-0).

The differential SCAT-I file must have the extension  $*$ .  $rs$  scat and file format as described in [Chapter A.3, "SCAT-I differential file format", on page 125](#page-124-0).

Select "Predefined Files" to load a predefined file.

Remote command:

For "Mode > GBAS":

```
[:SOURce<hw>]:BB:GBAS:VDB<ch>:MCONfig:DG:FILE? on page 85
[:SOURce<hw>]:BB:GBAS:VDB<ch>:MCONfig:DG:USER:CATalog? on page 84
```
[\[:SOURce<hw>\]:BB:GBAS:VDB<ch>:MCONfig:DG:USER:FILE](#page-83-0) on page 84

#### <span id="page-25-0"></span>For "Mode > SCAT-I":

[\[:SOURce<hw>\]:BB:GBAS:VDB<ch>:MCONfig:DG:SFILe?](#page-84-0) on page 85 [\[:SOURce<hw>\]:BB:GBAS:VDB<ch>:MCONfig:DG:SUSer:CATalog](#page-83-0) on page 84 [\[:SOURce<hw>\]:BB:GBAS:VDB<ch>:MCONfig:DG:SUSer:FILE](#page-82-0) on page 83

#### **Predefined Files**

Accesses a list with predefined files.

Remote command: For "Mode > GBAS": [\[:SOURce<hw>\]:BB:GBAS:VDB<ch>:MCONfig:DG:PREDefined:CATalog?](#page-83-0) [on page 84](#page-83-0) [\[:SOURce<hw>\]:BB:GBAS:VDB<ch>:MCONfig:DG:PREDefined:FILE](#page-83-0) [on page 84](#page-83-0) For "Mode > SCAT-I": [\[:SOURce<hw>\]:BB:GBAS:VDB<ch>:MCONfig:DG:SPRedefined:CATalog](#page-83-0) [on page 84](#page-83-0) [\[:SOURce<hw>\]:BB:GBAS:VDB<ch>:MCONfig:DG:SPRedefined:FILE](#page-82-0) [on page 83](#page-82-0) For waypoint files: [\[:SOURce<hw>\]:BB:GBAS:VDB<ch>:MCONfig:WAYPoint:PREDefined:](#page-108-0) CATalog? [on page 109](#page-108-0) [\[:SOURce<hw>\]:BB:GBAS:VDB<ch>:MCONfig:WAYPoint:PREDefined:FILE](#page-108-0) [on page 109](#page-108-0)

#### **3.3.2 Message type 2 settings**

#### Access:

- 1. Select "Data Configuration > Message Config...", see [Chapter 3.3, "Message con](#page-23-0)[figuration settings", on page 24.](#page-23-0)
- 2. Select "VDB#: Message Configuration > Message Type 2"

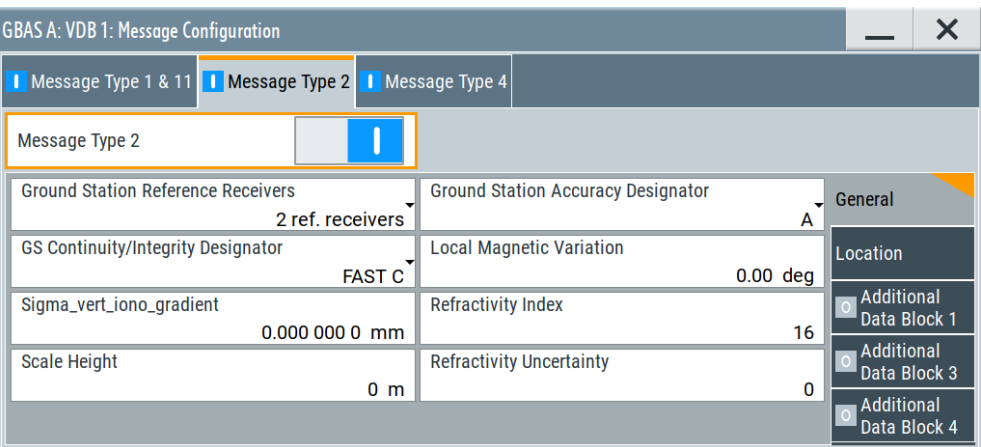

The dialog provides settings to configure message type 2 parameters according to [RTCA DO-246D](#page-126-0), Table 2.14.

Message type 2 carries information on the exact location and other GBAS-related parameters.

#### **Settings**

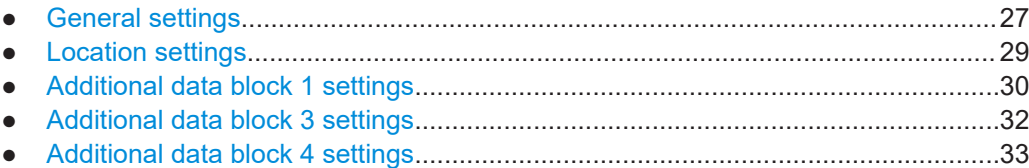

#### **3.3.2.1 General settings**

#### Access:

- 1. Select "VDB#: Message Configuration > Message Type 2 > General Settings".
- 2. Select "Message Type 2 > On"

The dialog provides general settings to configure message type 2 parameter according to [RTCA DO-246D,](#page-126-0) Table 2.14.

#### **Settings**

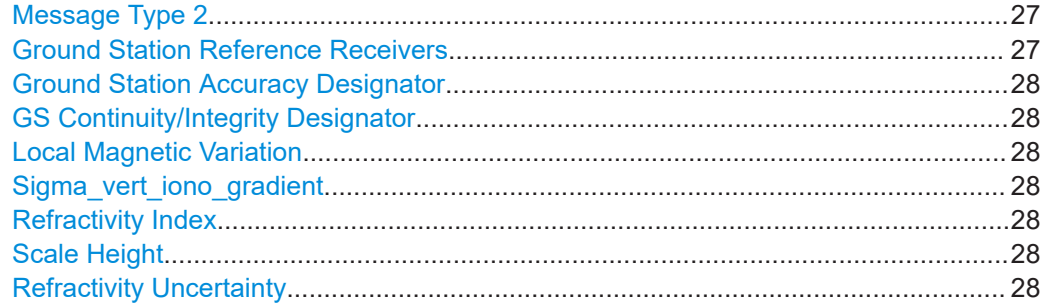

#### **Message Type 2**

Enables you to configure the parameters of message type 2, according to [RTCA](#page-126-0) [DO-246D,](#page-126-0) Table 2.14.

#### Remote command:

[\[:SOURce<hw>\]:BB:GBAS:VDB<ch>:MCONfig:MT2State](#page-85-0) on page 86

#### **Ground Station Reference Receivers**

Selects the number of the GNSS reference receivers installed in this system.

Remote command:

[\[:SOURce<hw>\]:BB:GBAS:VDB<ch>:MCONfig:GSRReceivers](#page-86-0) on page 87

#### <span id="page-27-0"></span>**Ground Station Accuracy Designator**

Selects the letter designator indicating the minimum signal-in-space accuracy performance provided by the ground station.

Remote command:

[\[:SOURce<hw>\]:BB:GBAS:VDB<ch>:MCONfig:GSADesignator](#page-86-0) on page 87

#### **GS Continuity/Integrity Designator**

Selects the numerical designator that indicates the operational status of GBAS.

Remote command: [\[:SOURce<hw>\]:BB:GBAS:VDB<ch>:MCONfig:GCID](#page-86-0) on page 87

#### **Local Magnetic Variation**

Sets the published local magnetic variation at the differential reference point. A positive value represents an east variation (clockwise from true north).

Remote command: [\[:SOURce<hw>\]:BB:GBAS:VDB<ch>:MCONfig:LMVariation](#page-87-0) on page 88

#### **Sigma\_vert\_iono\_gradient**

Sets the parameter  $\sigma_{\text{vert ion}}$  <sub>gradient</sub>, that is the standard deviation of a normal distribution associated with the residual ionospheric uncertainty due to spatial decorrelation.

Remote command:

[\[:SOURce<hw>\]:BB:GBAS:VDB<ch>:MCONfig:SVIGradient](#page-88-0) on page 89

#### **Refractivity Index**

Sets the estimated tropospheric refractivity index  $N<sub>R</sub>$  at the reference point.

#### Remote command:

[\[:SOURce<hw>\]:BB:GBAS:VDB<ch>:MCONfig:RFINdex](#page-87-0) on page 88

#### **Scale Height**

Sets the parameter scale height (h $_{\rm 0}$ ), used for scaling the tropospheric refractivity as a function of differential altitude.

Remote command:

[\[:SOURce<hw>\]:BB:GBAS:VDB<ch>:MCONfig:SHEight](#page-88-0) on page 89

#### **Refractivity Uncertainty**

Sets the parameter  $\sigma_N$ , that is the standard deviation of a normal distribution associated with the residual tropospheric uncertainty.

Remote command:

[\[:SOURce<hw>\]:BB:GBAS:VDB<ch>:MCONfig:RUNCertainty](#page-87-0) on page 88

#### <span id="page-28-0"></span>**3.3.2.2 Location settings**

#### Access:

► Select "VDB#: Message Configuration > Message Type 2 > Location Settings".

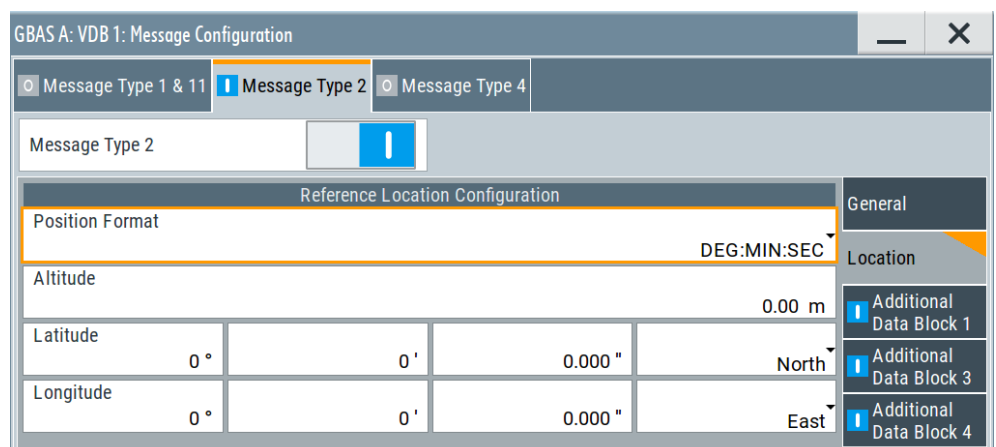

The dialog provides location settings to configure message type 2 parameter according to [RTCA DO-246D,](#page-126-0) Table 2.14.

#### **Settings**

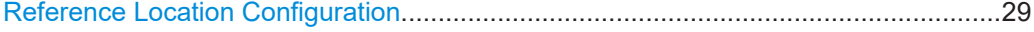

#### **Reference Location Configuration**

The coordinates of the ground station reference point are defined in WGS84 coordinates. In this coordinate system, a location is identified by three coordinates, the altitude, the latitude and the longitude. The last two can be displayed in decimal or DMS format. Use the parameter "Position Format" to select the display format.

*Table 3-2: Reference location configuration*

| <b>Parameter</b>  | <b>Description</b>                                                                                                    |
|-------------------|----------------------------------------------------------------------------------------------------|
| "Position Format" | Sets the format in which the Latitude and Longitude are displayed.<br>"DEG MIN SEC"<br>The display format is Degree: Minute: Second and Direction, i.e.<br>XX°XX'XX.XX" Direction, where direction can be North/South and<br>Fast/West<br>"Decimal Degree"<br>The display format is decimal degree, i.e. $+/-XX$ , $XXXXX$ <sup>o</sup> , where "+"<br>indicates North and Fast and "-" indicates South and West |
| "Altitude"        | Sets the altitude of the ground station reference point, that is the height above<br>the ellipsoid (HAE) altitude.                                                                                                    |
| "Latitude"        | Sets the latitude of the ground station reference point.                                                                                                    |
| "Longitude"       | Sets the longitude of the ground station reference point.                                                                                                    |

<span id="page-29-0"></span>Remote command: To specify the position format: [\[:SOURce<hw>\]:BB:GBAS:VDB<ch>:MCONfig:LOCation:COORdinates:](#page-92-0) FORMat [on page 93](#page-92-0) To enter the coordinates in Degree:Minute:Second format: [\[:SOURce<hw>\]:BB:GBAS:VDB<ch>:MCONfig:LOCation:COORdinates:DMS](#page-91-0) [on page 92](#page-91-0) To enter the coordinates in decimal degree format [\[:SOURce<hw>\]:BB:GBAS:VDB<ch>:MCONfig:LOCation:COORdinates:](#page-91-0) DECimal [on page 92](#page-91-0)

#### **3.3.2.3 Additional data block 1 settings**

#### Access:

► Select "VDB#: Message Configuration > Message Type 2 > Additional Data Block 1".

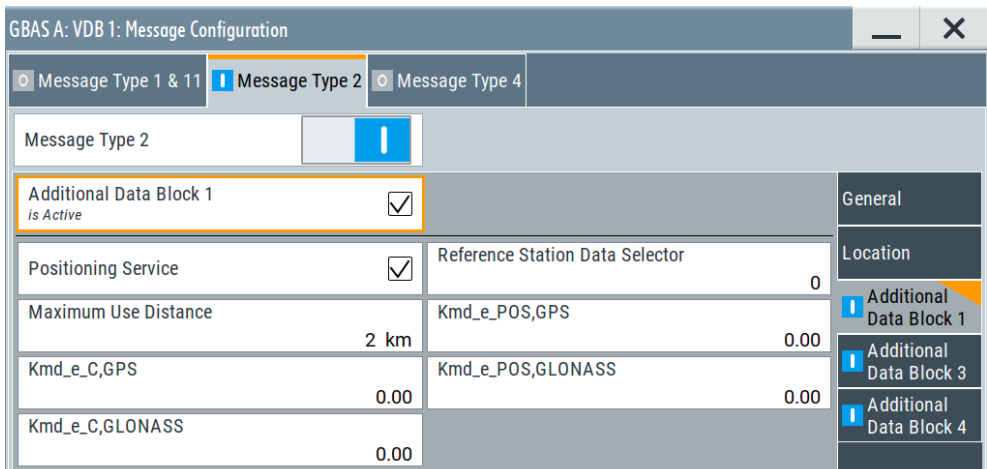

The dialog provides additional data block 1 settings to configure message type 2 parameter according to [RTCA DO-246D](#page-126-0), Table 2.14.

#### **Settings**

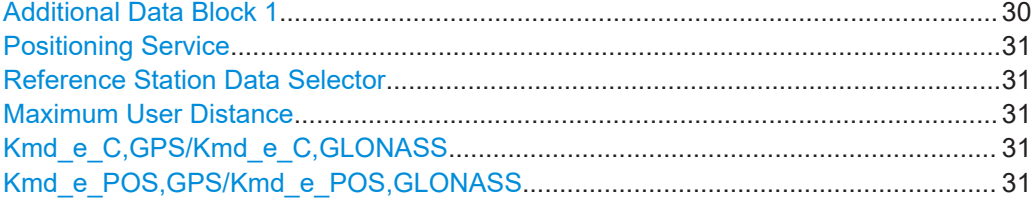

#### **Additional Data Block 1**

Enables you to configure the additional data block 1.

#### Remote command:

[\[:SOURce<hw>\]:BB:GBAS:VDB<ch>:MCONfig:ADB1:STATe](#page-85-0) on page 86

#### <span id="page-30-0"></span>**Positioning Service**

Selects if the GBAS positioning service is supported.

Remote command:

[\[:SOURce<hw>\]:BB:GBAS:VDB<ch>:MCONfig:PSERvice:STATe](#page-89-0) on page 90

#### **Reference Station Data Selector**

Requires "Positioning Service > On".

Sets the numerical identifier for selecting the ground subsystem.

Remote command:

[\[:SOURce<hw>\]:BB:GBAS:VDB<ch>:MCONfig:RSDSelector](#page-89-0) on page 90

#### **Maximum User Distance**

Sets the maximum distance from the reference point for which the integrity is assured.

Remote command:

[\[:SOURce<hw>\]:BB:GBAS:VDB<ch>:MCONfig:MUDistance](#page-89-0) on page 90

#### **Kmd\_e\_C,GPS/Kmd\_e\_C,GLONASS**

Sets the ephemeris missed detection parameter (Kmd\_e), category I precision approach and approach with vertical guidance (APV). This is a multiplier considered when calculating the ephemeris error position bound for the category I precision approach and APV. It is derived from the probability that a detection is missed because of an ephemeris error in a GPS/GLONASS satellite.

Remote command:

[\[:SOURce<hw>\]:BB:GBAS:VDB<ch>:MCONfig:KCGLonass](#page-88-0) on page 89

[\[:SOURce<hw>\]:BB:GBAS:VDB<ch>:MCONfig:KCGPs](#page-88-0) on page 89

#### **Kmd\_e\_POS,GPS/Kmd\_e\_POS,GLONASS**

Sets the ephemeris missed detection parameter (Kmd\_e), GBAS positioning service.

This is a multiplier considered when calculating the ephemeris error position bound for the GBAS positioning. It is derived from the probability that a detection is missed because of an ephemeris error in a GPS/GLONASS satellite.

#### Remote command:

[\[:SOURce<hw>\]:BB:GBAS:VDB<ch>:MCONfig:KPGLonass](#page-89-0) on page 90 [\[:SOURce<hw>\]:BB:GBAS:VDB<ch>:MCONfig:KPGPs](#page-89-0) on page 90

#### <span id="page-31-0"></span>**3.3.2.4 Additional data block 3 settings**

#### Access:

► Select "VDB#: Message Configuration > Message Type 2 > Additional Data Block 3".

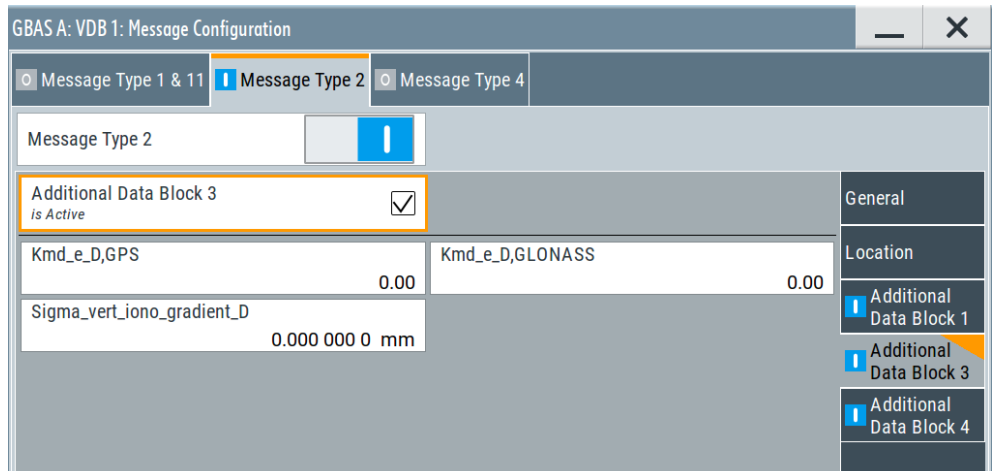

The dialog provides additional data block 3 settings to configure message type 2 parameter according to [RTCA DO-246D](#page-126-0), Table 2.14.

#### **Settings**

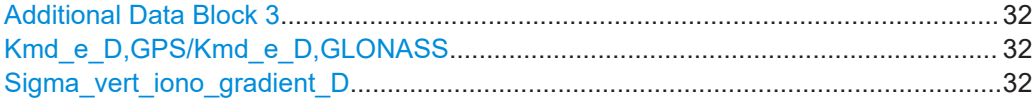

#### **Additional Data Block 3**

Enables you to configure the parameters of the additional block 3, containing the GBAS approach service type (GAST) D parameters.

Remote command:

[\[:SOURce<hw>\]:BB:GBAS:VDB<ch>:MCONfig:ADB3:STATe](#page-85-0) on page 86

#### **Kmd\_e\_D,GPS/Kmd\_e\_D,GLONASS**

Sets the ephemeris missed detection parameter (Kmd\_e), GAST D. This is a multiplier considered when calculating the ephemeris error position bound for GAST D. It is derived from the probability that a detection is missed because of an ephemeris error in a GPS/GLONASS satellite.

Remote command:

[\[:SOURce<hw>\]:BB:GBAS:VDB<ch>:MCONfig:KDGLonass](#page-90-0) on page 91 [\[:SOURce<hw>\]:BB:GBAS:VDB<ch>:MCONfig:KDGPs](#page-90-0) on page 91

#### **Sigma\_vert\_iono\_gradient\_D**

Sets the standard deviation of a normal distribution connected to the residual ionospheric uncertainty which is caused by spatial decorrelation.

#### <span id="page-32-0"></span>Remote command:

[\[:SOURce<hw>\]:BB:GBAS:VDB<ch>:MCONfig:SVID](#page-90-0) on page 91

#### **3.3.2.5 Additional data block 4 settings**

#### Access:

► Select "VDB#: Message Configuration > Message Type 2 > Additional Data Block 4".

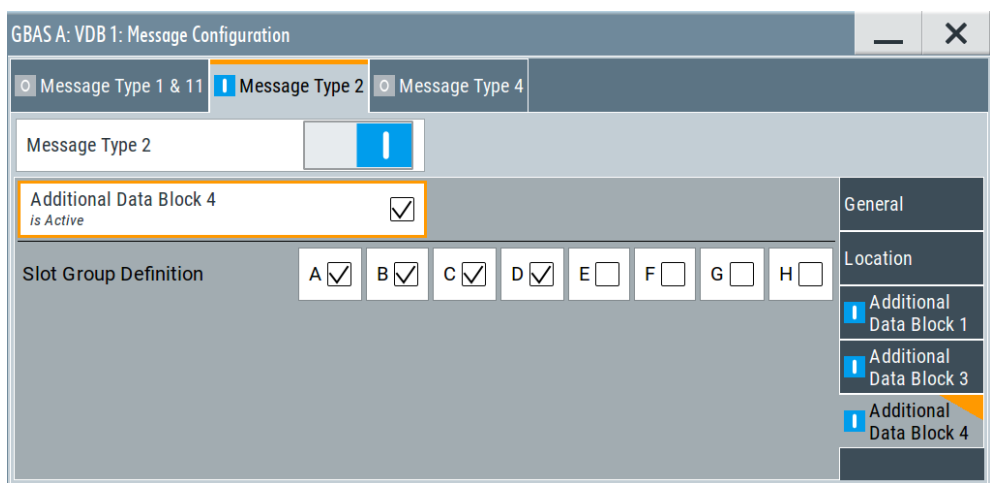

The dialog provides additional data block 4 settings to configure message type 2 parameter according to [RTCA DO-246D](#page-126-0), Table 2.14.

#### **Settings**

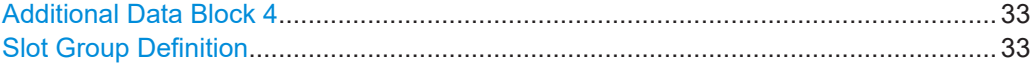

#### **Additional Data Block 4**

Enables you to configure the parameters of the additional block 4, containing the VDB authentication parameters.

#### Remote command:

[\[:SOURce<hw>\]:BB:GBAS:VDB<ch>:MCONfig:ADB4:STATe](#page-86-0) on page 87

#### **Slot Group Definition**

Specifies which slots are used by the ground station. You can activate slots "A" to "H".

#### Remote command:

[\[:SOURce<hw>\]:BB:GBAS:VDB<ch>:MCONfig:SGDefinition:A:STATe](#page-90-0) [on page 91](#page-90-0) [\[:SOURce<hw>\]:BB:GBAS:VDB<ch>:MCONfig:SGDefinition:B:STATe](#page-90-0)

[on page 91](#page-90-0) [\[:SOURce<hw>\]:BB:GBAS:VDB<ch>:MCONfig:SGDefinition:C:STATe](#page-90-0)

[on page 91](#page-90-0)

<span id="page-33-0"></span>[\[:SOURce<hw>\]:BB:GBAS:VDB<ch>:MCONfig:SGDefinition:D:STATe](#page-90-0) [on page 91](#page-90-0) [\[:SOURce<hw>\]:BB:GBAS:VDB<ch>:MCONfig:SGDefinition:E:STATe](#page-90-0) [on page 91](#page-90-0) [\[:SOURce<hw>\]:BB:GBAS:VDB<ch>:MCONfig:SGDefinition:F:STATe](#page-90-0) [on page 91](#page-90-0) [\[:SOURce<hw>\]:BB:GBAS:VDB<ch>:MCONfig:SGDefinition:G:STATe](#page-91-0) [on page 92](#page-91-0) [\[:SOURce<hw>\]:BB:GBAS:VDB<ch>:MCONfig:SGDefinition:H:STATe](#page-91-0) [on page 92](#page-91-0)

#### **3.3.3 Message type 4 settings**

#### Access:

- 1. Select "Data Config > Message Config...", see [Chapter 3.3, "Message configura](#page-23-0)[tion settings", on page 24.](#page-23-0)
- 2. Select "VDB#: Message Configuration > Message Type 4"

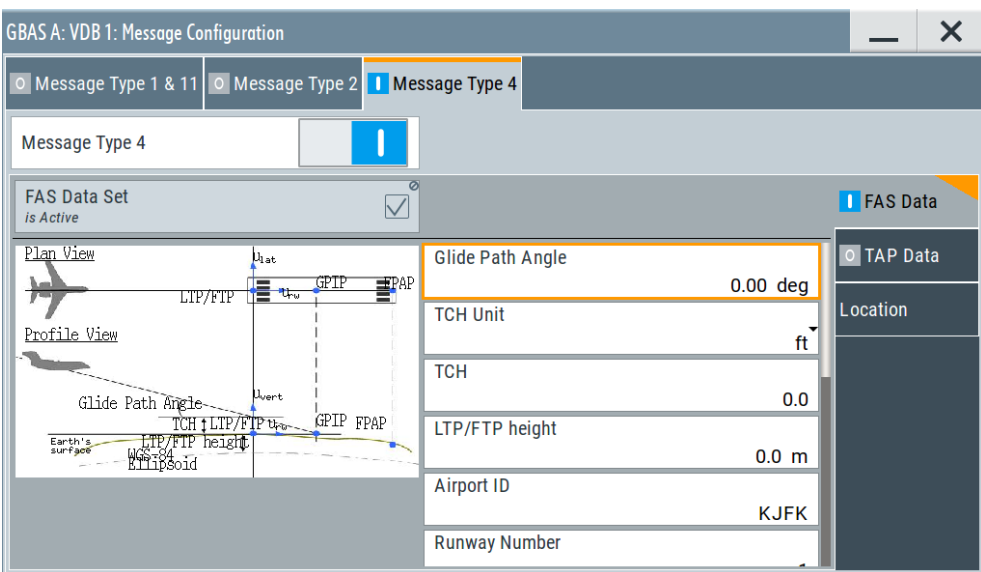

The dialog provides settings to configure message type 4 parameters.

For "Mode > GBAS", the settings conform with specification [RTCA DO-246D](#page-126-0).

For "Mode > SCAT-I", the settings conform with specification [RTCA DO-217.](#page-126-0)

According to the [RTCA DO-246D,](#page-126-0) the message type 4 contains one or more data sets that contain approach data, associated vertical/lateral alert limits, and/or the Terminal Area Path (TAP).

You can configure the Final Approach Segment (FAS) data set, the TAP data set or both.

TAP data is not available for "Mode > SCAT-I".

#### **Settings**

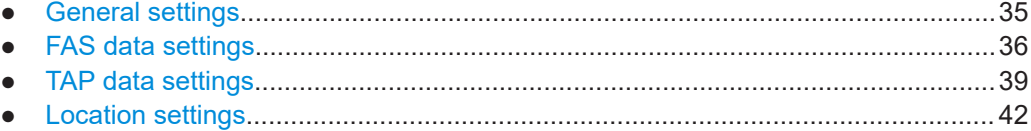

#### **3.3.3.1 General settings**

Access:

► Select "VDB#: Message Configuration > Message Type 4".

The dialog provides general settings to enable message type 4 parameters.

#### **Settings**

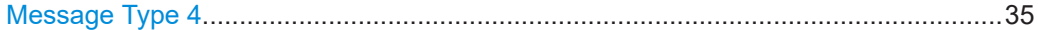

#### **Message Type 4**

Enables you to configure the parameters of message type 4, according to [RTCA](#page-126-0) [DO-246D,](#page-126-0) Table 2.18.

Remote command:

[\[:SOURce<hw>\]:BB:GBAS:VDB<ch>:MCONfig:MT4State](#page-94-0) on page 95

#### <span id="page-35-0"></span>**3.3.3.2 FAS data settings**

#### Access:

► Select "VDB#: Message Configuration > Message Type 4 > FAS Data".

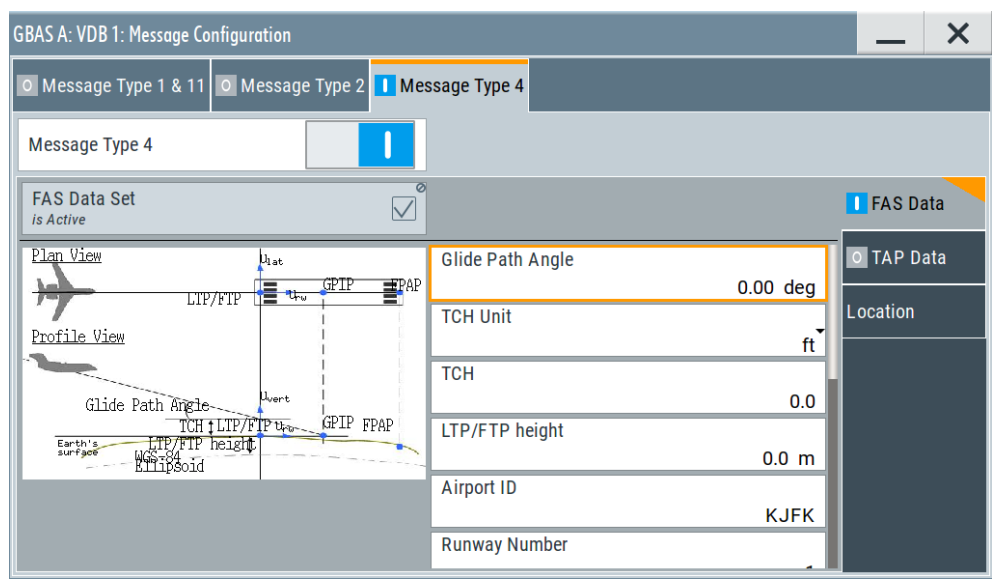

The dialog comprises FAS data settings to configure message type 4 parameter according to [RTCA DO-246D,](#page-126-0) Table 2.14.

FAS data is required for both "GBAS" (LAAS) and "SCAT-I" header information modes. Unless stated otherwise, the settings below hold for both modes.

#### **Settings**

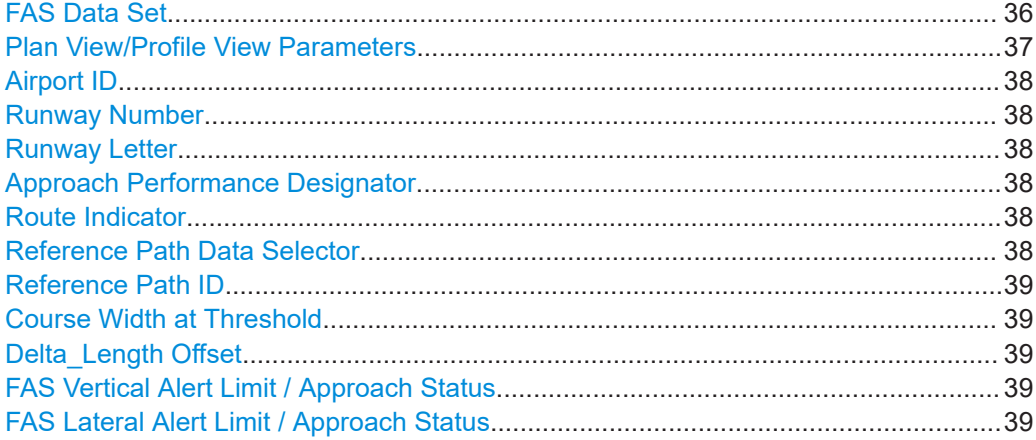

#### **FAS Data Set**

Requires "Mode > GBAS" (LAAS) header information.

Enables you to configure the parameters of the Final Approach Segment (FAS) data set.
<span id="page-36-0"></span>Provided are the parameters necessary to configure a single precision approach. The FAS path is a line in space that defines the path an airplane follows on its final approach. This line is defined by the Landing Threshold Point/Fictitious Threshold Point (LTP/FTP), Flight Path Alignment Point (FPAP), Threshold Crossing Height (TCH), and the Glide Path Angle (GPA).

The dialog displays also two graphs, a "Plan View" and a "Profile View", to visualize a typical final approach path.

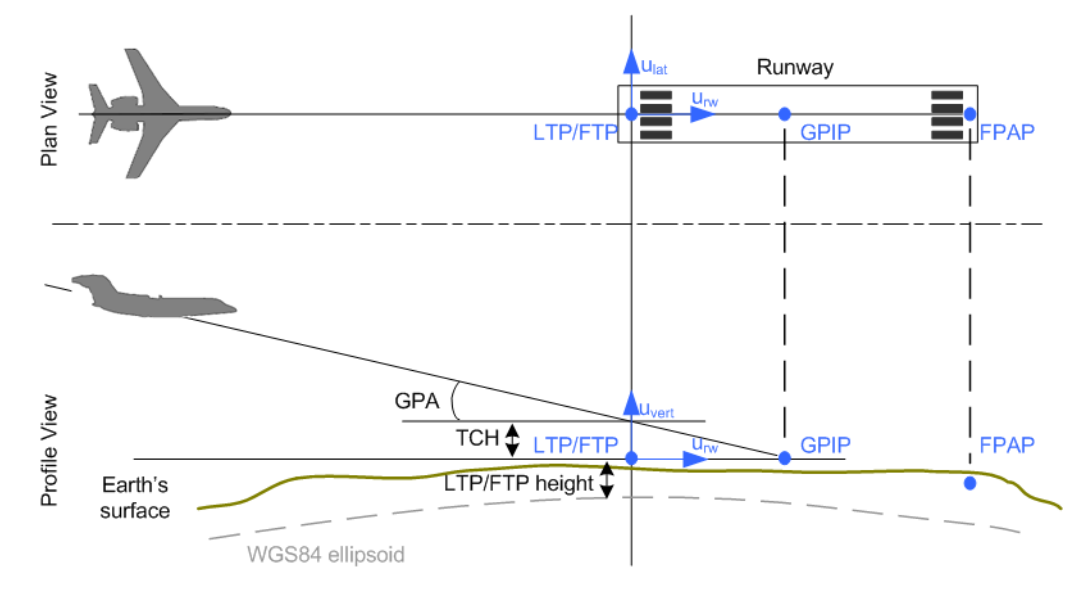

*Figure 3-1: Final Approach Segment (FAS) diagram, according to RTCA DO-246D*

LTP/FTP = Landing Threshold Point/Fictitious Threshold Point; point at the center of the landing runway, defined by its WGS84 coordinates

GPIP = Glide Path Intercept Point; the point where the final approach path intercepts the local level plane

FPAP = Flight Path Alignment Point; point at the end of the runway that in conjunction with the LTP/FTP defines the geodesic plane of the precision final approach, landing and flight path.

- TCH = Threshold Crossing Height
- GAP = Glide Path Angle; angle at the TCH that describes the intended angle of descent at the final approach path.

#### Remote command:

[\[:SOURce<hw>\]:BB:GBAS:VDB<ch>:MCONfig:FDSState](#page-94-0) on page 95

#### **Plan View/Profile View Parameters**

Requires "Mode > GBAS" (LAAS) header information.

The following parameters define the approach path (see also Figure 3-1):

"Glide Path Angle"

Sets the angle of the FAS path (glide path) with respect to the horizontal plane tangent to the WGS84 ellipsoid at the LTP/FTP.

Remote command:

[\[:SOURce<hw>\]:BB:GBAS:VDB<ch>:MCONfig:GPANgle](#page-102-0) [on page 103](#page-102-0)

"TCH" Sets the threshold crossing height (TCH) , that is the height of the FAS path above the LTP/FTP defined in either feet or meters.

Remote command:

[\[:SOURce<hw>\]:BB:GBAS:VDB<ch>:MCONfig:ATCHeight](#page-95-0) [on page 96](#page-95-0)

[\[:SOURce<hw>\]:BB:GBAS:VDB<ch>:MCONfig:ATUSelector](#page-95-0) [on page 96](#page-95-0)

"LTP/FTP Height"

Sets the height of the LTP/FTP above the WGS84 ellipsoid.

Remote command:

[\[:SOURce<hw>\]:BB:GBAS:VDB<ch>:MCONfig:LFLocation:](#page-104-0) HEIGht [on page 105](#page-104-0)

#### **Airport ID**

Sets the airport identification as three or four alphanumeric characters used to designate airport facilities. Permitted are upper letters, numbers and "space".

Remote command:

[\[:SOURce<hw>\]:BB:GBAS:VDB<ch>:MCONfig:AID](#page-94-0) on page 95

#### **Runway Number**

Sets the approach runway number.

Remote command:

[\[:SOURce<hw>\]:BB:GBAS:VDB<ch>:MCONfig:RNUMber](#page-105-0) on page 106

#### **Runway Letter**

Sets the runway letter, to distinguish between parallel runways. The conventional designation is used.

Remote command: [\[:SOURce<hw>\]:BB:GBAS:VDB<ch>:MCONfig:RLETter](#page-104-0) on page 105

#### **Approach Performance Designator**

Requires "Mode > GBAS" (LAAS) header information.

Sets the general information about the approach design. The conventional designation is used.

Remote command:

[\[:SOURce<hw>\]:BB:GBAS:VDB<ch>:MCONfig:APDesignator](#page-95-0) on page 96

#### **Route Indicator**

Sets the route indicator, that is a single alphabetic character used to differentiate between multiple approaches to the same runway end. Allowed are the upper case letters, excluding "I" and "O", or the "space" character.

Remote command:

[\[:SOURce<hw>\]:BB:GBAS:VDB<ch>:MCONfig:RUINdicator](#page-105-0) on page 106

#### **Reference Path Data Selector**

Sets the reference path data selector (RPDS), that is a numerical identifier that is unique on a frequency in the broadcast region and used to select the FAS.

#### Remote command:

[\[:SOURce<hw>\]:BB:GBAS:VDB<ch>:MCONfig:RPDF](#page-105-0) on page 106

#### **Reference Path ID**

Sets the reference path identifier as three or four alphanumeric characters used to designate the reference path.

Remote command:

[\[:SOURce<hw>\]:BB:GBAS:VDB<ch>:MCONfig:RPIF](#page-105-0) on page 106

#### **Course Width at Threshold**

Requires "Mode > GBAS" (LAAS) header information.

Sets the lateral displacement from the path defined by the FAS at the LTP/FTP at which full-scale course deviation indicator (CDI) deflection is attained.

Remote command:

[\[:SOURce<hw>\]:BB:GBAS:VDB<ch>:MCONfig:CWAThreshold](#page-96-0) on page 97

#### **Delta\_Length Offset**

Requires "Mode > GBAS" (LAAS) header information.

Sets the parameter delta length (ΔLength) offset, that is the distance from the stop end of the runway to the FPAP.

Remote command: [\[:SOURce<hw>\]:BB:GBAS:VDB<ch>:MCONfig:DLOFfset](#page-98-0) on page 99

#### **FAS Vertical Alert Limit / Approach Status**

Sets the value of the broadcast vertical alert limit.

Remote command: [\[:SOURce<hw>\]:BB:GBAS:VDB<ch>:MCONfig:FVAA](#page-101-0) on page 102

#### **FAS Lateral Alert Limit / Approach Status**

Sets the value of the broadcast lateral alert limit.

Remote command:

[\[:SOURce<hw>\]:BB:GBAS:VDB<ch>:MCONfig:FLAA](#page-101-0) on page 102

# **3.3.3.3 TAP data settings**

Requires "Mode > GBAS" (LAAS) header information.

Access:

► Select "VDB#: Message Configuration > Message Type 4 > TAP Data".

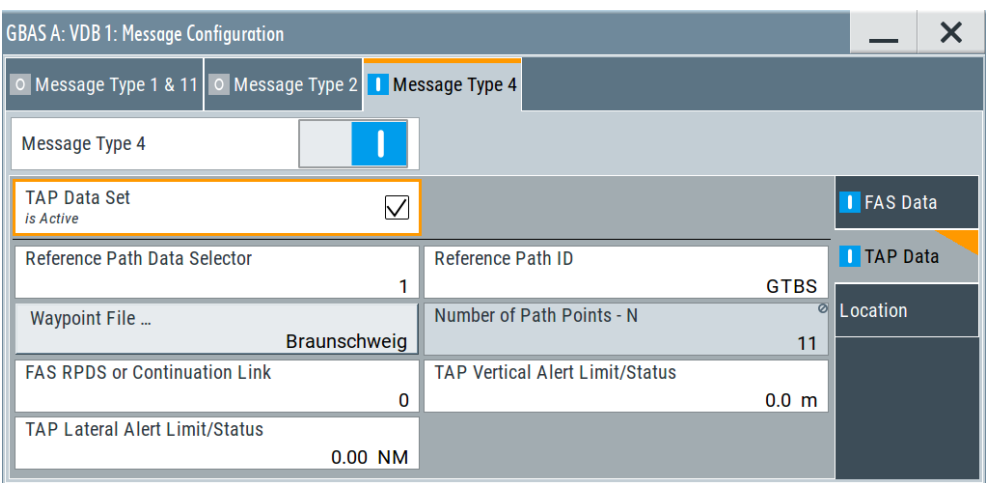

The dialog comprises TAP data settings to configure message type 4 parameter according to [RTCA DO-246D,](#page-126-0) Table 2.14.

#### **Settings**

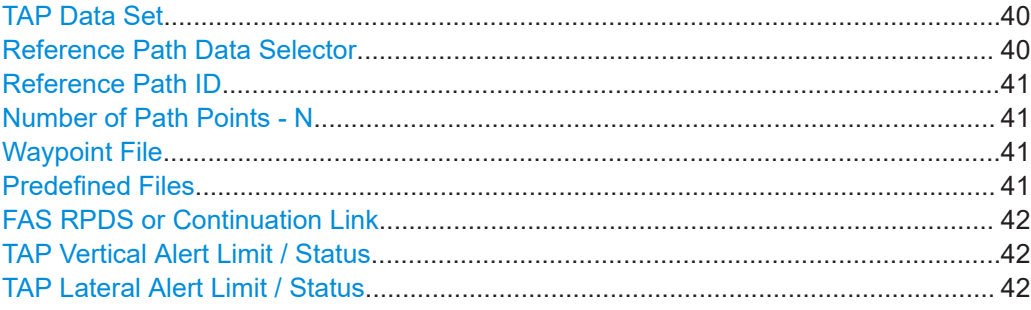

# **TAP Data Set**

Enables you to configure the parameters of the Terminal Area Path (TAP) data set.

A TAP defines the initial fix (IF), track-to-fix (TF) and radius-to-fix (RF) legs and provides additional support for terminal area operations.

Remote command:

[\[:SOURce<hw>\]:BB:GBAS:VDB<ch>:MCONfig:TDSState](#page-106-0) on page 107

#### **Reference Path Data Selector**

Sets the reference path data selector.

This parameter is a numerical identifier that is unique on a frequency in the broadcast region and used to select the TAP.

Remote command:

[\[:SOURce<hw>\]:BB:GBAS:VDB<ch>:MCONfig:RPDT](#page-107-0) on page 108

# <span id="page-40-0"></span>**Reference Path ID**

Sets the reference path identifier as three or four alphanumeric characters used to designate the reference path.

Remote command:

[\[:SOURce<hw>\]:BB:GBAS:VDB<ch>:MCONfig:RPIT](#page-107-0) on page 108

#### **Number of Path Points - N**

Indicates the total number of path points included in this TAP.

Remote command: [\[:SOURce<hw>\]:BB:GBAS:VDB<ch>:MCONfig:NOPPoint](#page-106-0) on page 107

#### **Waypoint File**

Accesses the "Select Waypoint File" dialog to select predefined or user-defined waypoint files.

A waypoint file is description of a moving scenario, like, for example, a sequence of positions. A waypoint file must have the extension  $*$ .  $txt$  and file format as described in [Chapter A.1, "Waypoint file format", on page 122](#page-121-0).

Use the "Predefined Files" function, to load a predefined file.

#### Remote command:

[\[:SOURce<hw>\]:BB:GBAS:VDB<ch>:MCONfig:WAYPoint:PREDefined:](#page-108-0) CATalog? [on page 109](#page-108-0) [\[:SOURce<hw>\]:BB:GBAS:VDB<ch>:MCONfig:WAYPoint:USER:CATalog?](#page-108-0) [on page 109](#page-108-0) [\[:SOURce<hw>\]:BB:GBAS:VDB<ch>:MCONfig:WAYPoint:PREDefined:FILE](#page-108-0) [on page 109](#page-108-0) [\[:SOURce<hw>\]:BB:GBAS:VDB<ch>:MCONfig:WAYPoint:USER:FILE](#page-108-0) [on page 109](#page-108-0) [\[:SOURce<hw>\]:BB:GBAS:VDB<ch>:MCONfig:WAYPoint:FILE?](#page-109-0) on page 110

#### **Predefined Files**

Accesses a list with predefined files.

Remote command: For "Mode > GBAS": [\[:SOURce<hw>\]:BB:GBAS:VDB<ch>:MCONfig:DG:PREDefined:CATalog?](#page-83-0) [on page 84](#page-83-0) [\[:SOURce<hw>\]:BB:GBAS:VDB<ch>:MCONfig:DG:PREDefined:FILE](#page-83-0) [on page 84](#page-83-0) For "Mode > SCAT-I": [\[:SOURce<hw>\]:BB:GBAS:VDB<ch>:MCONfig:DG:SPRedefined:CATalog](#page-83-0) [on page 84](#page-83-0) [\[:SOURce<hw>\]:BB:GBAS:VDB<ch>:MCONfig:DG:SPRedefined:FILE](#page-82-0) [on page 83](#page-82-0) For waypoint files: [\[:SOURce<hw>\]:BB:GBAS:VDB<ch>:MCONfig:WAYPoint:PREDefined:](#page-108-0) CATalog? [on page 109](#page-108-0) [\[:SOURce<hw>\]:BB:GBAS:VDB<ch>:MCONfig:WAYPoint:PREDefined:FILE](#page-108-0) [on page 109](#page-108-0)

# <span id="page-41-0"></span>**FAS RPDS or Continuation Link**

Sets the FAS reference path data selector (RPDS) or the continuation link. Continuation link is the RPDS for the next segment that is a continuation of the previous segment.

Remote command:

[\[:SOURce<hw>\]:BB:GBAS:VDB<ch>:MCONfig:FRCLink](#page-106-0) on page 107

#### **TAP Vertical Alert Limit / Status**

Requires "Mode > GBAS" (LAAS) header information.

Sets the value of the broadcast vertical alert limit.

Remote command: [\[:SOURce<hw>\]:BB:GBAS:VDB<ch>:MCONfig:TVAS](#page-107-0) on page 108

### **TAP Lateral Alert Limit / Status**

Requires "Mode > GBAS" (LAAS) header information.

Sets the value of the broadcast lateral alert limit.

#### Remote command:

[\[:SOURce<hw>\]:BB:GBAS:VDB<ch>:MCONfig:TLAS](#page-107-0) on page 108

# **3.3.3.4 Location settings**

Access:

► Select "VDB#: Message Configuration > Message Type 4 > Location".

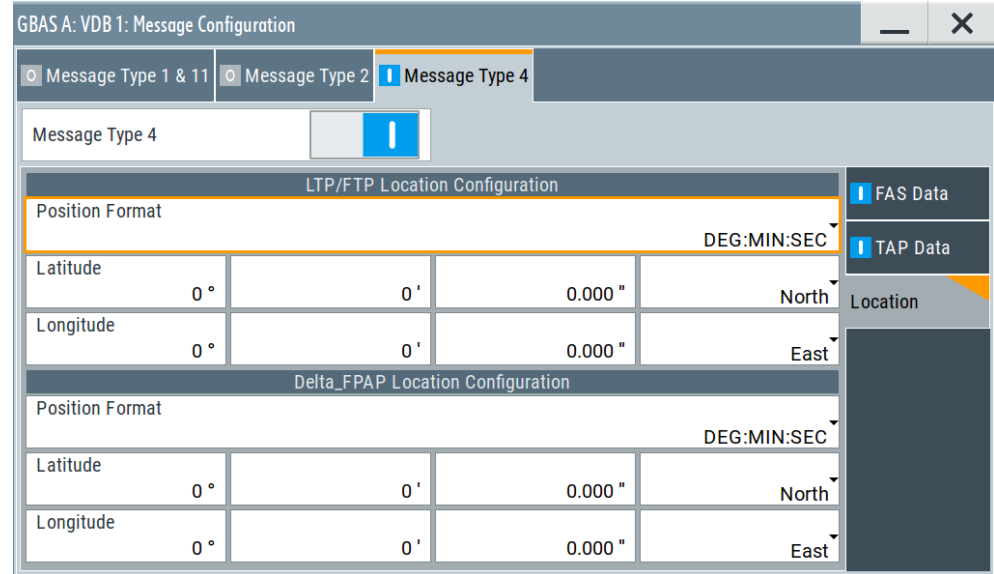

The dialog comprises location data settings to configure message type 4 parameter according to [RTCA DO-246D](#page-126-0), Table 2.14.

For "Mode > GBAS" (LAAS) header information, configure [LTP/FTP Location Configu](#page-42-0)[ration](#page-42-0) and [Delta\\_FPAP Location Configuration](#page-42-0) settings.

<span id="page-42-0"></span>For "Mode > SCAT-I" header information, configure [DP Location Configuration](#page-43-0) and [Delta\\_DERP Location Configuration](#page-44-0) settings.

#### **Settings**

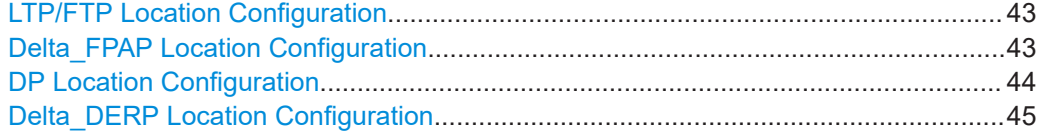

#### **LTP/FTP Location Configuration**

Requires "Mode > GBAS" (LAAS) header information.

The coordinates of the LTP/FTP are defined in WGS84 coordinates. In this coordinate system, a location is identified by three coordinates, the altitude, the latitude and the longitude. The last two can be displayed in decimal or DMS format. Use the parameter "Position Format" to select the display format.

#### Use the parameter [LTP/FTP Height](#page-36-0) to define the altitude.

#### *Table 3-3: LTP/FTP location configuration*

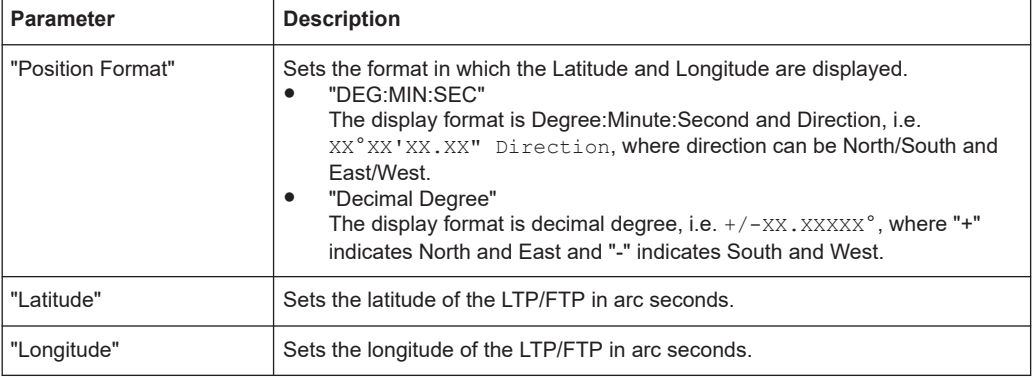

#### Remote command:

To specify the position format:

[\[:SOURce<hw>\]:BB:GBAS:VDB<ch>:MCONfig:LFLocation:COORdinates:](#page-104-0) FORMat [on page 105](#page-104-0)

To enter the coordinates in Degree:Minute:Second format:

[\[:SOURce<hw>\]:BB:GBAS:VDB<ch>:MCONfig:LFLocation:COORdinates:DMS](#page-103-0) [on page 104](#page-103-0)

To enter the coordinates in decimal degree format:

[\[:SOURce<hw>\]:BB:GBAS:VDB<ch>:MCONfig:LFLocation:COORdinates:](#page-102-0) DECimal [on page 103](#page-102-0)

#### **Delta\_FPAP Location Configuration**

Requires "Mode > GBAS" (LAAS) header information.

The Delta FPAD (ΔFPAD) represents the difference of latitude/longitude of the runway Flight Path Alignment Point (FPAP) from the LTP/FTP.

<span id="page-43-0"></span>The Delta FPAD coordinates are defined in WGS84 coordinates. In this coordinate system, a location is identified by three coordinates, the altitude, the latitude and the longitude. The last two can be displayed in decimal or DMS format. Use the parameter "Position Format" to select the display format.

*Table 3-4: Delta\_FPAP location configuration*

| <b>Parameter</b>  | <b>Description</b>                                                                                                    |
|-------------------|----------------------------------------------------------------------------------------------------|
| "Position Format" | Sets the format in which the Latitude and Longitude are displayed.<br>"DEG:MIN:SEC"<br>The display format is Degree: Minute: Second and Direction, i.e.<br>XX°XX'XX.XX" Direction, where direction can be North/South and<br>Fast/West<br>"Decimal Degree"<br>The display format is decimal degree, i.e. $+/-XX$ , $XXXXX$ °, where " $+$ "<br>indicates North and Fast and "-" indicates South and West |
| "Latitude"        | Sets the difference of latitude of the FPAP in arc seconds.<br>Positive values indicate the FPAP latitude north of LTP/FTP latitude                                                                                                    |
| "Longitude"       | Sets the difference of longitude of the FPAP in arc seconds.<br>Positive values indicate the FPAP longitude east of LTP/FTP longitude.                                                                                                    |

#### Remote command:

To specify the position format:

[\[:SOURce<hw>\]:BB:GBAS:VDB<ch>:MCONfig:DFLocation:COORdinates:](#page-97-0) FORMat [on page 98](#page-97-0)

To enter the coordinates in Degree:Minute:Second format:

[\[:SOURce<hw>\]:BB:GBAS:VDB<ch>:MCONfig:DFLocation:COORdinates:DMS](#page-96-0) [on page 97](#page-96-0)

To enter the coordinates in decimal degree format:

[\[:SOURce<hw>\]:BB:GBAS:VDB<ch>:MCONfig:DFLocation:COORdinates:](#page-96-0) DECimal [on page 97](#page-96-0)

#### **DP Location Configuration**

Requires "Mode > SCAT-I" header information.

The DP represents the threshold datum point (DP). The point is the tangential point between the horizontal plane and WGS84 ellipsoid.

The DP coordinates are defined in WGS-84 coordinates. In this coordinate system, a location is identified by three coordinates, the altitude, the latitude and the longitude. The last two can be displayed in decimal or DMS format. Use the parameter "Position Format" to select the display format.

<span id="page-44-0"></span>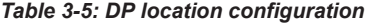

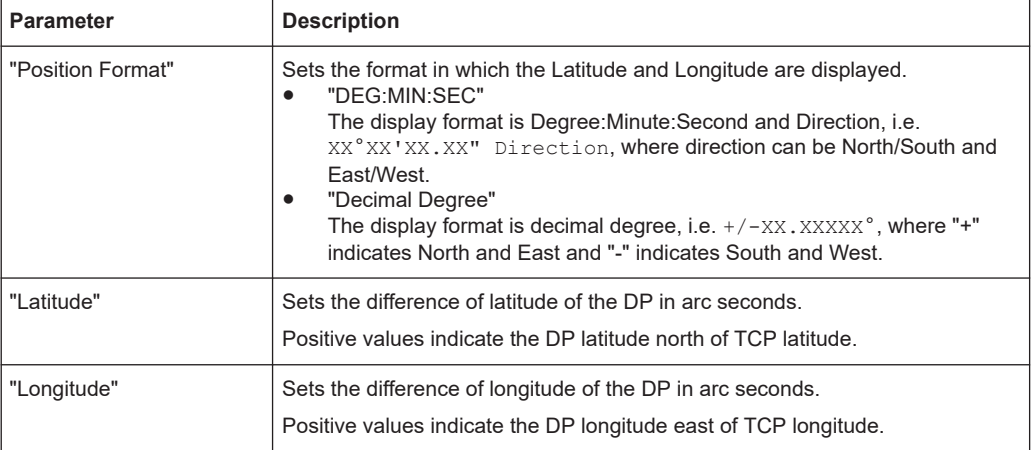

# Remote command:

To specify the position format:

[\[:SOURce<hw>\]:BB:GBAS:VDB<ch>:MCONfig:FDB<st>:DPLocation:](#page-101-0) [COORdinates:FORMat](#page-101-0) on page 102

To enter the coordinates in Degree:Minute:Second format:

[\[:SOURce<hw>\]:BB:GBAS:VDB<ch>:MCONfig:FDB<st>:DPLocation:](#page-100-0) [COORdinates:DMS](#page-100-0) on page 101

To enter the coordinates in decimal degree format:

[\[:SOURce<hw>\]:BB:GBAS:VDB<ch>:MCONfig:FDB<st>:DPLocation:](#page-100-0) [COORdinates:DECimal](#page-100-0) on page 101

#### **Delta\_DERP Location Configuration**

Requires "Mode > SCAT-I" header information.

Sets the departure end of runway point (DERP) or stop-end point.

This point is typically located on the runway centerline at the end of the runway.

The Delta DERP coordinates are defined in WGS84 coordinates. In this coordinate system, a location is identified by three coordinates, the altitude, the latitude and the longitude. The last two can be displayed in decimal or DMS format. Use the parameter "Position Format" to select the display format.

| <b>Parameter</b>  | <b>Description</b>                                                                                                    |
|-------------------|----------------------------------------------------------------------------------------------------|
| "Position Format" | Sets the format in which the Latitude and Longitude are displayed.<br>"DEG:MIN:SEC"<br>The display format is Degree: Minute: Second and Direction, i.e.<br>XX°XX'XX.XX" Direction, where direction can be North/South and<br>East/West.<br>"Decimal Degree"<br>$\bullet$<br>The display format is decimal degree, i.e. $+/-XX$ , $XXXXX$ °, where " $+$ "<br>indicates North and East and "-" indicates South and West. |
| "Latitude"        | Sets the difference of latitude of the Delta DERP in arc seconds.<br>Positive values indicate the Delta DERP latitude north of LTP/FTP latitude.                                                                                                    |
| "Longitude"       | Sets the difference of longitude of the Delta DERP in arc seconds.<br>Positive values indicate the Delta DERP longitude east of LTP/FTP longitude.                                                                                                    |

*Table 3-6: Delta\_DERP location configuration*

Г

#### Allocation and frequency/scheduling settings

Remote command: To specify the position format: [\[:SOURce<hw>\]:BB:GBAS:VDB<ch>:MCONfig:FDB<st>:DDLocation:](#page-99-0) [COORdinates:FORMat](#page-99-0) on page 100 To enter the coordinates in Degree:Minute:Second format: [\[:SOURce<hw>\]:BB:GBAS:VDB<ch>:MCONfig:FDB<st>:DDLocation:](#page-98-0) [COORdinates:DMS](#page-98-0) on page 99 To enter the coordinates in decimal degree format: [\[:SOURce<hw>\]:BB:GBAS:VDB<ch>:MCONfig:FDB<st>:DDLocation:](#page-98-0) [COORdinates:DECimal](#page-98-0) on page 99

# **3.4 Allocation and frequency/scheduling settings**

Access:

► Select "GBAS > Allocation".

This dialog comprises the allocation and scheduling settings of the VDB transmitters and frequency channels.

#### **Settings**

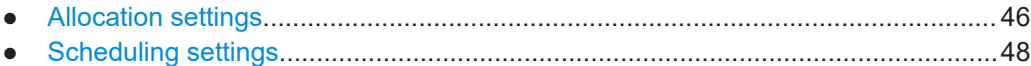

# **3.4.1 Allocation settings**

Access:

► Select "GBAS > Allocation".

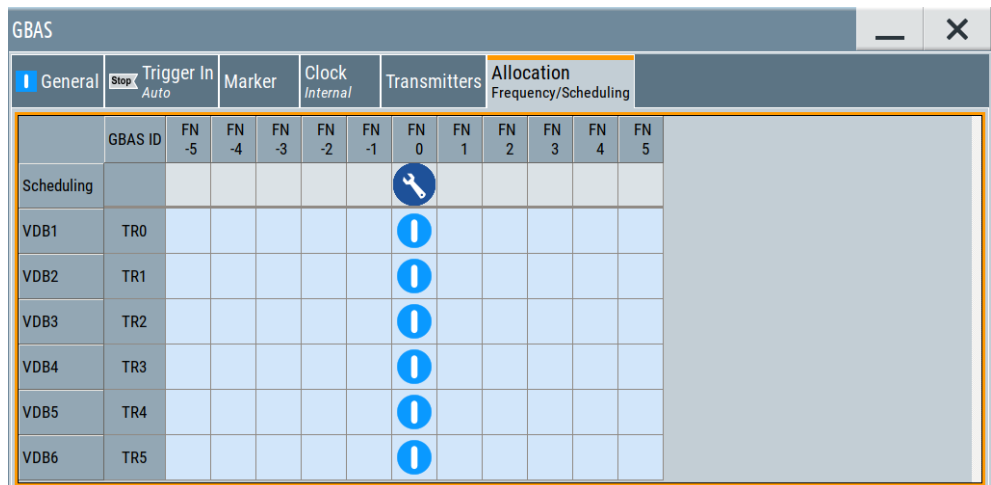

This dialog comprises the settings, necessary to configure the allocation of the VDB transmitters "VDB#" on the selected frequency number "FN#".

### **Allocation table**

Comprises the allocation of the VDB transmitters "VDB#" on the selected frequency number "FN#".

There is one table row for each VDB transmitter as configured in [Chapter 3.2, "Trans](#page-21-0)[mitter settings", on page 22.](#page-21-0)

#### **Scheduling ← Allocation table**

Configure the time domain scheduling of VDB transmitters on the selected frequency number.

Configuration requires, that the VDB transmitter is mapped to the frequency number.

Access scheduling settings via the icon  $\bullet$ , see [Chapter 3.4.2, "Scheduling settings",](#page-47-0) [on page 48](#page-47-0).

#### **FN -5 to 5 ← Allocation table**

Displays the frequency number and defines the frequency band the corresponding VDB is using, see ["Carrier frequencies and frequency channels"](#page-12-0) on page 13.

Remote command:

[\[:SOURce<hw>\]:BB:GBAS:VDB<ch>:FNUMber](#page-76-0) on page 77

#### **Map VDB# to FN# ← Allocation table**

The mapping of the VDB transmitters on frequency numbers "FN -5 to FN 5" is represented as a matrix. Listed are VDB transmitters and their "GBAS ID", as configured in [Chapter 3.2, "Transmitter settings", on page 22](#page-21-0).

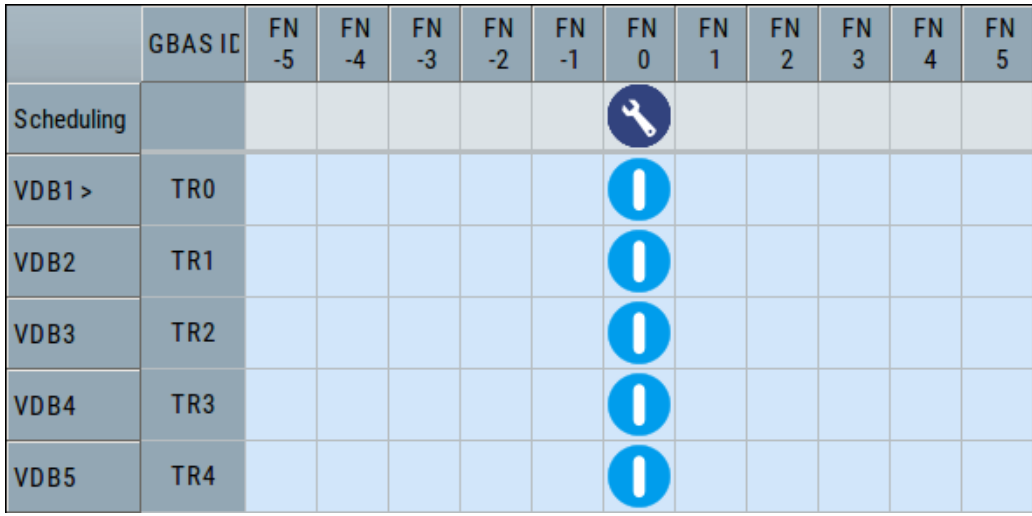

A blue matrix element  $\overline{O}$  activates the VDB transmitter "VDB#" on the frequency number "FN#". Activation of one VDB transmitter on more than one frequency number is not possible.

Allocation and frequency/scheduling settings

# <span id="page-47-0"></span>**3.4.2 Scheduling settings**

Access:

- 1. Select "GBAS > Allocation".
- 2. Select "Allocation > Allocation Table > Scheduling > Configuration" via the icon  $\Omega$ .

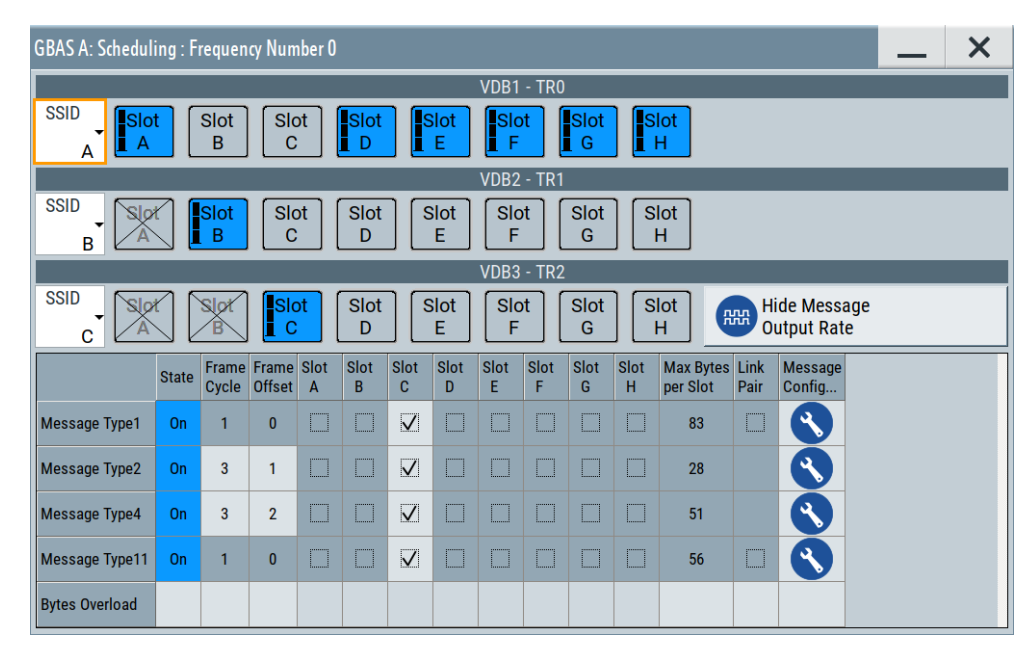

The dialog provides settings to configure the time domain scheduling of the VDB transmitters on the selected frequency.

The transmission is based on TDMA and hence on one particular frequency that you can allocate only one VDB transmitter per one time slot ("Slot A" to "Slot H"). For more information, see ["Broadcast timing structure"](#page-13-0) on page 14.

# **Settings**

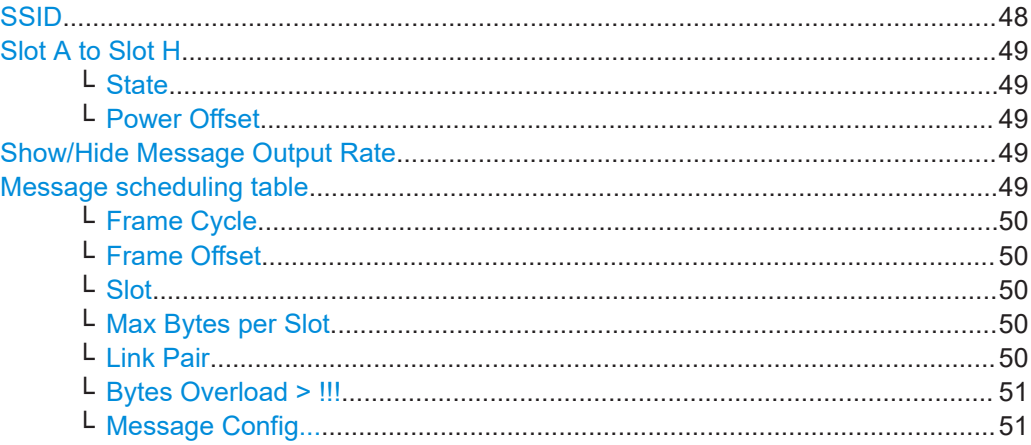

# **SSID**

Sets the station slot identifier SSID/RSID of the ground station.

<span id="page-48-0"></span>According to [RTCA DO-246D,](#page-126-0) the SSID is a numeric value from 0 to 7, corresponding to the letter designation (A through H) of the first time slot assigned to a particular ground reference station, where slot  $A = 0$  and slot  $H = 7$ . All messages in all time slots employed by a particular ground station use the same SSID.

To identify a ground station, the airborne receiver examines the combination of the [GBAS ID](#page-21-0) and the SSID.

Remote command:

[\[:SOURce<hw>\]:BB:GBAS:VDB<ch>:SSID](#page-76-0) on page 77

#### **Slot A to Slot H**

Indicates, which VDBs are enabled in the time slots.

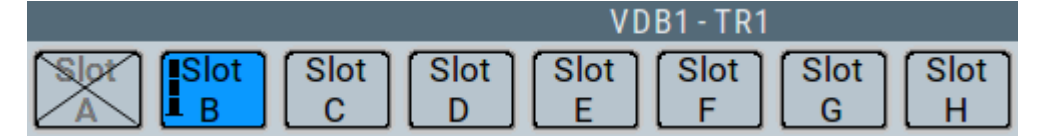

The information is color-coded. Icons provide further information:

- Blue: Enabled VDB in the time slot.
- Gray: VDBs are disabled in the time slot.
- Cross out: VDBs are excluded in the time slot, since another VDB is enabled in the time slot.
- Power bar: Reduced height indicates, that the VDB is transmitted with less power. The height of the power bar reflects enabled "Power Offset".

### **State ← Slot A to Slot H**

Enables the VDB in the corresponding time slot (TS).

Remote command:

[\[:SOURce<hw>\]:BB:GBAS:VDB<ch>:SCH:TS<st>:STATe](#page-78-0) on page 79

### **Power Offset ← Slot A to Slot H**

Sets the power offset of a VDB per time slot.

For more information, see ["Power settings"](#page-15-0) on page 16.

Remote command:

[\[:SOURce<hw>\]:BB:GBAS:VDB<ch>:SCH:TS<st>:POWer](#page-79-0) on page 80

#### **Show/Hide Message Output Rate**

Requires [Data/Data Configuration](#page-22-0) > "Real GBAS Data".

Shows/hides message output details. The details are listed in the Message scheduling table.

#### **Message scheduling table**

Requires [Data/Data Configuration](#page-22-0) > "Real GBAS Data".

Lists, which message types are enabled on the time slots Slot A to Slot H.

# <span id="page-49-0"></span>**R&S<sup>®</sup>SMW-K111 BIOGRAPH CONFIDENTIAL CONFIGURATION CONFIGURATION And settings**

Allocation and frequency/scheduling settings

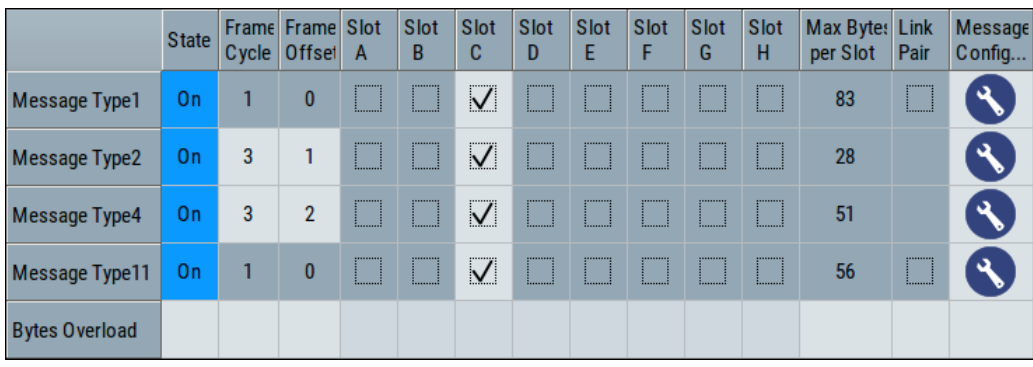

#### **Frame Cycle ← Message scheduling table**

Requires "Message Type 2/4".

Sets the repetition rate.

Remote command:

```
[:SOURce<hw>]:BB:GBAS:VDB<ch>:SCH:M11T:RFRame? On page 81
[:SOURce<hw>]:BB:GBAS:VDB<ch>:SCH:M1T:RFRame? on page 81
```
[\[:SOURce<hw>\]:BB:GBAS:VDB<ch>:SCH:M2T:RFRame](#page-80-0) on page 81

[\[:SOURce<hw>\]:BB:GBAS:VDB<ch>:SCH:M4T:RFRame](#page-80-0) on page 81

#### **Frame Offset ← Message scheduling table**

Sets the frame offset compared to the first frame.

Remote command:

```
[:SOURce<hw>]:BB:GBAS:VDB<ch>:SCH:M11T:FOFFset? on page 80
[:SOURce<hw>]:BB:GBAS:VDB<ch>:SCH:M1T:FOFFset? on page 80
[:SOURce<hw>]:BB:GBAS:VDB<ch>:SCH:M2T:FOFFset on page 80
[:SOURce<hw>]:BB:GBAS:VDB<ch>:SCH:M4T:FOFFset on page 80
```
#### **Slot ← Message scheduling table**

Assign the slot to the meassage type.

Remote command:

```
[:SOURce<hw>]:BB:GBAS:VDB<ch>:SCH:M11T:SLOT<di>:STATe on page 81
[:SOURce<hw>]:BB:GBAS:VDB<ch>:SCH:M1T:SLOT<di>:STATe on page 81
[:SOURce<hw>]:BB:GBAS:VDB<ch>:SCH:M2T:SLOT<di>:STATe on page 82
[:SOURce<hw>]:BB:GBAS:VDB<ch>:SCH:M4T:SLOT<di>:STATe on page 82
```
# **Max Bytes per Slot ← Message scheduling table**

Shows the total number of bytes per message type.

#### Remote command:

```
[:SOURce<hw>]:BB:GBAS:VDB<ch>:SCH:M11T:MBYTes? on page 80
[:SOURce<hw>]:BB:GBAS:VDB<ch>:SCH:M1T:MBYTes? on page 80
[:SOURce<hw>]:BB:GBAS:VDB<ch>:SCH:M2T:MBYTes? on page 81
[:SOURce<hw>]:BB:GBAS:VDB<ch>:SCH:M4T:MBYTes? on page 81
```
# **Link Pair ← Message scheduling table**

Requires "Message Type 1/11 > On".

<span id="page-50-0"></span>Specifies if the set of measurement blocks is included in a single message or in a linked pair of messages.

#### Remote command:

```
[:SOURce<hw>]:BB:GBAS:VDB<ch>:SCH:M11T:LPAir:STATe on page 80
[:SOURce<hw>]:BB:GBAS:VDB<ch>:SCH:M1T:LPAir:STATe on page 80
```
#### **Bytes Overload > !!! ← Message scheduling table**

Displays a warning, if too many bytes per slot are assigned.

If too many bytes per slot are assigned, you can pair messages (message type 1 and 11 only) or deactivate messages in the specific "Slot".

#### **Message Config... ← Message scheduling table**

Accesses the message configuration dialog via the icon .

For accessing the configuration of a specific message, tick the icon in the row, where the corresponding message is.

# 4 Signal generation control

This section lists settings provided for configuring the baseband filter, for defining the signal generation start and for generating signals necessary for synchronization with other instruments.

It covers the following topics:

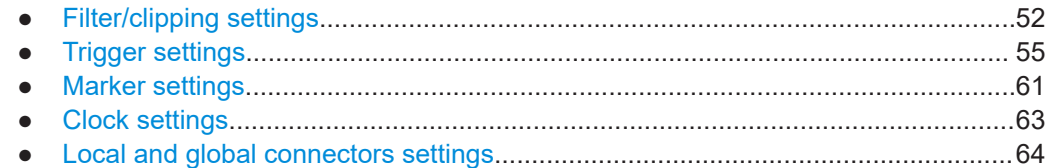

# **4.1 Filter/clipping settings**

Access:

► Select "General > Filter/Clipping Settings".

The dialog comprises the settings to configure the baseband filter, modulation settings and clipping.

# **4.1.1 Filter settings**

Access:

► Select "General > Filter/Clipping Settings > Filter".

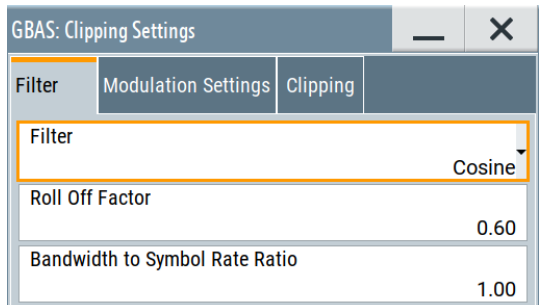

The dialog provides settings to configure the baseband filter.

# **Settings**

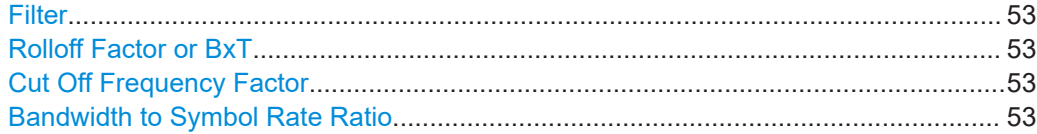

# <span id="page-52-0"></span>**Filter**

Selects the baseband filter.

Remote command: [\[:SOURce<hw>\]:BB:GBAS:FILTer:TYPE](#page-111-0) on page 112

#### **Rolloff Factor or BxT**

Sets the filter parameter.

The filter parameter ("Roll off Factor" or "BxT") depends on the currently selected filter type. This parameter is preset to the default for each of the predefined filters.

Remote command:

```
[:SOURce<hw>]:BB:GBAS:FILTer:PARameter:APCO25 on page 111
[:SOURce<hw>]:BB:GBAS:FILTer:PARameter:COSine on page 111
[:SOURce<hw>]:BB:GBAS:FILTer:PARameter:GAUSs on page 111
[:SOURce<hw>]:BB:GBAS:FILTer:PARameter:PGAuss on page 111
[:SOURce<hw>]:BB:GBAS:FILTer:PARameter:RCOSine on page 112
[:SOURce<hw>]:BB:GBAS:FILTer:PARameter:SPHase on page 112
```
#### **Cut Off Frequency Factor**

Sets the value for the cutoff frequency factor. The cutoff frequency of the filter can be adjusted to reach spectrum mask requirements.

Remote command:

```
[:SOURce<hw>]:BB:GBAS:FILTer:PARameter:LPASs on page 111
[:SOURce<hw>]:BB:GBAS:FILTer:PARameter:LPASSEVM on page 111
```
#### **Bandwidth to Symbol Rate Ratio**

Requires "Filter > Cosine".

Sets the ratio between filter bandwidth and symbol rate.

```
Remote command: 
[:SOURce<hw>]:BB:GBAS:FILTer:PARameter:COSine:COFS on page 111
```
# **4.1.2 Modulation settings**

Access:

► Select "General > Filter/Clipping Settings > Modulation Settings".

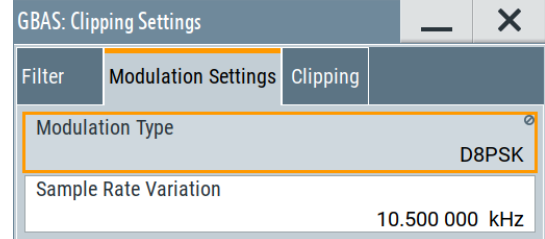

The dialog provides settings to check the modulation type and set the sample rate variation.

### **Settings**

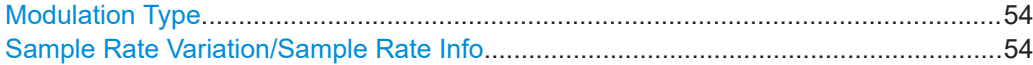

#### **Modulation Type**

Displays the modulation type.

According to the GBAS standard, symbols are converted to differentially encoded 8 phase shift keyed (D8PSK) carrier phase shifts.

Remote command: [\[:SOURce<hw>\]:BB:GBAS:MSET:MTYPe?](#page-111-0) on page 112

#### **Sample Rate Variation/Sample Rate Info**

Sets the sample rate variation in the "Filter/Clipping Settings > Modulation Settings" dialog.

Displays the set sample rate variation in the "GBAS > General" dialog.

The sample rate variation parameter can be used for testing the symbol rate tolerance. The [RTCA DO-246D](#page-126-0) specification defines a symbol rate of the GBAS data broadcast as 10500 Sym/s.

With GBAS using D8PSK modulation, each symbol defines one of eight states. This results in a nominal bit rate of 31500 bits/s. See also "Modulation Type" on page 54.

# Remote command:

[\[:SOURce<hw>\]:BB:GBAS:MSET:SRATe?](#page-112-0) on page 113 [\[:SOURce<hw>\]:BB:GBAS:SRINfo?](#page-112-0) on page 113

# **4.1.3 Clipping settings**

Access:

► Select "General > Filter/Clipping > Clipping".

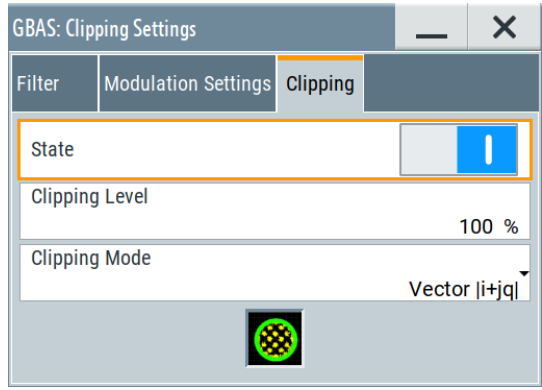

The dialog provides settings to configure clipping.

#### <span id="page-54-0"></span>**Settings**

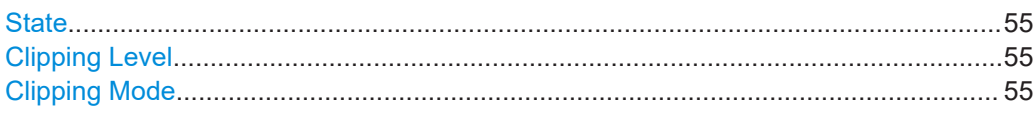

### **State**

Switches baseband clipping on and off.

Baseband clipping is a simple and effective way of reducing the crest factor of the signal. Since clipping is done before to filtering, the procedure does not influence the spectrum. The EVM however increases.

Remote command: [\[:SOURce<hw>\]:BB:GBAS:CLIPping:STATe](#page-110-0) on page 111

#### **Clipping Level**

Sets the limit for clipping.

This value indicates at what point the signal is clipped. It is specified as a percentage, relative to the highest level. 100% indicates that clipping does not take place.

Remote command:

[\[:SOURce<hw>\]:BB:GBAS:CLIPping:LEVel](#page-110-0) on page 111

#### **Clipping Mode**

Selects the clipping method. The dialog displays a graphical illustration on how this two methods work.

- "Vector  $| i + ja |$ " The limit is related to the amplitude  $|i + q|$ . The I and Q components are mapped together, the angle is retained.
- "Scalar | i | , | q |"

The limit is related to the absolute maximum of all the I and Q values  $|i| + |q|$ . The I and Q components are mapped separately, the angle changes.

#### Remote command:

[\[:SOURce<hw>\]:BB:GBAS:CLIPping:MODE](#page-110-0) on page 111

# **4.2 Trigger settings**

Access:

► Select "Baseband > GBAS > Trigger In".

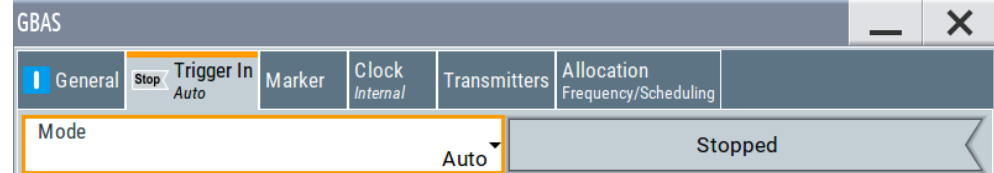

<span id="page-55-0"></span>This tab provides settings to select and configure the trigger, like trigger source, trigger mode and trigger delays, and to arm or trigger an internal trigger manually. The header of the tab displays the status of the trigger signal and trigger mode. As in the tabs "Marker" and "Clock", this tab provides also access to the settings of the related connectors.

### **Routing and activating a trigger signal**

- 1. Define the effect of a trigger event and the trigger signal source.
	- a) Select "Trigger In" > "Mode".
	- b) Select "Trigger In" > "Source".
- 2. For external trigger signals, define the connector for signal input. See [Chapter 4.5,](#page-63-0) ["Local and global connectors settings", on page 64.](#page-63-0)

You can map trigger signals to one or more USER x or T/M connectors.

Local and global connectors settings allow you to configure the signal mapping, the polarity, the trigger threshold and the input impedance of the input connectors.

3. Activate baseband signal generation. In the block diagram, set "Baseband" > "On".

The R&S SMW starts baseband signal generation after the configured trigger event.

# **About baseband trigger signals**

This section focuses on the available settings.

For information on how these settings affect the signal, refer to section "Basics on ..." in the R&S SMW user manual.

# **Settings:**

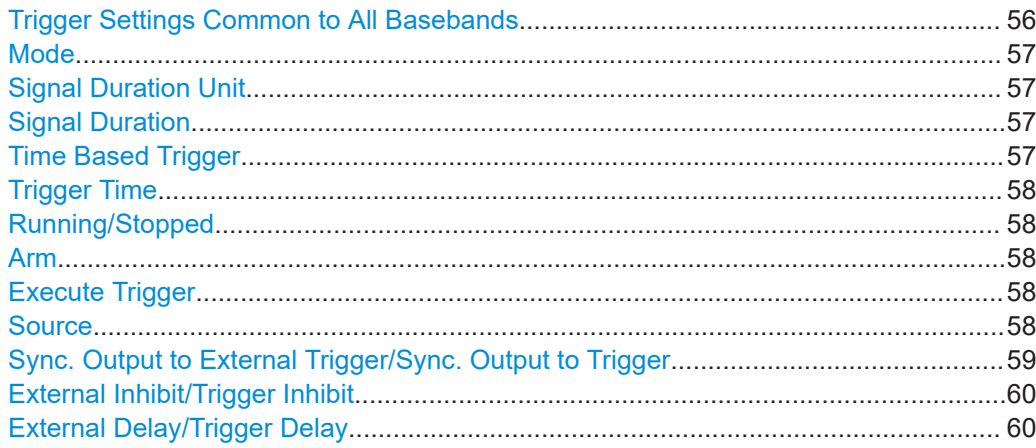

#### **Trigger Settings Common to All Basebands**

To enable simultaneous signal generation in all basebands, the R&S SMW couples the trigger settings in the available basebands in any instrument's configuration involving signal routing with signal addition. For example, in MIMO configuration, routing and summing of basebands or of streams.

The icon  $\triangle$  indicates that common trigger settings are applied.

<span id="page-56-0"></span>You can access and configure the common trigger source and trigger mode settings in any of the basebands. An arm or a restart trigger event applies to all basebands, too. You can still apply different delay to each of the triggers individually.

#### **Mode**

Selects trigger mode, i.e. determines the effect of a trigger event on the signal generation.

For more information, refer to chapter "Basics" in the R&S SMW user manual.

● "Auto"

The signal is generated continuously.

"Retrigger"

The signal is generated continuously. A trigger event (internal or external) causes a restart.

"Armed Auto"

The signal is generated only when a trigger event occurs. Then the signal is generated continuously.

An "Arm" stops the signal generation. A subsequent trigger event (internal or external) causes a restart.

"Armed Retrigger"

The signal is generated only when a trigger event occurs. Then the signal is generated continuously. Every subsequent trigger event causes a restart. An "Arm" stops signal generation. A subsequent trigger event (internal or external)

causes a restart.

"Single"

The signal is generated only when a trigger event occurs. Then the signal is generated once to the length specified at "Signal Duration".

Every subsequent trigger event (internal or external) causes a restart.

Remote command:

[\[:SOURce<hw>\]:BB:GBAS\[:TRIGger\]:SEQuence](#page-113-0) on page 114

#### **Signal Duration Unit**

Defines the unit for describing the length of the signal sequence to be output in the "Single" trigger mode.

Remote command:

[\[:SOURce<hw>\]:BB:GBAS:TRIGger:SLUNit](#page-116-0) on page 117

#### **Signal Duration**

Requires trigger "Mode" > "Single".

Enters the length of the trigger signal sequence.

Use this parameter, for example, for the following applications:

- To output the trigger signal partly.
- To output a predefined sequence of the trigger signal.

Remote command:

[\[:SOURce<hw>\]:BB:GBAS:TRIGger:SLENgth](#page-115-0) on page 116

#### **Time Based Trigger**

Requires trigger "Mode" > "Armed Auto"/"Single".

<span id="page-57-0"></span>Activates time-based triggering with a fixed time reference.

The R&S SMW triggers signal generation when its operating system time ("Current Time") matches a specified time trigger ("Trigger Time"). As trigger source, you can use an internal trigger or an external global trigger.

How to: Chapter "Time-based triggering" in the R&S SMW user manual.

Remote command:

[\[:SOURce<hw>\]:BB:GBAS:TRIGger:TIME\[:STATe\]](#page-115-0) on page 116

#### **Trigger Time**

Requires trigger "Mode" > "Armed Auto"/"Single".

Sets date and time for a time-based trigger signal.

Set a trigger time that is later than the "Current Time". The current time is the operating system time of the R&S SMW. If you set an earlier trigger time than the current time, time-based triggering is not possible.

How to: Chapter "Time-based triggering" in the R&S SMW user manual.

"Date" Sets the date of the time-based trigger in format YYYY-MM-DD. Remote command: [\[:SOURce<hw>\]:BB:GBAS:TRIGger:TIME:DATE](#page-114-0) on page 115

"Time" Sets the time of the time-based trigger in format hh:mm:ss.

Remote command:

[\[:SOURce<hw>\]:BB:GBAS:TRIGger:TIME:TIME](#page-114-0) on page 115

#### **Running/Stopped**

With enabled modulation, displays the status of signal generation for all trigger modes.

- "Running" The signal is generated; a trigger was (internally or externally) initiated in triggered mode.
- "Stopped"

The signal is not generated and the instrument waits for a trigger event.

Remote command:

[\[:SOURce<hw>\]:BB:GBAS:TRIGger:RMODe?](#page-114-0) on page 115

#### **Arm**

Stops the signal generation until subsequent trigger event occurs.

Remote command: [\[:SOURce<hw>\]:BB:GBAS:TRIGger:ARM:EXECute](#page-116-0) on page 117

#### **Execute Trigger**

For internal trigger source, executes trigger manually.

Remote command:

[\[:SOURce<hw>\]:BB:GBAS:TRIGger:EXECute](#page-116-0) on page 117

#### **Source**

The following sources of the trigger signal are available:

● "Internal"

The trigger event is executed manually by the "Execute Trigger".

- <span id="page-58-0"></span>● "Internal (Baseband A/B)" The trigger event is provided by the trigger signal from the other basebands. If common trigger settings are applied, this trigger source is disabled.
- "External Global Trigger" The trigger event is the active edge of an external trigger signal provided and con-
- figured at the USER x connectors. "External Local Trigger" The trigger event is the active edge of an external trigger signal provided and con-

figured at the local T/M/C connector. With coupled trigger settings, the signal has to be provided at the T/M/C1/2/3 connectors.

"External Local Clock"

The trigger event is the active edge of an external local clock signal provided and configured at the local T/M/C connector.

With coupled trigger settings, the signal has to be provided at the T/M/C1 connector.

How to: ["Routing and activating a trigger signal"](#page-55-0) on page 56

Remote command:

```
[:SOURce<hw>]:BB:GBAS:TRIGger:SOURce on page 114
```
# **Sync. Output to External Trigger/Sync. Output to Trigger**

Enables signal output synchronous to the trigger event.

● "On"

Corresponds to the default state of this parameter.

The signal calculation starts simultaneously with the trigger event. Because of the processing time of the instrument, the first samples are cut off and no signal is output. After elapsing of the internal processing time, the output signal is synchronous to the trigger event.

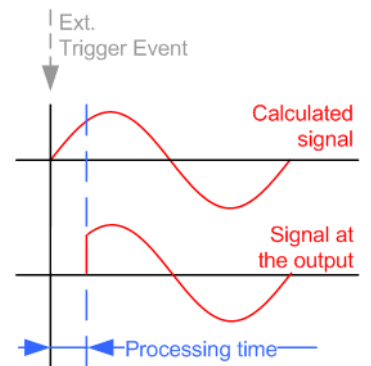

● "Off"

The signal output begins after elapsing of the processing time. Signal output starts with sample 0. The complete signal is output.

This mode is recommended for triggering of short signal sequences. Short sequences are sequences with signal duration comparable with the processing time of the instrument.

<span id="page-59-0"></span>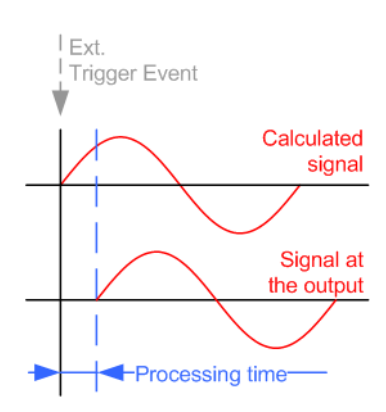

#### Remote command:

[\[:SOURce<hw>\]:BB:GBAS:TRIGger:EXTernal:SYNChronize:OUTPut](#page-116-0) [on page 117](#page-116-0)

# **External Inhibit/Trigger Inhibit**

Applies for external trigger signal or trigger signal from the other path.

Sets the duration with that any following trigger event is suppressed. In "Retrigger" mode, for example, a new trigger event does not cause a restart of the signal generation until the specified inhibit duration does not expire.

For more information, see chapter "Basics" in the R&S SMW user manual.

### Remote command:

[\[:SOURce<hw>\]:BB:GBAS:TRIGger\[:EXTernal<ch>\]:INHibit](#page-117-0) on page 118 [\[:SOURce<hw>\]:BB:GBAS:TRIGger:OBASeband:INHibit](#page-117-0) on page 118

#### **External Delay/Trigger Delay**

Delays the trigger event of the signal from:

- The external trigger source
- The other path
- The other basebands (internal trigger), if common trigger settings are used.

Use this setting to:

- Synchronize the instrument with the device under test (DUT) or other external devices
- Postpone the signal generation start in the basebands compared to each other

For more information, see chapter "Basics on ..." in the R&S SMW user manual.

Remote command:

```
[:SOURce<hw>]:BB:GBAS:TRIGger[:EXTernal<ch>]:DELay on page 117
[:SOURce<hw>]:BB:GBAS:TRIGger:OBASeband:DELay on page 118
```
# <span id="page-60-0"></span>**4.3 Marker settings**

Access:

► Select "Baseband" > "GBAS" > "Marker".

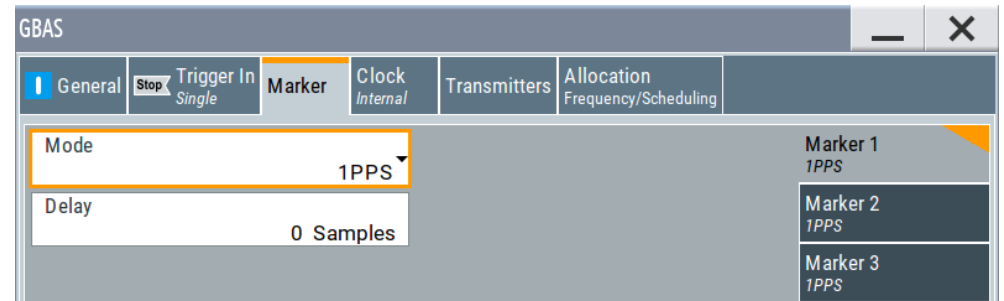

This tab provides settings to select and configure the marker output signal including marker mode and marker delay.

# **Routing and activating a marker signal**

- 1. To define the signal shape of an individual marker signal "x", select "Marker" > "Marker x" > "Mode".
- 2. Optionally, define the connector for signal output. See [Chapter 4.5, "Local and](#page-63-0) [global connectors settings", on page 64](#page-63-0). You can map marker signals to one or more USER x or T/M connectors.
- 3. Activate baseband signal generation. In the block diagram, set "Baseband" > "On".

The R&S SMW adds the marker signal to the baseband signal. Also, R&S SMW outputs this signal at the configured USER x connector.

# **About marker output signals**

This section focuses on the available settings.

For information on how these settings affect the signal, refer to section "Basics on ..." in the R&S SMW user manual.

# **Settings:**

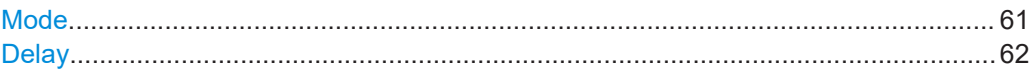

# **Mode**

Marker configuration for up to 3 markers. The settings are used to select the marker mode defining the shape and periodicity of the markers. The contents of the dialog change with the selected marker mode.

How to: "Routing and activating a marker signal" on page 61

"1PPS" Marker signal for every start of second.

<span id="page-61-0"></span>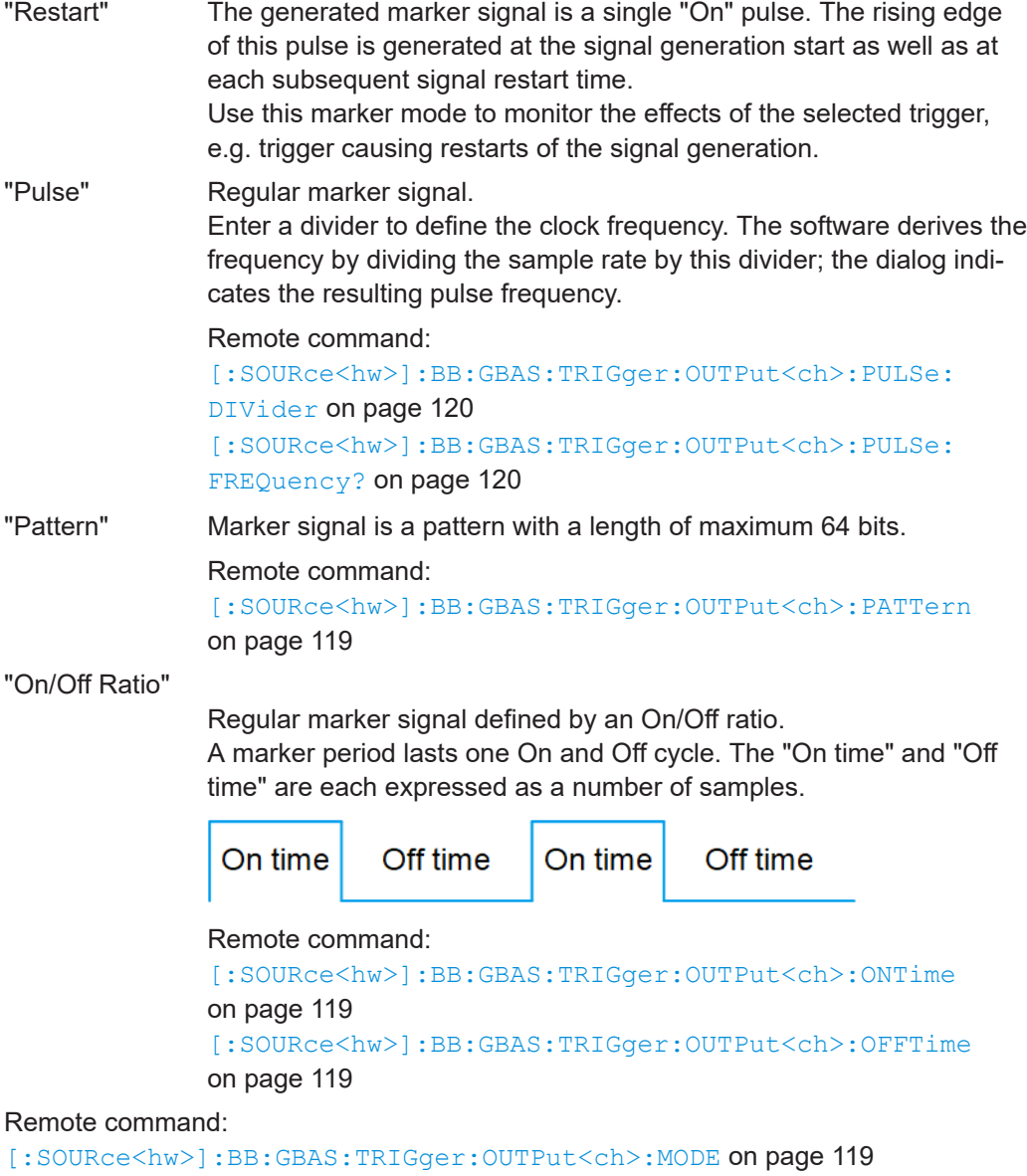

# **Delay**

Delays the marker signal at the marker output relative to the signal generation start. Variation of the parameter "Marker x" > "Delay" causes signal recalculation.

Remote command:

[\[:SOURce<hw>\]:BB:GBAS:TRIGger:OUTPut<ch>:DELay](#page-118-0) on page 119

# <span id="page-62-0"></span>**4.4 Clock settings**

Access:

► Select "Baseband" > "GBAS" > "Clock".

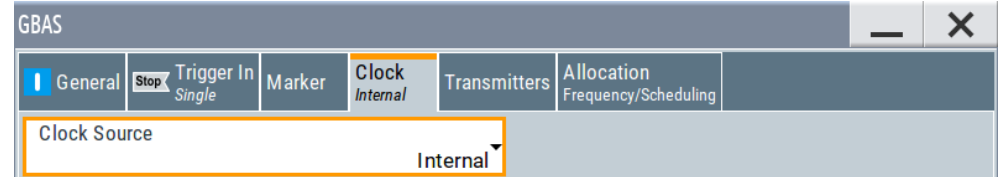

This tab provides access to the settings necessary to select and configure the clock signal, like the clock source and clock mode.

# **Defining the clock**

- 1. Select "Clock" > "Source" to define the source of clock signal.
- 2. For external clock signals, define the connector for signal input. See [Chapter 4.5,](#page-63-0) ["Local and global connectors settings", on page 64.](#page-63-0)

You can map clock signals to one or more USER x or T/M connectors.

Local and global connectors settings allow you to configure the signal mapping, the polarity, the trigger threshold and the input impedance of the input connectors.

3. Activate baseband signal generation. In the block diagram, set "Baseband" > "On".

The R&S SMW starts baseband signal generation with a symbol rate that equals the clock rate.

# **About clock signals**

This section focuses on the available settings.

For information on how these settings affect the signal, refer to section "Basics on ..." in the R&S SMW user manual.

# **Settings:**

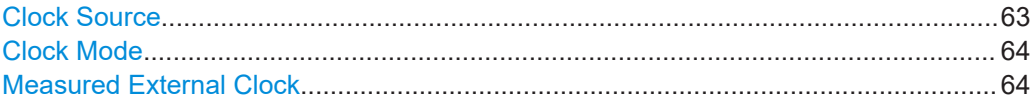

# **Clock Source**

Selects the clock source.

- "Internal"
	- The instrument uses its internal clock reference.
- "External Local Clock" Option: R&S SMW-B10

The instrument expects an external clock reference at the local T/M/C connector.

How to: "Defining the clock" on page 63

Local and global connectors settings

<span id="page-63-0"></span>Remote command: [\[:SOURce<hw>\]:BB:GBAS:CLOCk:SOURce](#page-120-0) on page 121

# **Clock Mode**

Sets the type of externally supplied clock.

Remote command: [\[:SOURce<hw>\]:BB:GBAS:CLOCk:MODE](#page-120-0) on page 121

#### **Measured External Clock**

Provided for permanent monitoring of the enabled and externally supplied clock signal.

```
Remote command: 
CLOCk:INPut:FREQuency?
```
# **4.5 Local and global connectors settings**

Accesses a dialog to configure local connectors or global connectors.

The button is available in the following dialogs or tabs:

- "Trigger / Marker / Clock" dialog that is accessible via the "TMC" block in the block diagram.
- "Trigger In", "Marker" and "Clock" tabs that are accessible via the "Baseband" block in the block diagram.

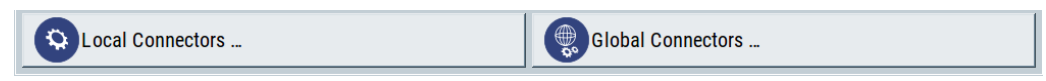

See also chapter "Local and global connectors settings" in the user manual.

# 5 How to work with the GBAS option

Testing GBAS receivers can be a challenging task. The main error sources that influence the performance of a GBAS airborne device are typically caused by distortion on the VHF link or mismatch in the application data. The former could be caused by interference, multipath effects and ground and/or surface reflections. The latter is usually related to a bias in the differential corrections (message type 1 and 11) and/or mismatch between the TAP/FAS data transmitted on the link and the actually wanted flight path by the air traffic control (ATC) (message type 4).

The following step-by-step instructions demonstrate how to perform some signal generation tasks with the GBAS option and generate signals suitable for GBAS testing. The following sections focus on the R&S SMW configuration. Necessary configuration in VDB receivers, devices under test (DUT) or other test equipment are beyond the scope of this description.

# **5.1 Loading differential GBAS data**

Differential GNSS is an approach that uses known GNSS reference locations to determine channel correction parameters. The retrieved information is transmitted to other GNSS receivers to increase the accuracy of their position information.

Access:

- 1. Select "Data Config > Message Config...", see [Chapter 3.3, "Message configura](#page-23-0)[tion settings", on page 24.](#page-23-0)
- 2. Select "VDB#:Message Configuration > Message Type 1 & 11", see [Chapter 3.3.1,](#page-23-0) ["Message type 1 & 11 settings", on page 24](#page-23-0)
- 3. Enable "Message Type 1" or "Message Type 11".

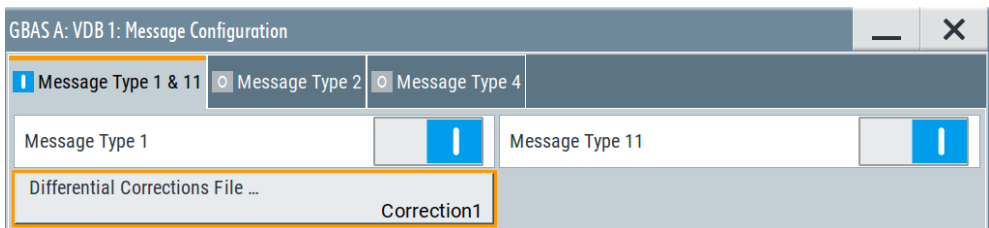

This dialog comprises settings to manage GBAS differential data.

- 4. To load a file, select "Differential Corrections File". In the "Proprietary File > Predefined Files" dialog, the Correction1.rs\_gbas file is selected per default.
- 5. Alternatively, select "Differential Corrections File" and load or user-defined file in the "Proprietary File > User Files" dialog. See [Chapter A.2, "GBAS differential file format", on page 122](#page-121-0) for description of the required file format.

# 6 Remote-control commands

The following commands are required to perform signal generation with the GBAS option in a remote environment. We assume that the R&S SMW has already been set up for remote operation in a network as described in the R&S SMW documentation. A knowledge about the remote control operation and the SCPI command syntax are assumed.

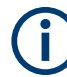

# **Conventions used in SCPI command descriptions**

For a description of the conventions used in the remote command descriptions, see section "Remote Control Commands" in the R&S SMW user manual.

#### **Common Suffixes**

The following common suffixes are used in remote commands:

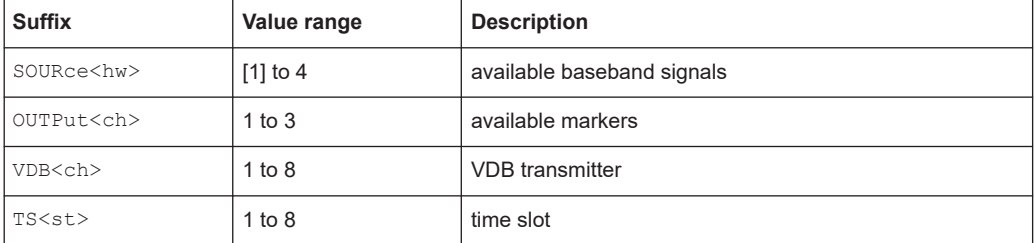

The following commands specific to the GBAS are described here:

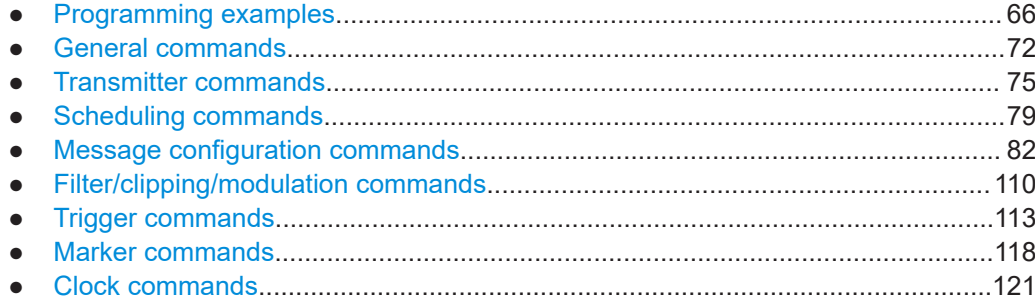

# **6.1 Programming examples**

This description provides simple programming examples. The purpose of the examples is to present **all** commands for a given task. In real applications, one would rather reduce the examples to an appropriate subset of commands.

The programming examples have been tested with a software tool which provides an environment for the development and execution of remote tests. To keep the example as simple as possible, only the "clean" SCPI syntax elements are reported. Non-executable command lines (e.g. comments) start with two // characters.

At the beginning of the most remote control program, an instrument (p)reset is recommended to set the instrument to a definite state. The commands  $*_{RST}$  and SYSTem:PRESet are equivalent for this purpose. \*CLS also resets the status registers and clears the output buffer.

# **Example: Configuring GBAS general settings**

The following example provides information on GBAS general settings.

```
// Query GBAS mode and corresponding GBAS specification.
SOURce1:BB:GBAS:MODE?
// Response: "GBAS"
SOURce1:BB:GBAS:VERSion?
// Response: "RTCA DO-246D"
SOURce1:BB:GBAS:MODE SCAT
SOURce1:BB:GBAS:VERSion?
// Response: "RTCA DO-217"
// Save the current configuration.
SOURce1:BB:GBAS:SETTing:STORe "/var/user/my_gbas"
*RST
SOURce1:BB:GBAS:SETTing:CATalog?
// Response: "my_gbas"
SOURce1:BB:GBAS:SETTing:LOAD "/var/user/my_gbas"
SOURce1:BB:GBAS:STATe 1
```
SOURce1:BB:GBAS:SETTing:DELete "my\_gbas"

# **Example: Generating a GBAS signal for sensitivity tests**

The following example uses the gated power mode.

```
*RST
SOURce1:FREQuency:CW 108.4MHz
SOURce1:POWer:LEVel:IMMediate:AMPLitude -10
```

```
SOURce1:BB:GBAS:GPOW ON
// Query the corresponding GBAS version.
SOURce1:BB:GBAS:VDB1:SCH:TS1:STATe ON
SOURce1:BB:GBAS:VDB1:SCH:TS1:POWer 0
SOURce1:BB:GBAS:VDB1:SCH:TS3:STATe ON
SOURce1:BB:GBAS:VDB1:SCH:TS3:POWer -15
SOURce1:BB:GBAS:STATe ON
OUTput1:STATe ON
// Reduce the relative power of TS3.
SOURce1:BB:GBAS:VDB1:SCH:TS3:POWer -45
```
# **Example: Generating a GBAS signal for VDB slot detection**

The following is an example on how to configure transmission of two VDBs on a common carrier frequency of 100 MHz. VDB#1 and VDB#2 use different timeslots.

```
*RST
SOURce1:FREQuency:CW 110MHz
SOURce1:BB:GBAS:VDB:APPend
SOURce1:BB:GBAS:VDB1:SCH:TS1:STATe ON
SOURce1:BB:GBAS:VDB1:SCH:TS1:POWer 0
SOURce1:BB:GBAS:VDB1:SCH:TS8:STATe ON
SOURce1:BB:GBAS:VDB1:SCH:TS8:POWer 0
SOURce1:BB:GBAS:VDB2:SCH:TS2:STATe ON
SOURce1:BB:GBAS:VDB2:SCH:TS2:POWer 0
SOURce1:BB:GBAS:VDB2:SCH:TS5:STATe ON
SOURce1:BB:GBAS:VDB2:SCH:TS5:POWer 0
SOURce1:BB:GBAS:VDB2:SCH:TS7:STATe ON
SOURce1:BB:GBAS:VDB2:SCH:TS7:POWer 0
SOURce1:BB:GBAS:VDB2:STATe?
// Response: "1"
SOURce1:BB:GBAS:STATe ON
OUTput1:STATe ON
// Generate a waveform and save it in the default directory.
SOURce1:BB:GBAS:WAVeform:CREate "gbas_slot_detection"
// Save the settings in a file in the default directory.
SOURce1:BB:GBAS:SETTing:STORe "gbas_slot_detection"
```
# **Example: Generating a GBAS signal for message-format detection**

The following is an example on how to generate a VDB signal with real application data and enabled GBAS message type 2 and message type 1.

```
*RST
SOURce1:FREQuency:CW 110MHz
```

```
SOURce1:BB:GBAS:VDB1:DATA RGData
SOURce1:BB:GBAS:VDB1:MCONfig:MT2State ON
SOURce1:BB:GBAS:VDB1:MCONfig:GSRReceivers GW3R
SOURce1:BB:GBAS:VDB1:MCONfig:GSADesignator GADB
SOURce1:BB:GBAS:VDB1:MCONfig:GCID FC
SOURce1:BB:GBAS:VDB1:MCONfig:LMVariation 58
SOURce1:BB:GBAS:VDB1:MCONfig:SVIGradient 0
SOURce1:BB:GBAS:VDB1:MCONfig:RFINdex 379
SOURce1:BB:GBAS:VDB1:MCONfig:SHEight 100
SOURce1:BB:GBAS:VDB1:MCONfig:RUNCertainty 20
SOURce1:BB:GBAS:VDB1:MCONfig:LOCation:COORdinates:DECimal 11.5833, 48.150, 110
SOURce1:BB:GBAS:VDB1:MCONfig:LOCation:COORdinates:FORMat DMS
SOURce1:BB:GBAS:VDB1:MCONfig:LOCation:COORdinates:DMS?
// Response: "11,34,59.88,EAST,48,9,0,NORT,110"
```

```
SOURce1:BB:GBAS:VDB1:MCONfig:DG:STATe ON
SOURce1:BB:GBAS:VDB1:MCONfig:DG:PREDefined:CATalog?
// Response: "Correction1"
SOURce1:BB:GBAS:VDB1:MCONfig:DG:PREDefined:FILE "Correction1"
```

```
SOURce1:BB:GBAS:VDB1:MCONfig:DG:FILE?
// Response: "Correction1.rs_gbas"
SOURce1:BB:GBAS:VDB1:SSID?
// Response: "A"
SOURce1:BB:GBAS:VDB1:GID?
// REsponse: "TR0"
SOURce1:BB:GBAS:VDB1:NOFRames?
// Response: "20"
SOURce1:BB:GBAS:VDB1:FNUMber?
// Response: "0"
```
SOURce1:BB:GBAS:STATe ON OUTput1:STATe ON

SOURce1:BB:GBAS:SETTing:STORe "gbas\_msg\_fmt\_detection" SOURce1:BB:GBAS:SETTing:CATalog? // Response: gbas msg\_fmt\_detection, gbas\_slot\_detection

# **Example: Configuring GBAS message type 2 parameters**

The following is an example on how to generate a VDB signal with real application data and enabled GBAS Message Type 2.

```
SOURce1:BB:GBAS:VDB1:MCONfig:MT2State 0
SOURce1:BB:GBAS:VDB1:MCONfig:GSRReceivers GW2R
SOURce1:BB:GBAS:VDB1:MCONfig:GSADesignator GADA
SOURce1:BB:GBAS:VDB1:MCONfig:GCID FC
SOURce1:BB:GBAS:VDB1:MCONfig:LMVariation 0
SOURce1:BB:GBAS:VDB1:MCONfig:SVIGradient 0
SOURce1:BB:GBAS:VDB1:MCONfig:RFINdex 16
SOURce1:BB:GBAS:VDB1:MCONfig:SHEight 0
SOURce1:BB:GBAS:VDB1:MCONfig:RUNCertainty 0
```

```
// Configure additional data block 1.
SOURce1:BB:GBAS:VDB1:MCONfig:ADB1:STATe 1
SOURce1:BB:GBAS:VDB1:MCONfig:PSERvice:STATe 1
SOURce1:BB:GBAS:VDB1:MCONfig:RSDSelector 1
SOURce1:BB:GBAS:VDB1:MCONfig:MUDistance 2
SOURce1:BB:GBAS:VDB1:MCONfig:KPGPs 0
SOURce1:BB:GBAS:VDB1:MCONfig:KCGPs 0
SOURce1:BB:GBAS:VDB1:MCONfig:KPGLonass 0
SOURce1:BB:GBAS:VDB1:MCONfig:KCGLonass 0
```
// Configure additional data block 3. SOURce1:BB:GBAS:VDB1:MCONfig:ADB3:STATe 1 SOURce1:BB:GBAS:VDB1:MCONfig:KDGPs 0 SOURce1:BB:GBAS:VDB1:MCONfig:KDGLonass 0 SOURce1:BB:GBAS:VDB1:MCONfig:SVID 0

// Configure additional data block 4. SOURce1:BB:GBAS:VDB1:MCONfig:ADB4:STATe 1

```
SOURce1:BB:GBAS:VDB1:MCONfig:SGDefinition:A:STATe 1
SOURce1:BB:GBAS:VDB1:MCONfig:SGDefinition:B:STATe 1
SOURce1:BB:GBAS:VDB1:MCONfig:SGDefinition:C:STATe 1
// Set the reference location.
SOURce1:BB:GBAS:VDB1:MCONfig:LOCation:COORdinates:DECimal 11.5833, 48.150, 110
SOURce1:BB:GBAS:VDB1:MCONfig:LOCation:COORdinates:FORMat DMS
SOURce1:BB:GBAS:VDB1:MCONfig:LOCation:COORdinates:DMS?
// Response: "11,34,59.88,EAST,48,9,0,NORT,11"
SOURce1:BB:GBAS:VDB1:MCONfig:MT2State 1
```
#### **Example: Generating a GBAS signal containing message type 4**

The following is an example on how to generate a VDB signal with real application data and enabled GBAS message type 4.

```
*RST
SOURce1:FREQuency:CW 110MHz
```
SOURce1:BB:GBAS:VDB1:DATA RGData SOURce1:BB:GBAS:VDB1:MCONfig:MT4State ON

```
SOURce1:BB:GBAS:VDB1:MCONfig:FDSState ON
SOURce1:BB:GBAS:VDB1:MCONfig:GPANgle 30
SOURce1:BB:GBAS:VDB1:MCONfig:ATUSelector MET
SOURce1:BB:GBAS:VDB1:MCONfig:ATCHeight 1200
SOURce1:BB:GBAS:VDB1:MCONfig:LFLocation:HEIGht 103
SOURce1:BB:GBAS:VDB1:MCONfig:AID KJFK
SOURce1:BB:GBAS:VDB1:MCONfig:RNUMber 13
SOURce1:BB:GBAS:VDB1:MCONfig:RLETter LETL
SOURce1:BB:GBAS:VDB1:MCONfig:APDesignator GC
SOURce1:BB:GBAS:VDB1:MCONfig:RUINdicator "A"
SOURce1:BB:GBAS:VDB1:MCONfig:RPDF 3
SOURce1:BB:GBAS:VDB1:MCONfig:RPIF "L13A"
SOURce1:BB:GBAS:VDB1:MCONfig:LFLocation:COORdinates:DECimal -0.012650,0.027897
SOURce1:BB:GBAS:VDB1:MCONfig:LFLocation:COORdinates:FORMat DMS
SOURce1:BB:GBAS:VDB1:MCONfig:LFLocation:COORdinates:DMS?
// Response: "73,47,13.83,EAST,40,39,22.95,NORT"
SOURce1:BB:GBAS:VDB1:MCONfig:DFLocation:COORdinates:DECimal -0.012650, 0.027897
SOURce1:BB:GBAS:VDB1:MCONfig:DFLocation:COORdinates:FORMat DMS
SOURce1:BB:GBAS:VDB1:MCONfig:DFLocation:COORdinates:DMS?
// Response: "0,0,45.54,WEST,0,1,40.429,NORT"
SOURce1:BB:GBAS:VDB1:MCONfig:CWAThreshold 105
SOURce1:BB:GBAS:VDB1:MCONfig:DLOFfset 0
SOURce1:BB:GBAS:VDB1:MCONfig:FVAA 0
SOURce1:BB:GBAS:VDB1:MCONfig:FLAA 40
SOURce1:BB:GBAS:VDB1:MCONfig:TDSState ON
```

```
SOURce1:BB:GBAS:VDB1:MCONfig:RPDT 21
SOURce1:BB:GBAS:VDB1:MCONfig:RPIT "GTN"
SOURce1:BB:GBAS:VDB1:MCONfig:WAYPoint:PREDefined:CATalog?
```

```
// Response: "Braunschweig"
SOURce1:BB:GBAS:VDB1:MCONfig:WAYPoint:PREDefined:FILE "Braunschweig"
SOURce1:BB:GBAS:VDB1:MCONfig:WAYPoint:FILE?
// Response: "Braunschweig.txt"
SOURce1:BB:GBAS:VDB1:MCONfig:NOPPoint?
// Response: "11"
Query user waypoint files in the default directory
SOURce1:BB:GBAS:VDB1:MCONfig:WAYPoint:USER:CATalog? 
// Response: "gbas waypoint"
SOURce1:BB:GBAS:VDB1:MCONfig:FRCLink 3
SOURce1:BB:GBAS:VDB1:MCONfig:TVAS 50
SOURce1:BB:GBAS:VDB1:MCONfig:TLAS 2
```
SOURce1:BB:GBAS:STATe ON OUTput1:STATe ON

#### **Example: Adjusting clock, marker and trigger settings**

The following example lists the provided commands:

```
// ******************************************************************
// Clock settings
// ******************************************************************
SOURce1:BB:GBAS:CLOCk:SOURce INTernal
// ******************************************************************
// Configure and enable standard marker signal
// ******************************************************************
SOURce1:BB:GBAS:TRIGger:OUTPut1:MODE RATio
SOURce1:BB:GBAS:TRIGger:OUTPut1:ONTime 40
SOURce1:BB:GBAS:TRIGger:OUTPut1:OFFTime 20
// ******************************************************************
// Configure and enable signal generation
// ******************************************************************
SOURce1:BB:GBAS:TRIGger:SOURce INTernal
SOURce1:BB:GBAS:TRIGger:SEQuence ARETrigger
SOURce1:BB:GBAS:STAT ON
SOURce1:BB:GBAS:TRIGger:EXECute
SOURce1:BB:GBAS:TRIGger:ARM:EXECute
SOURce1:BB:GBAS:TRIGger:RMODe?
// Stopped
SOURce1:BB:GBAS:TRIGger:EXECute
SOURce1:BB:GBAS:TRIGger:RMODe?
// Run
```
**Example: Querying the default filter, clipping and modulation settings** The following is a general example on working with these settings.

```
SOURce1:BB:GBAS:PRESet
```

```
SOURce1:BB:GBAS:SRINfo?
// Response: "10.5 kHz"
SOURce1:BB:GBAS:FILTer:TYPE?
// Response: COS
SOURce1:BB:GBAS:FILTer:PARameter:COSine?
// Response: 0.6
SOURce1:BB:GBAS:FILTer:PARameter:COSine:COFS?
// Response:0
SOURce1:BB:GBAS:MSET:MTYPe?
// Response: "D8PSK"
SOURce1:BB:GBAS:MSET:SRATe?
// Response: 10500
SOURce1:BB:GBAS:MSET:SRATe?
```
// Response: 525000 SOURce1:BB:GBAS:SRINfo? // Response: "525 kHz"

```
SOURce1:BB:GBAS:CLIPping:STATe?
// Response: 0
SOURce1:BB:GBAS:CLIPping:LEVel?
// Response: 100
SOURce1:BB:GBAS:CLIPping:MODE?
// Response: VECTor
```
# **6.2 General commands**

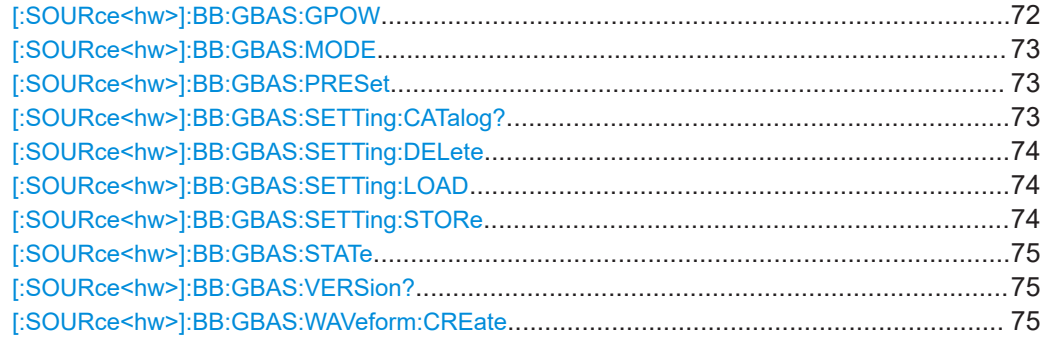

# **[:SOURce<hw>]:BB:GBAS:GPOW** <GPow>

Enables gated power mode.

**Parameters:**

<GPow> 1 | ON | 0 | OFF \*RST: 1
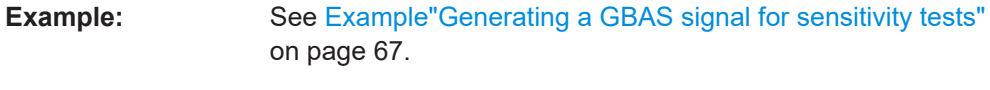

**Manual operation:** See ["Gated Power Mode"](#page-20-0) on page 21

# **[:SOURce<hw>]:BB:GBAS:MODE** <SCAT>

Sets the GBAS mode.

Select between GBAS (LAAS) header information or SCAT-I header information.

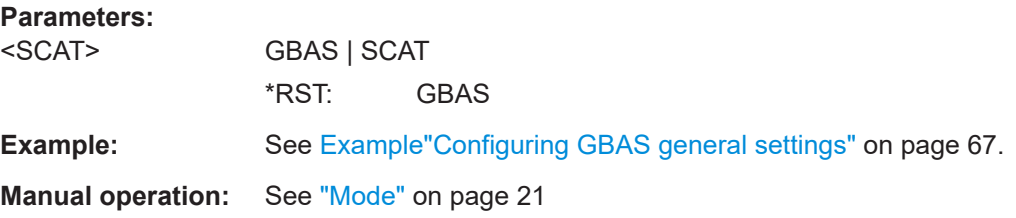

# **[:SOURce<hw>]:BB:GBAS:PRESet**

Sets the parameters of the digital standard to their default values  $(*RST$  values specified for the commands).

Not affected is the state set with the command SOURce<hw>:BB:GBAS:STATe.

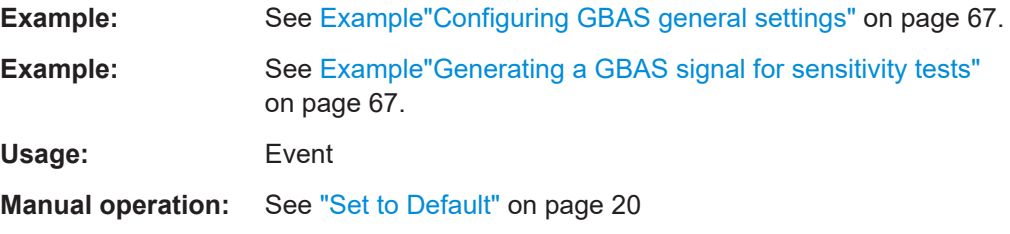

#### **[:SOURce<hw>]:BB:GBAS:SETTing:CATalog?**

Queries the files with settings in the default directory. Listed are files with the file extension  $*$ .gbas.

#### **Return values:**

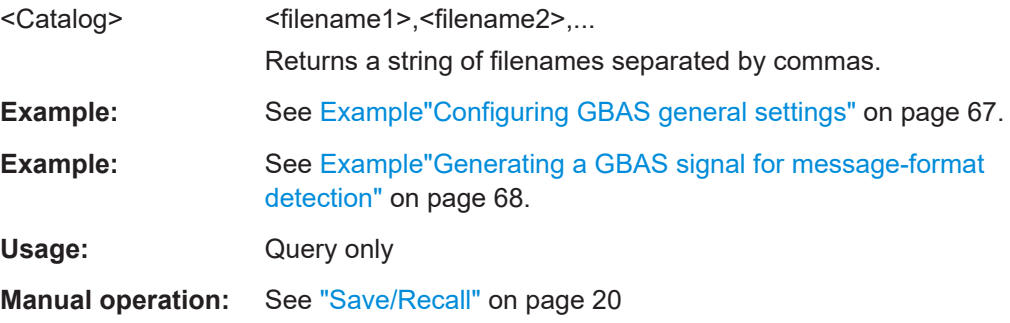

#### **[:SOURce<hw>]:BB:GBAS:SETTing:DELete** <Filename>

Deletes the selected file from the default or the specified directory. Deleted are files with extension  $*$ .gbas.

#### **Setting parameters:**

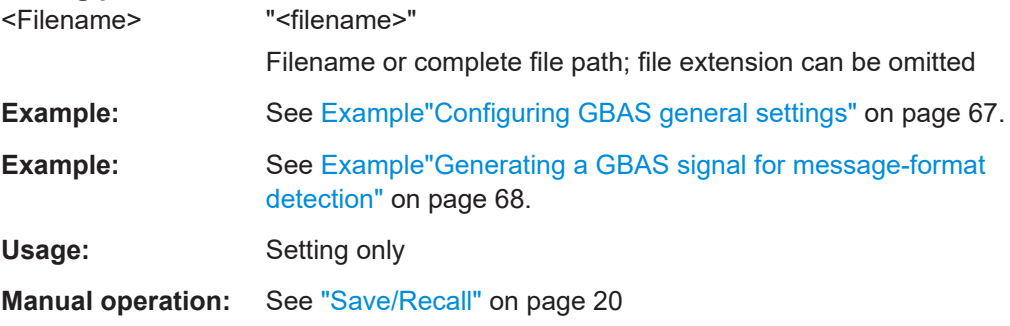

#### **[:SOURce<hw>]:BB:GBAS:SETTing:LOAD** <Filename>

Loads the selected file from the default or the specified directory. Loaded are files with extension \*.gbas.

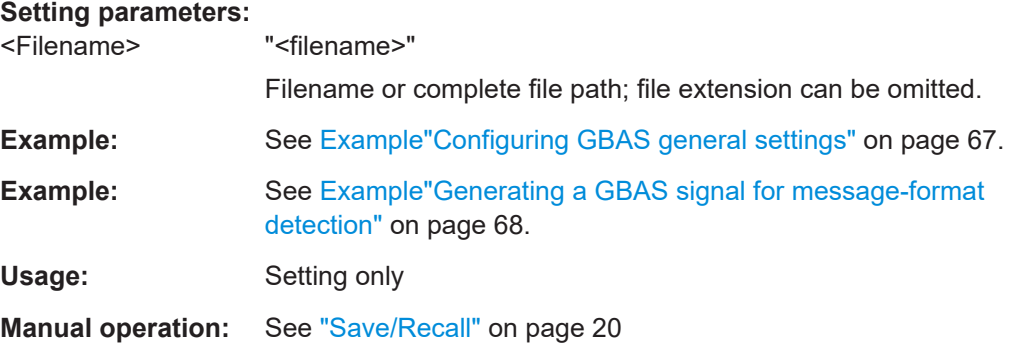

# **[:SOURce<hw>]:BB:GBAS:SETTing:STORe** <Filename>

Saves the current settings into the selected file; the file extension (\*.gbas) is assigned automatically.

### **Setting parameters:**

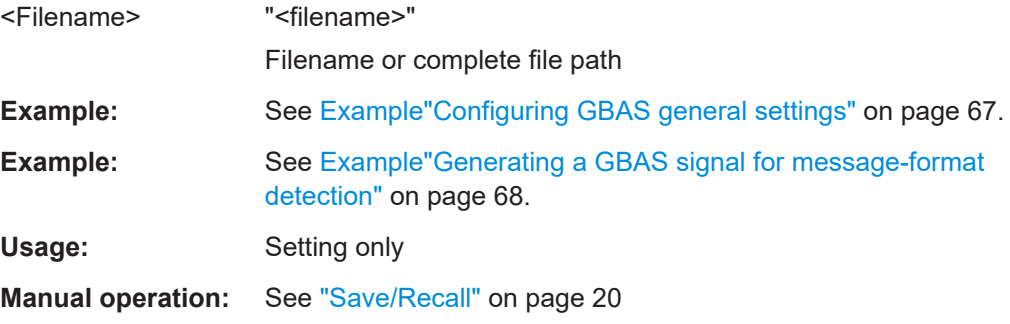

#### **[:SOURce<hw>]:BB:GBAS:STATe** <State>

Activates the standard and deactivates all the other digital standards and digital modulation modes in the same path.

**Parameters:**

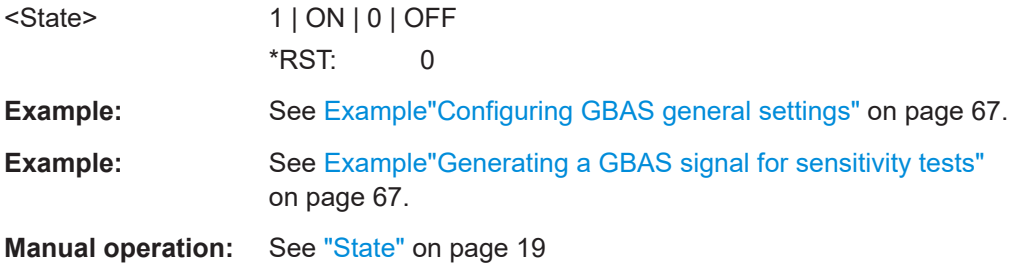

#### **[:SOURce<hw>]:BB:GBAS:VERSion?**

Queries the GBAS specification version that corresponds to the set GBAS mode.

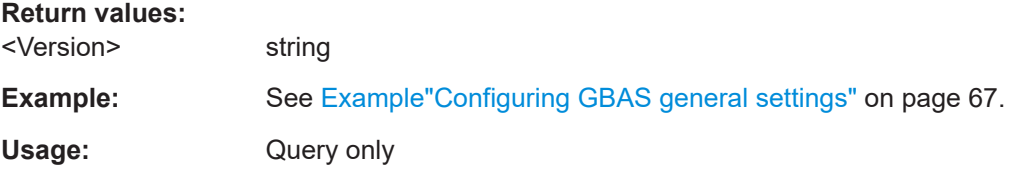

#### **[:SOURce<hw>]:BB:GBAS:WAVeform:CREate** <Filename>

With enabled signal generation, triggers the instrument to save the current settings of an arbitrary waveform signal in a waveform file with predefined extension  $*$ . wv. You can define the filename and the directory, in that you want to save the file.

Using the ARB modulation source, you can play back waveform files and/or process the file to generate multi-carrier or multi-segment signals.

#### **Setting parameters:**

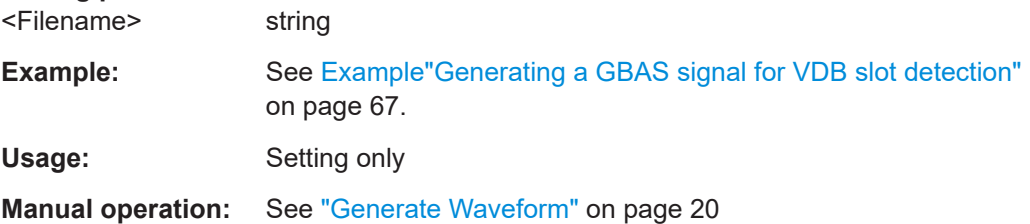

# **6.3 Transmitter commands**

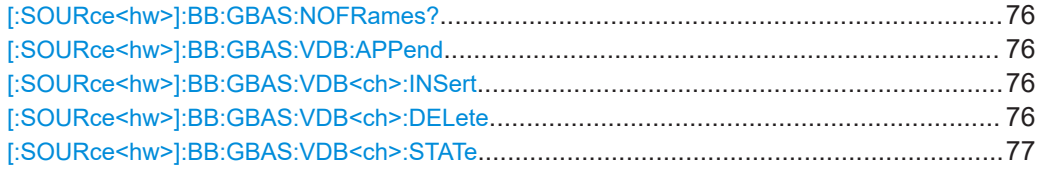

### Transmitter commands

<span id="page-75-0"></span>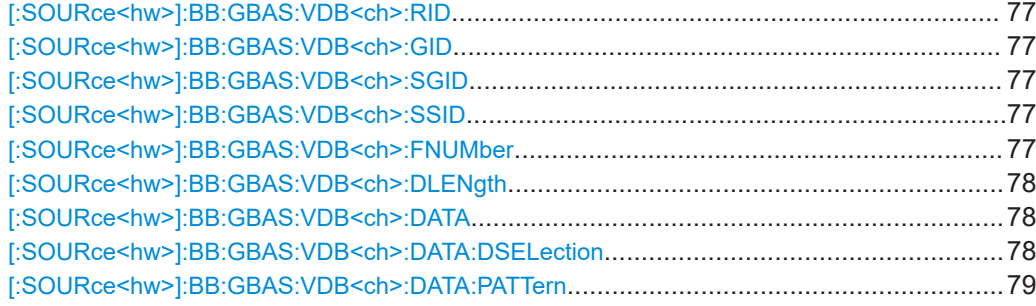

# **[:SOURce<hw>]:BB:GBAS:NOFRames?**

Queries the number of VDB frames.

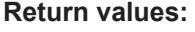

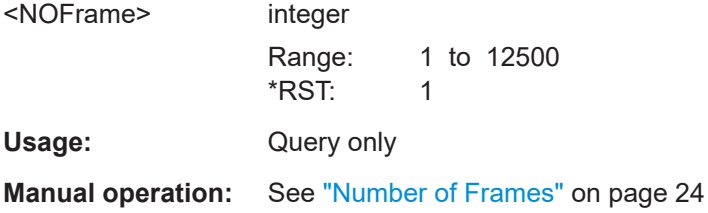

# **[:SOURce<hw>]:BB:GBAS:VDB:APPend**

Appends a new VDB to the end of the VDB list.

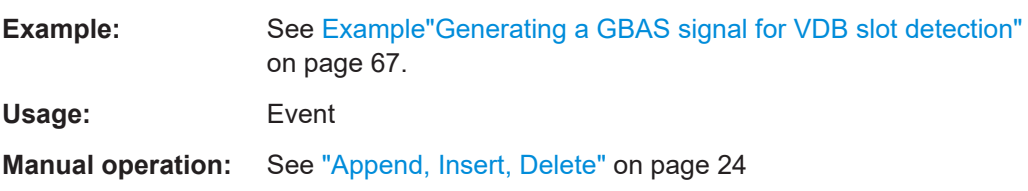

# **[:SOURce<hw>]:BB:GBAS:VDB<ch>:INSert**

Inserts a new VDB before the selected one.

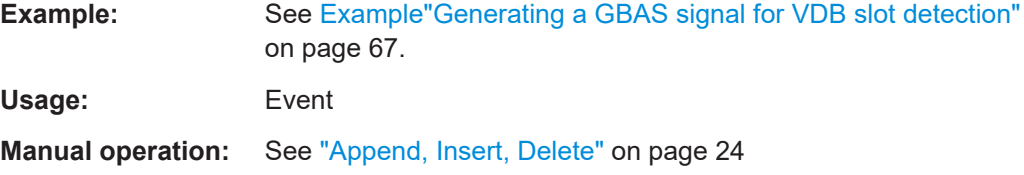

# **[:SOURce<hw>]:BB:GBAS:VDB<ch>:DELete**

Deletes the selected VDB.

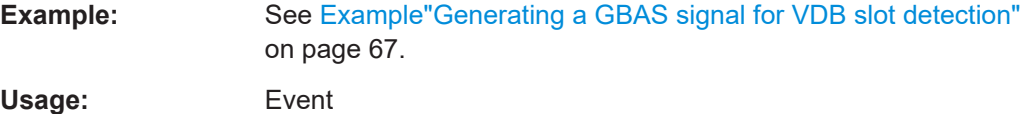

<span id="page-76-0"></span>**Manual operation:** See ["Append, Insert, Delete"](#page-23-0) on page 24

#### **[:SOURce<hw>]:BB:GBAS:VDB<ch>:STATe** <VState>

Enables the selected VHF Data Broadcast (VDB) transmiter.

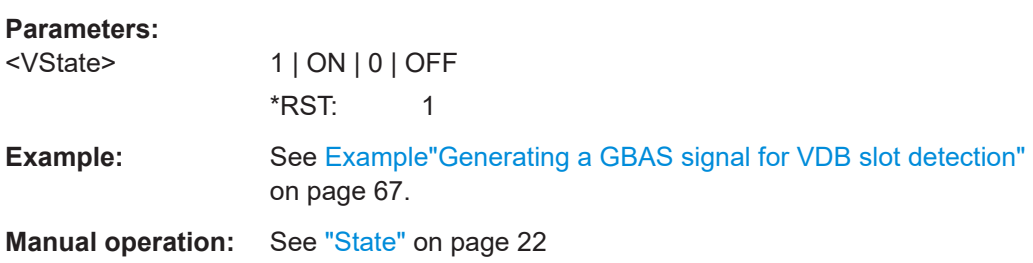

# **[:SOURce<hw>]:BB:GBAS:VDB<ch>:RID** <RId> **[:SOURce<hw>]:BB:GBAS:VDB<ch>:GID** <GId>

Sets the GBAS ID.

# **Parameters:** <GId> string A four-character (24-bit) alphanumeric field that identifies the ground station broadcasting the message. Permitted are capital letter, numbers and "space". **Example:** See [Example"Generating a GBAS signal for message-format](#page-67-0) detection" [on page 68.](#page-67-0) **Manual operation:** See "GBAS ID" [on page 22](#page-21-0)

# **[:SOURce<hw>]:BB:GBAS:VDB<ch>:SGID** <Sgid> **[:SOURce<hw>]:BB:GBAS:VDB<ch>:SSID** <Ssid>

Sets the Station Slot Identifier SSID of the ground station.

#### **Parameters:**

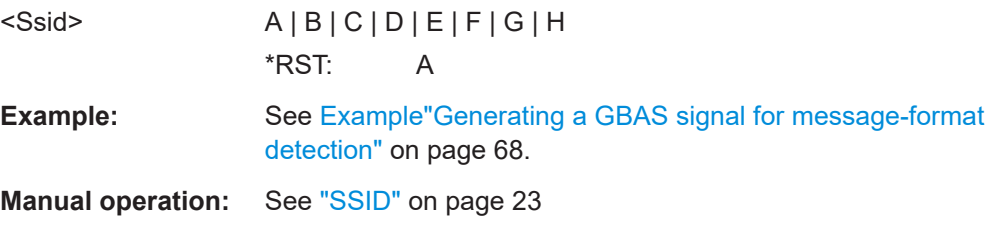

#### **[:SOURce<hw>]:BB:GBAS:VDB<ch>:FNUMber** <FNum>

Sets the frequency number that the corresponding VDB is using.

# <span id="page-77-0"></span>**Parameters:**

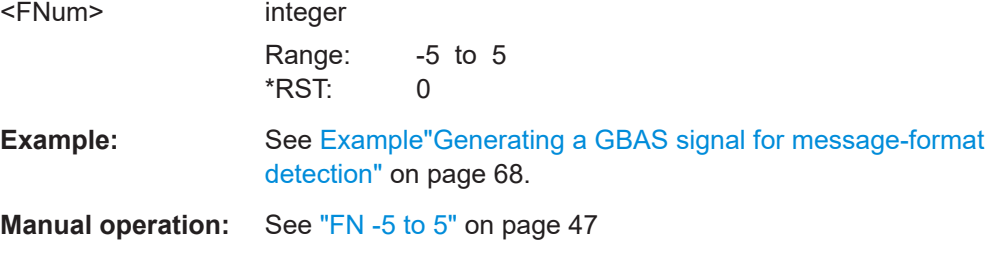

# **[:SOURce<hw>]:BB:GBAS:VDB<ch>:DLENgth** <DataLen>

Sets the application data length.

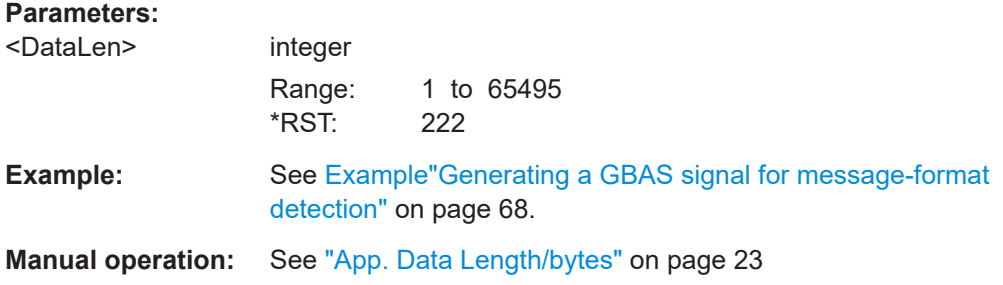

#### **[:SOURce<hw>]:BB:GBAS:VDB<ch>:DATA** <Data>

Selects the data source, e.g. a sequence of 0 or 1, a pseudo-random sequence with different length, a pattern or a data list (DLISt).

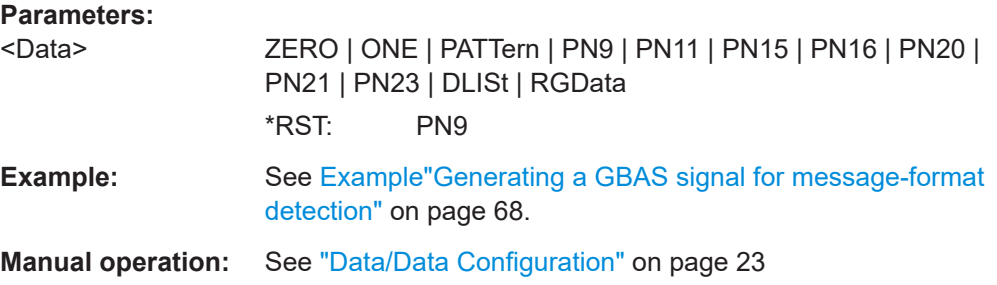

# **[:SOURce<hw>]:BB:GBAS:VDB<ch>:DATA:DSELection** <DSelection>

Selects the data list for the data source.

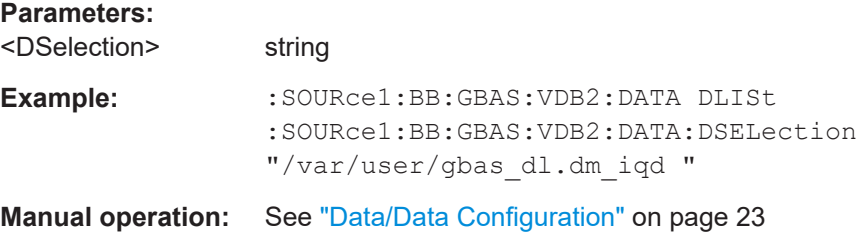

# <span id="page-78-0"></span>**[:SOURce<hw>]:BB:GBAS:VDB<ch>:DATA:PATTern** <Pattern>, <BitCount>

Selects the bit pattern for the data source.

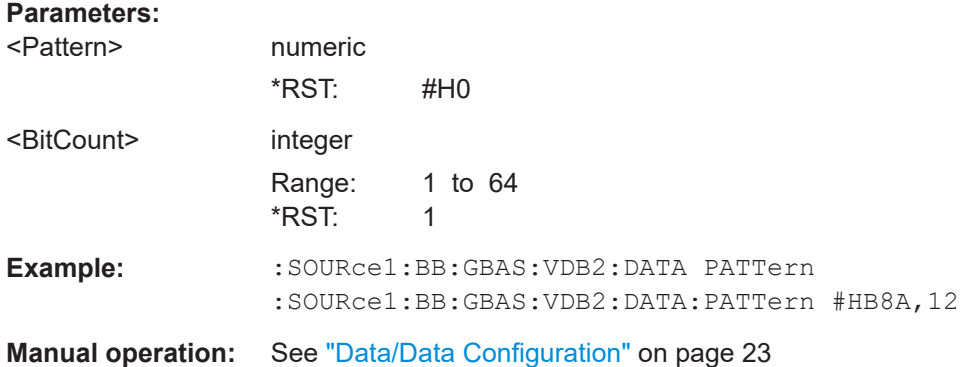

# **6.4 Scheduling commands**

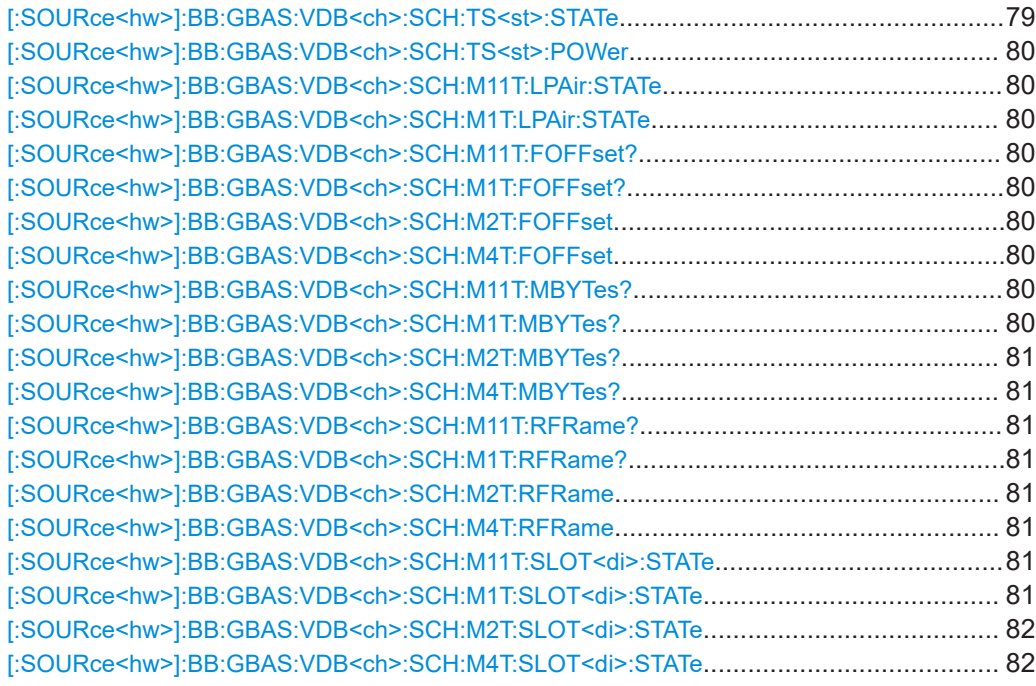

# **[:SOURce<hw>]:BB:GBAS:VDB<ch>:SCH:TS<st>:STATe** <State>

Enables the VDB in the corresponding time slot (TS).

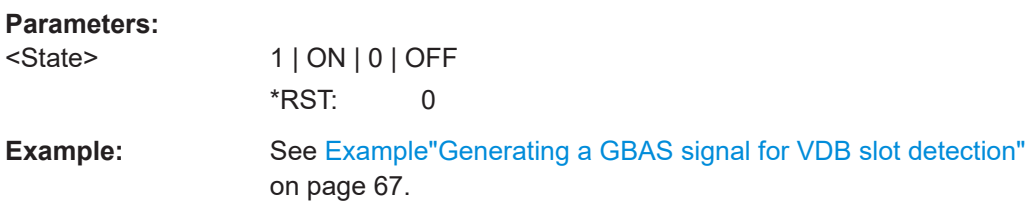

### <span id="page-79-0"></span>**Manual operation:** See "State" [on page 49](#page-48-0)

#### **[:SOURce<hw>]:BB:GBAS:VDB<ch>:SCH:TS<st>:POWer** <Power>

Sets the relative power of a VDB per time slot (TS).

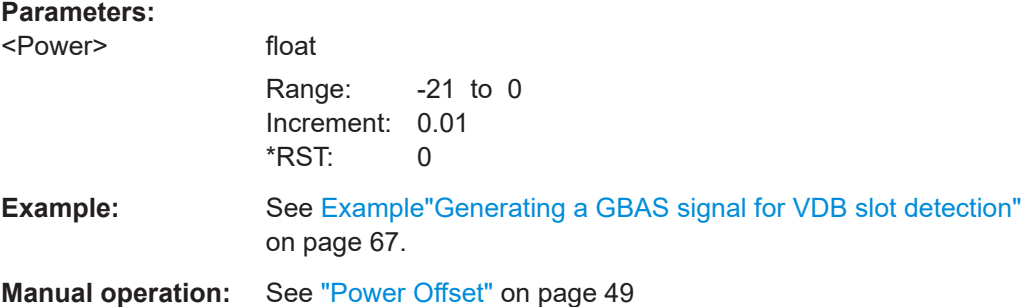

# **[:SOURce<hw>]:BB:GBAS:VDB<ch>:SCH:M11T:LPAir:STATe** <State> **[:SOURce<hw>]:BB:GBAS:VDB<ch>:SCH:M1T:LPAir:STATe** <State>

If enabled, the set of measurement blocks is included in a linked pair of messages instead in a single message.

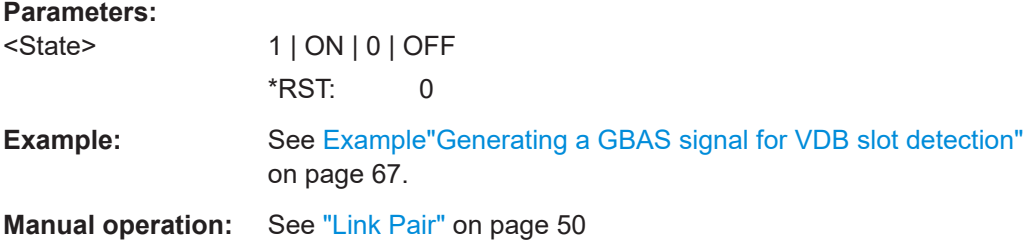

# **[:SOURce<hw>]:BB:GBAS:VDB<ch>:SCH:M11T:FOFFset? [:SOURce<hw>]:BB:GBAS:VDB<ch>:SCH:M1T:FOFFset? [:SOURce<hw>]:BB:GBAS:VDB<ch>:SCH:M2T:FOFFset** <Offset> **[:SOURce<hw>]:BB:GBAS:VDB<ch>:SCH:M4T:FOFFset** <Offset>

Sets the offset frame related to the first frame.

#### **Parameters:**

<Offset>

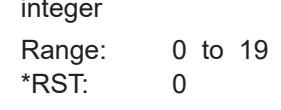

**Example:** See [Example"Generating a GBAS signal for VDB slot detection"](#page-66-0) [on page 67.](#page-66-0)

**Manual operation:** See ["Frame Offset"](#page-49-0) on page 50

**[:SOURce<hw>]:BB:GBAS:VDB<ch>:SCH:M11T:MBYTes? [:SOURce<hw>]:BB:GBAS:VDB<ch>:SCH:M1T:MBYTes?**

# <span id="page-80-0"></span>**[:SOURce<hw>]:BB:GBAS:VDB<ch>:SCH:M2T:MBYTes? [:SOURce<hw>]:BB:GBAS:VDB<ch>:SCH:M4T:MBYTes?**

Sets the total number of bytes per message type.

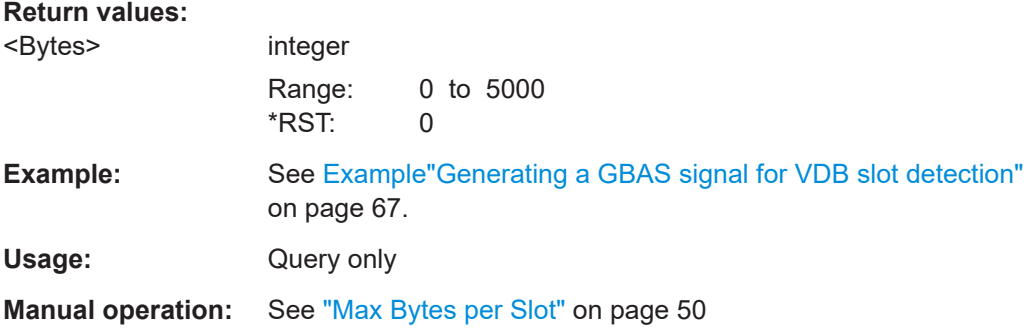

# **[:SOURce<hw>]:BB:GBAS:VDB<ch>:SCH:M11T:RFRame? [:SOURce<hw>]:BB:GBAS:VDB<ch>:SCH:M1T:RFRame?**

Queries the repetition rate for the respective message type.

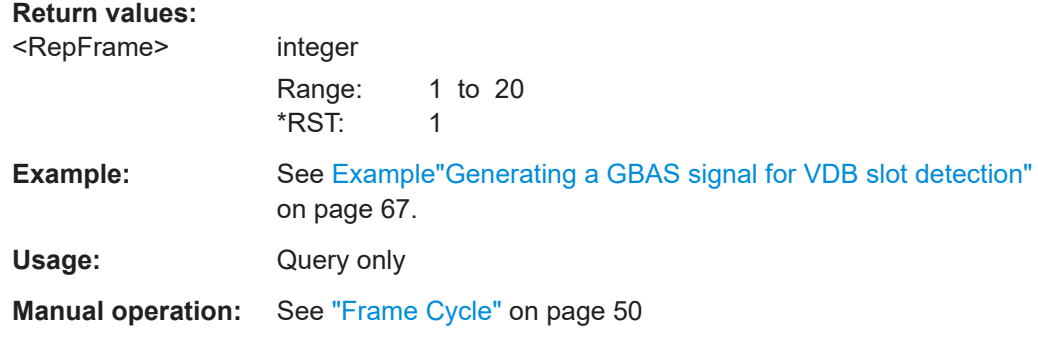

# **[:SOURce<hw>]:BB:GBAS:VDB<ch>:SCH:M2T:RFRame** <RepFrame> **[:SOURce<hw>]:BB:GBAS:VDB<ch>:SCH:M4T:RFRame** <RepFrame>

Sets the repetition rate for the respective message type.

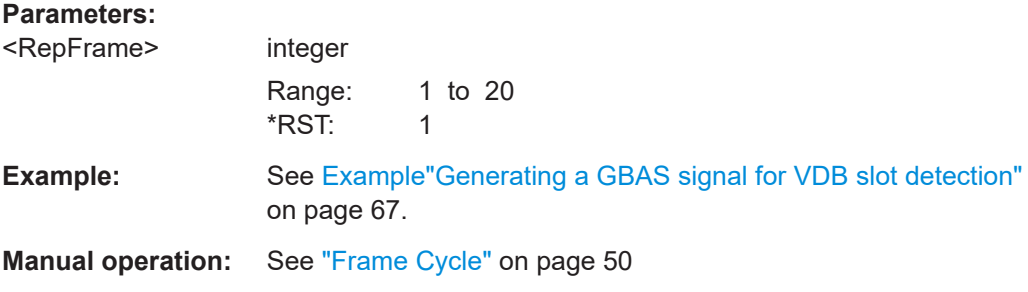

**[:SOURce<hw>]:BB:GBAS:VDB<ch>:SCH:M11T:SLOT<di>:STATe** <State> **[:SOURce<hw>]:BB:GBAS:VDB<ch>:SCH:M1T:SLOT<di>:STATe** <State>

# <span id="page-81-0"></span>**[:SOURce<hw>]:BB:GBAS:VDB<ch>:SCH:M2T:SLOT<di>:STATe** <State> **[:SOURce<hw>]:BB:GBAS:VDB<ch>:SCH:M4T:SLOT<di>:STATe** <State>

Enables the slot for the respective message type.

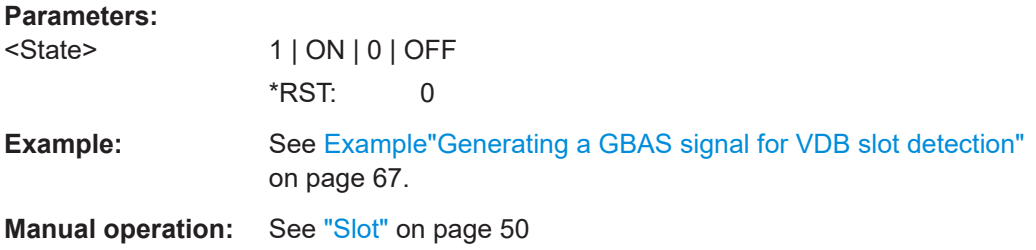

# **6.5 Message configuration commands**

# **6.5.1 Message type 1 and 11 commands**

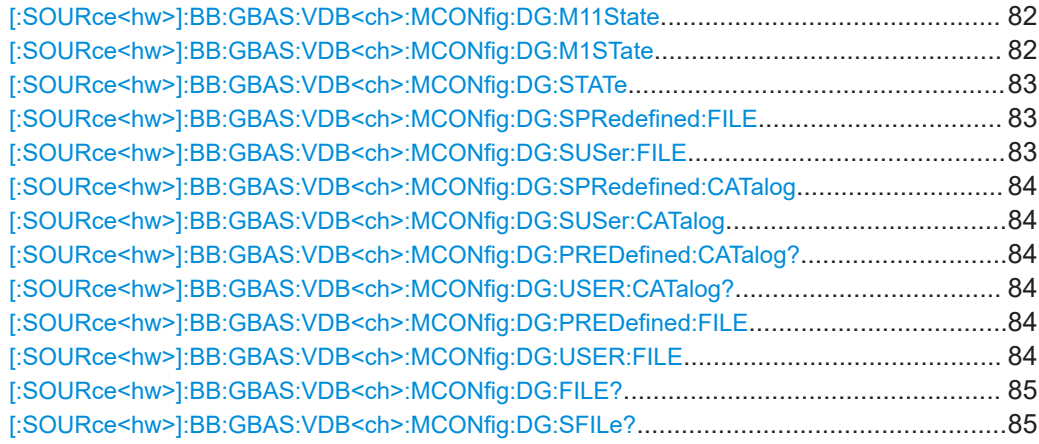

# **[:SOURce<hw>]:BB:GBAS:VDB<ch>:MCONfig:DG:M11State** <State>

Enables the use of the message type 11, C/A-Code L1, L2 delta corrections.

### **Parameters:**

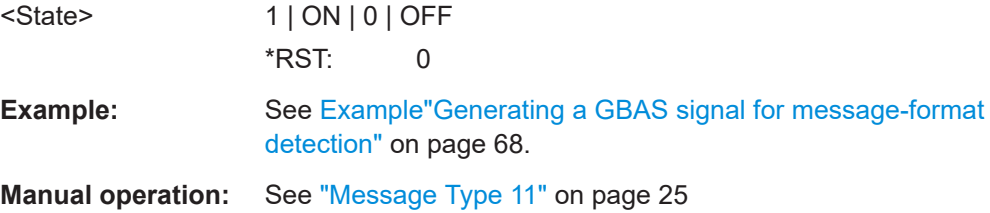

### **[:SOURce<hw>]:BB:GBAS:VDB<ch>:MCONfig:DG:M1STate** <State>

Enables the use of the message type 1, differential GPS corrections.

<span id="page-82-0"></span>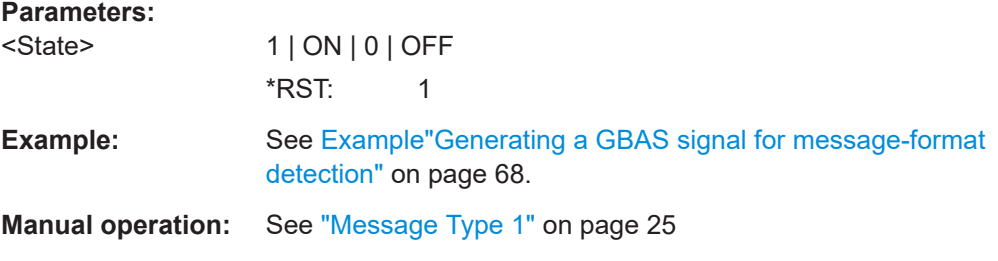

#### **[:SOURce<hw>]:BB:GBAS:VDB<ch>:MCONfig:DG:STATe** <DiffGnssState>

Enables the use of differential GNSS data.

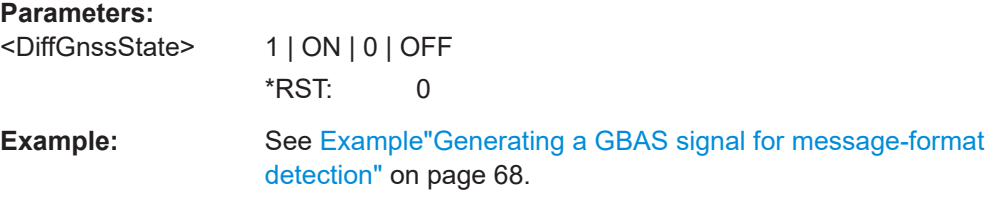

#### **[:SOURce<hw>]:BB:GBAS:VDB<ch>:MCONfig:DG:SPRedefined:FILE** <Filename>

Loads the selected predefined file (extension  $*$ . rs scat).

### **Setting parameters:**

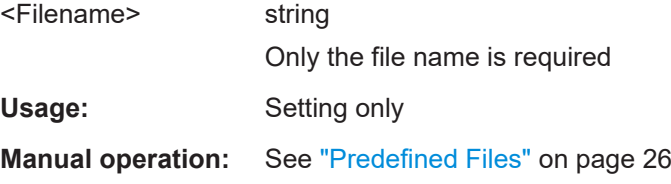

#### **[:SOURce<hw>]:BB:GBAS:VDB<ch>:MCONfig:DG:SUSer:FILE** <Filename>

Loads the selected user-defined file (extension  $*$ . rs scat).

Per default, the instrument saves user-defined files in the /var/user/ directory. Use the command : MMEM: CDIRectory to change the default directory to the currently used one.

### **Setting parameters:**

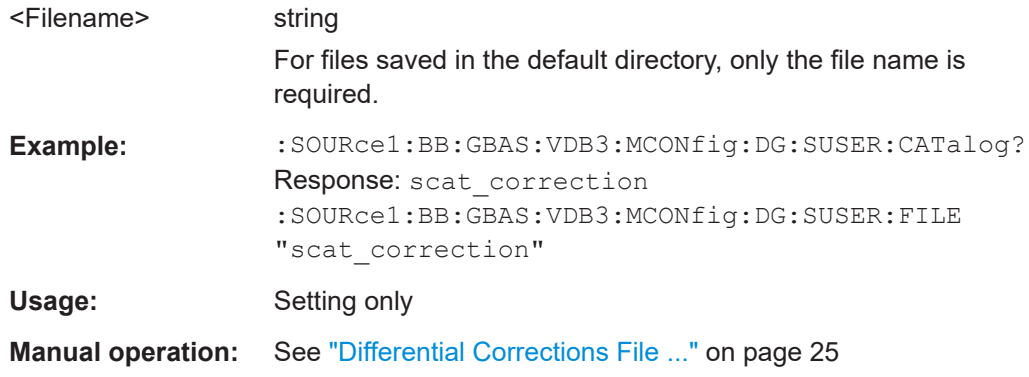

<span id="page-83-0"></span>**[:SOURce<hw>]:BB:GBAS:VDB<ch>:MCONfig:DG:SPRedefined:CATalog [:SOURce<hw>]:BB:GBAS:VDB<ch>:MCONfig:DG:SUSer:CATalog [:SOURce<hw>]:BB:GBAS:VDB<ch>:MCONfig:DG:PREDefined:CATalog? [:SOURce<hw>]:BB:GBAS:VDB<ch>:MCONfig:DG:USER:CATalog?**

Queries the names of the existing user defined/predefined GBAS/SCAT-I differential files.

Per default, the instrument saves user-defined files in the /var/user/ directory. Use the command : MMEM: CDIRectory to change the default directory to the currently used one.

For GBAS differential files, files with extension  $*$ . rs\_gbas are listed.

For SCAT-I differential files, files with extension \*.rs scat are listed.

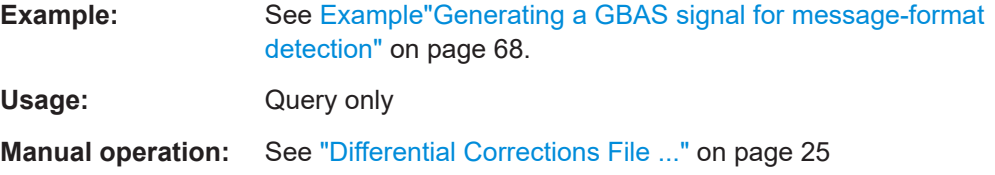

#### **[:SOURce<hw>]:BB:GBAS:VDB<ch>:MCONfig:DG:PREDefined:FILE** <Filename>

Loads the selected predefined file (extension \*. rs\_gbas).

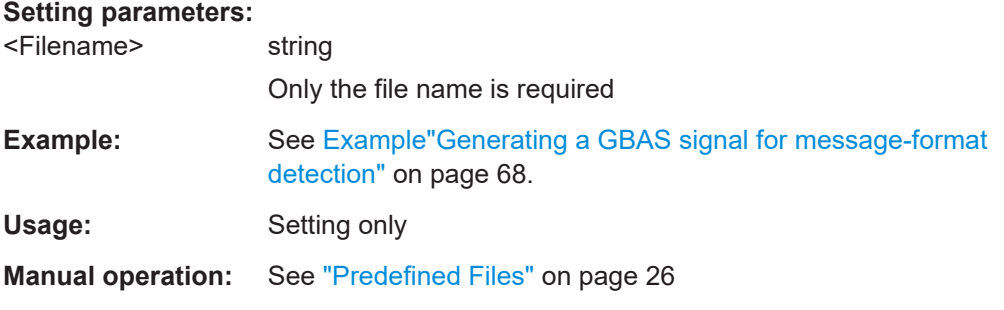

#### **[:SOURce<hw>]:BB:GBAS:VDB<ch>:MCONfig:DG:USER:FILE** <Filename>

Loads the selected user-defined file (extension  $*$ .  $rs$  gbas).

Per default, the instrument saves user-defined files in the  $/var/user/$  directory. Use the command : MMEM: CDIRectory to change the default directory to the currently used one.

#### **Setting parameters:**

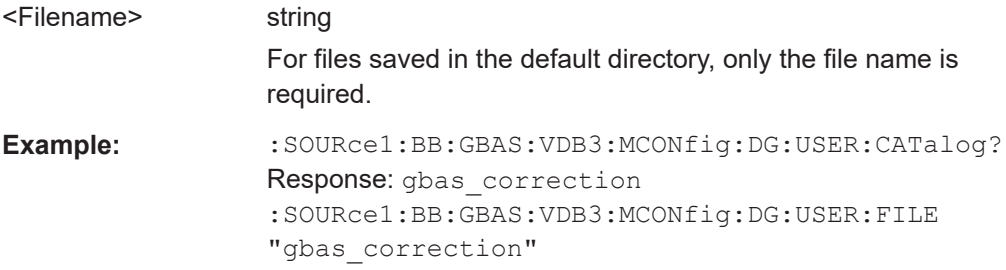

Message configuration commands

<span id="page-84-0"></span>Usage: Setting only

**Manual operation:** See ["Differential Corrections File ..."](#page-24-0) on page 25

# **[:SOURce<hw>]:BB:GBAS:VDB<ch>:MCONfig:DG:FILE?**

Queries the currently selected GBAS differential file.

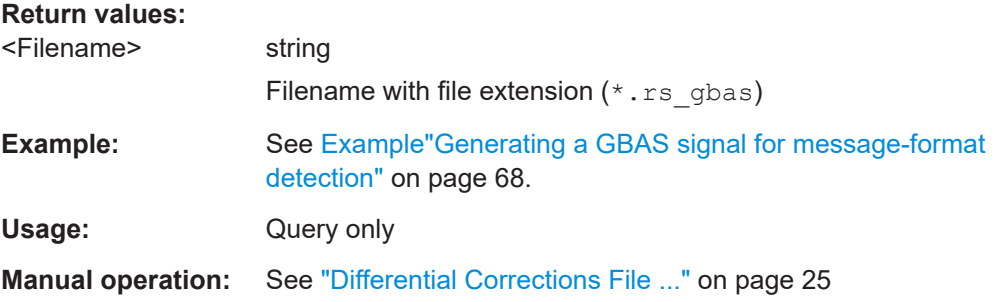

# **[:SOURce<hw>]:BB:GBAS:VDB<ch>:MCONfig:DG:SFILe?**

Queries the currently selected SCAT-I differential file.

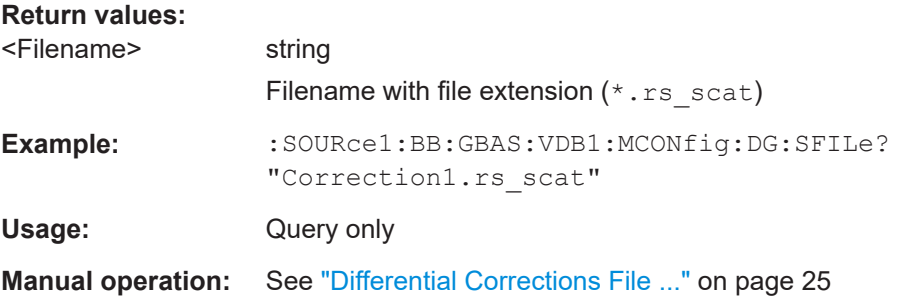

# **6.5.2 Message type 2 commands**

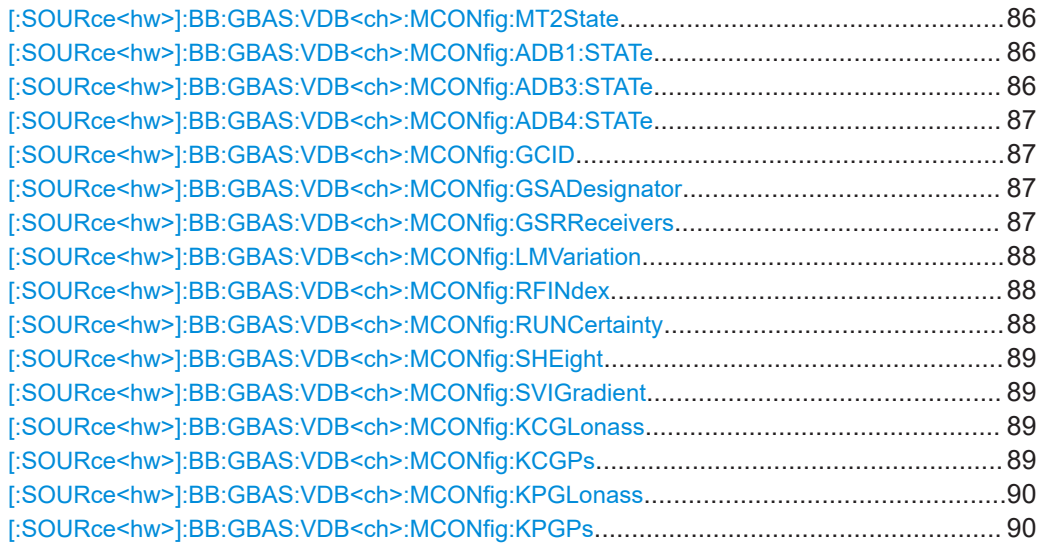

Message configuration commands

<span id="page-85-0"></span>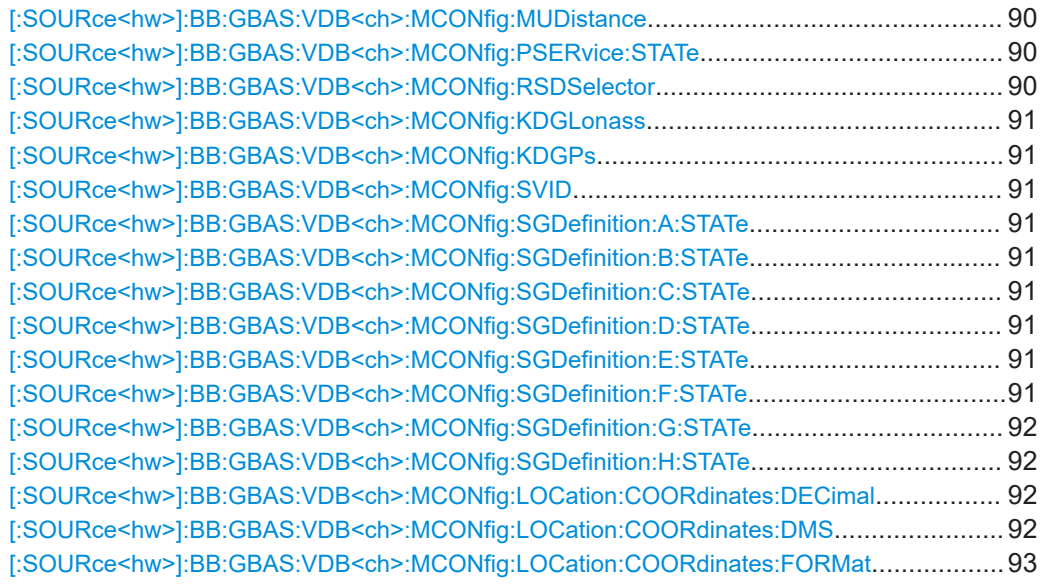

# **[:SOURce<hw>]:BB:GBAS:VDB<ch>:MCONfig:MT2State** <Mt2State>

Enables the message type 2 configuration.

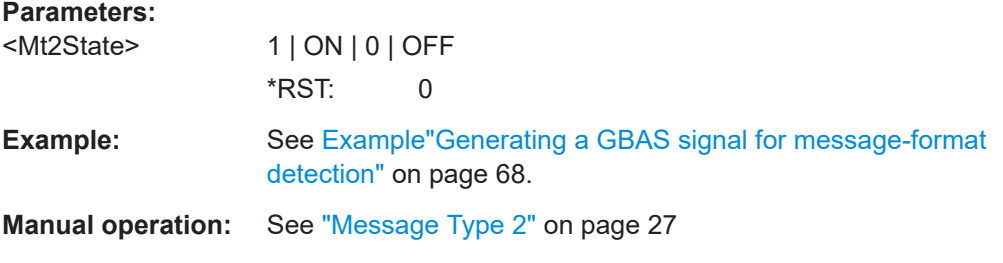

#### **[:SOURce<hw>]:BB:GBAS:VDB<ch>:MCONfig:ADB1:STATe** <State>

Enables the additional data block 1.

### **Parameters:**

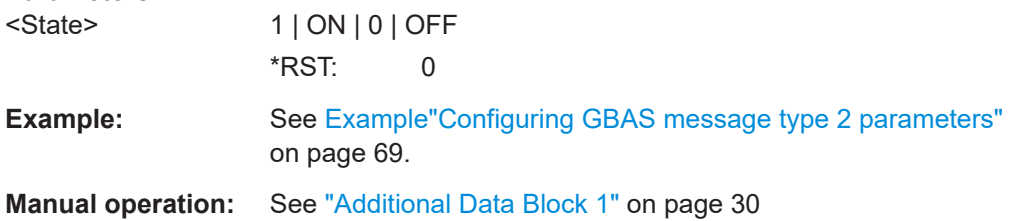

# **[:SOURce<hw>]:BB:GBAS:VDB<ch>:MCONfig:ADB3:STATe** <State>

Enables the additional data block 3.

# **Parameters:**

<State> 1 | ON | 0 | OFF \*RST: 0

<span id="page-86-0"></span>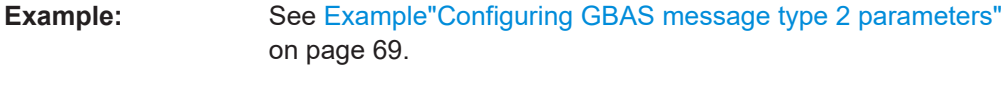

**Manual operation:** See ["Additional Data Block 3"](#page-31-0) on page 32

# **[:SOURce<hw>]:BB:GBAS:VDB<ch>:MCONfig:ADB4:STATe** <State>

Enables the additional data block.

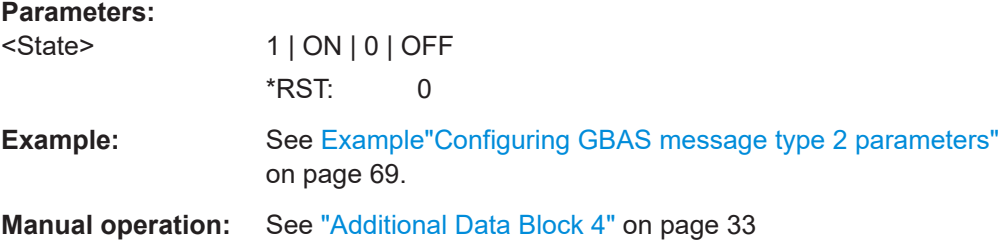

#### **[:SOURce<hw>]:BB:GBAS:VDB<ch>:MCONfig:GCID** <Gcid>

Sets the ground station continuity/integrity designator.

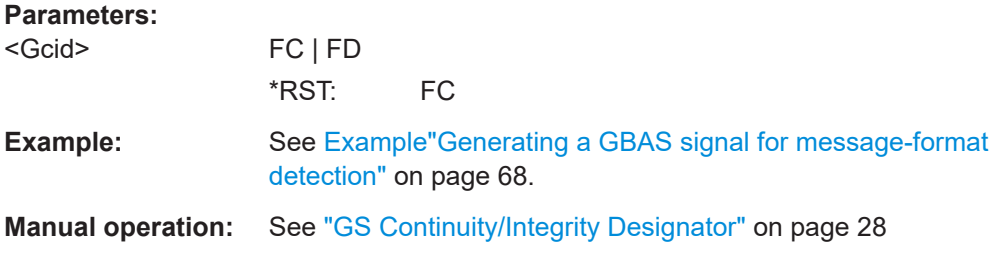

# **[:SOURce<hw>]:BB:GBAS:VDB<ch>:MCONfig:GSADesignator** <Gsad>

Sets the ground station accuracy designator.

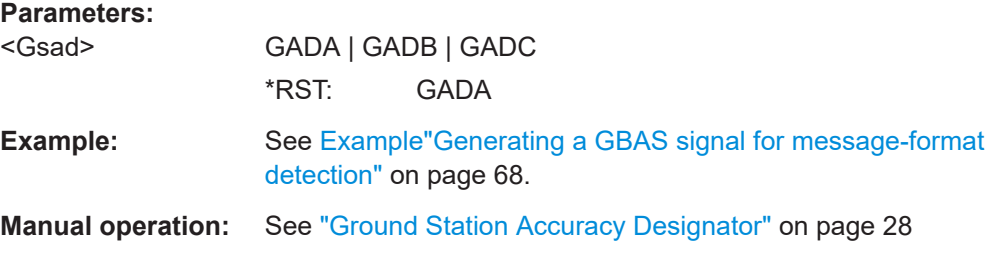

# **[:SOURce<hw>]:BB:GBAS:VDB<ch>:MCONfig:GSRReceivers** <Gsrr>

Sets the number of ground station reference receivers.

**Parameters:**

<Gsrr> GW3R | GW4R | GW2R \*RST: GW2R

<span id="page-87-0"></span>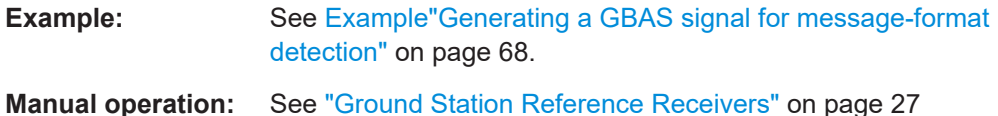

# **[:SOURce<hw>]:BB:GBAS:VDB<ch>:MCONfig:LMVariation** <Lmv>

Sets the local magnetic variation.

# **Parameters:** <Lmv> float A positive value represents an east variation (clockwise from true north) Range: -180 to 180 Increment: 0.01 \*RST: 0 Default unit: deg **Example:** See [Example"Generating a GBAS signal for message-format](#page-67-0) detection" [on page 68.](#page-67-0) **Manual operation:** See ["Local Magnetic Variation"](#page-27-0) on page 28

#### **[:SOURce<hw>]:BB:GBAS:VDB<ch>:MCONfig:RFINdex** <RefIdx>

Sets the refractivity index.

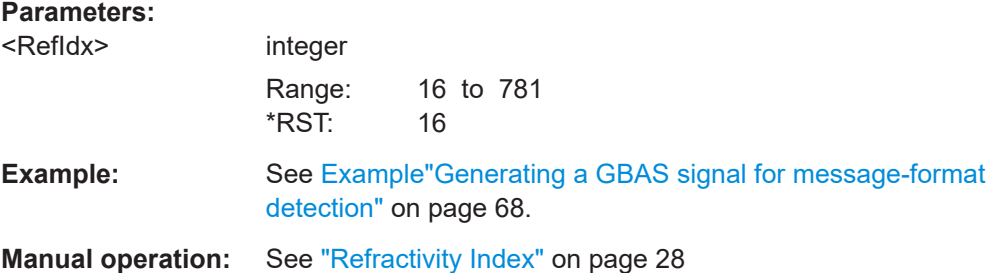

#### **[:SOURce<hw>]:BB:GBAS:VDB<ch>:MCONfig:RUNCertainty** <Runc>

Set the refractivity uncertainty.

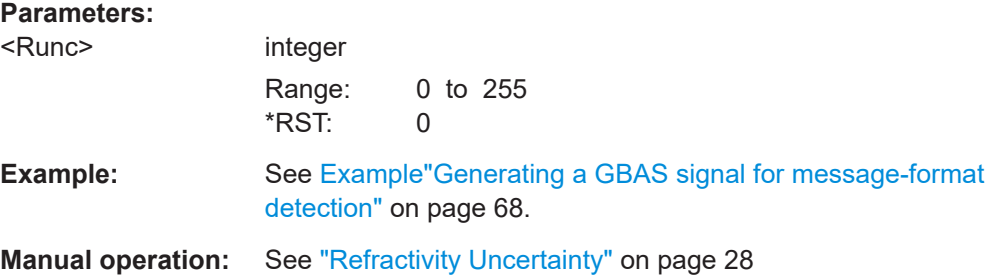

### <span id="page-88-0"></span>**[:SOURce<hw>]:BB:GBAS:VDB<ch>:MCONfig:SHEight** <SHeight>

Sets the scale height.

#### **Parameters:**

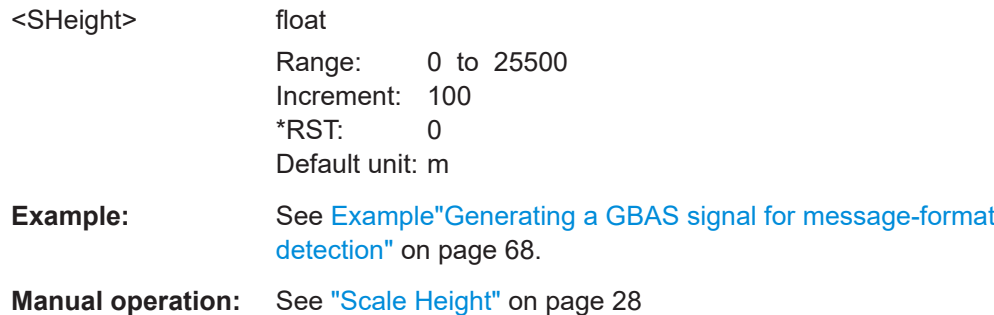

#### **[:SOURce<hw>]:BB:GBAS:VDB<ch>:MCONfig:SVIGradient** <Svig>

Sets the Sigma\_vert\_iono\_gradient.

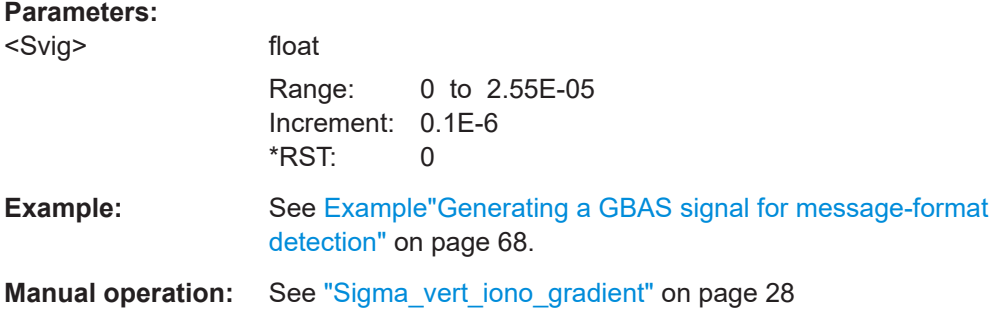

# **[:SOURce<hw>]:BB:GBAS:VDB<ch>:MCONfig:KCGLonass** <KmdECGlonass> **[:SOURce<hw>]:BB:GBAS:VDB<ch>:MCONfig:KCGPs** <KmdECGps>

Sets the ephemeris missed detection parameter (Kmd\_e), category I precision approach and approach with vertical guidance (APV). This is a multiplier considered when calculating the ephemeris error position bound for the category I precision approach and APV. It is derived from the probability that a detection is missed because of an ephemeris error in a GPS/GLONASS satellite.

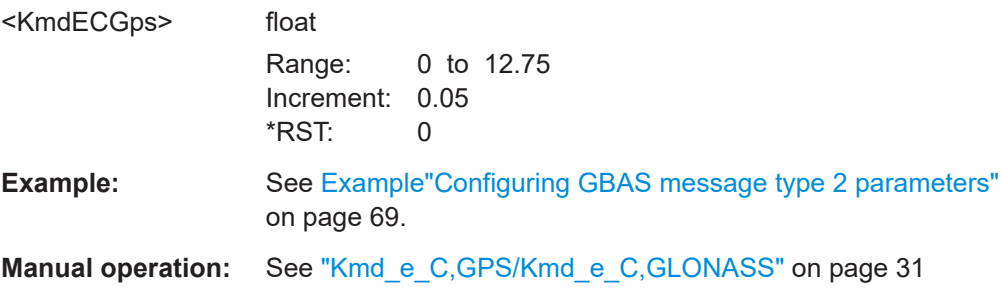

# <span id="page-89-0"></span>**[:SOURce<hw>]:BB:GBAS:VDB<ch>:MCONfig:KPGLonass** <KmdEPosGlonass> **[:SOURce<hw>]:BB:GBAS:VDB<ch>:MCONfig:KPGPs** <KmdEPosGps>

Sets the ephemeris missed detection parameter (Kmd\_e), GBAS positioning service . This is a multiplier considered when calculating the ephemeris error position bound for the GBAS positioning. It is derived from the probability that a detection is missed because of an ephemeris error in a GPS/GLONASS satellite.

#### **Parameters:**

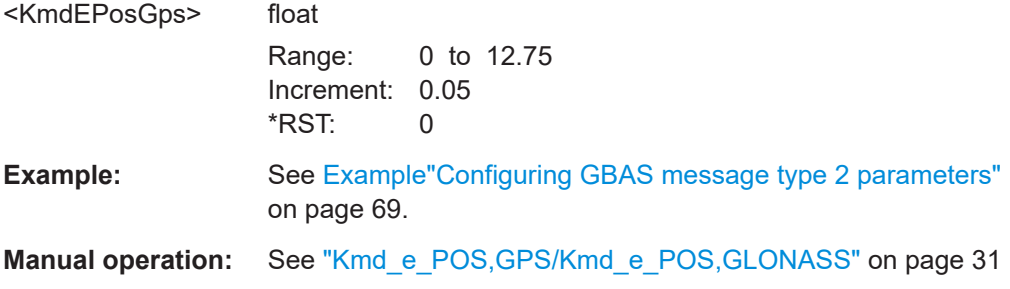

#### **[:SOURce<hw>]:BB:GBAS:VDB<ch>:MCONfig:MUDistance** <Distance>

Sets the maximum distance from the reference point for which the integrity is assured.

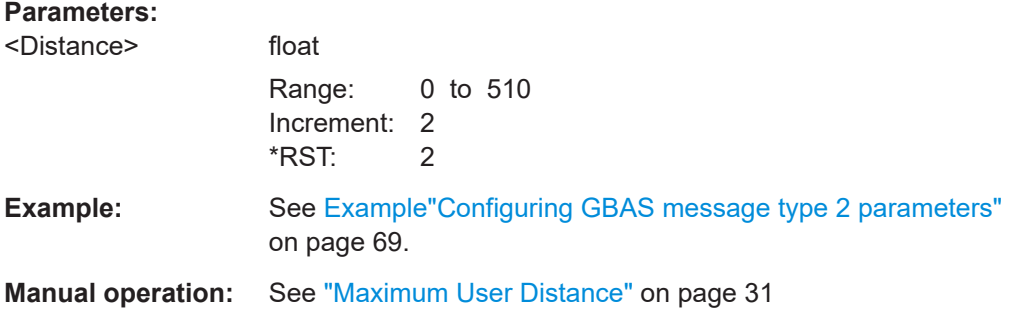

#### **[:SOURce<hw>]:BB:GBAS:VDB<ch>:MCONfig:PSERvice:STATe** <State>

Selects if the GBAS positioning service is supported.

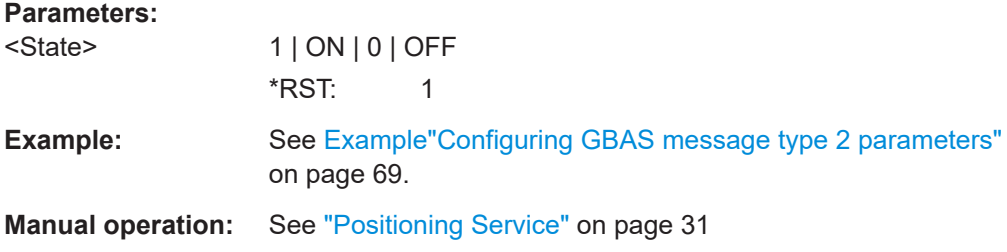

#### **[:SOURce<hw>]:BB:GBAS:VDB<ch>:MCONfig:RSDSelector** <Rsds>

Sets the numerical identifier for selecting the ground subsystem.

### <span id="page-90-0"></span>**Parameters:**

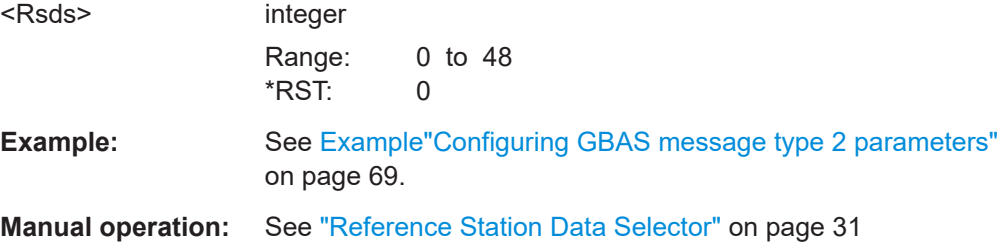

# **[:SOURce<hw>]:BB:GBAS:VDB<ch>:MCONfig:KDGLonass** <KmdEDGlonass> **[:SOURce<hw>]:BB:GBAS:VDB<ch>:MCONfig:KDGPs** <KmdEDGps>

Sets the ephemeris missed detection parameter (Kmd\_e), GAST D. This is a multiplier considered when calculating the ephemeris error position bound for GAST D. It is derived from the probability that a detection is missed because of an ephemeris error in a GPS/GLONASS satellite.

#### **Parameters:**

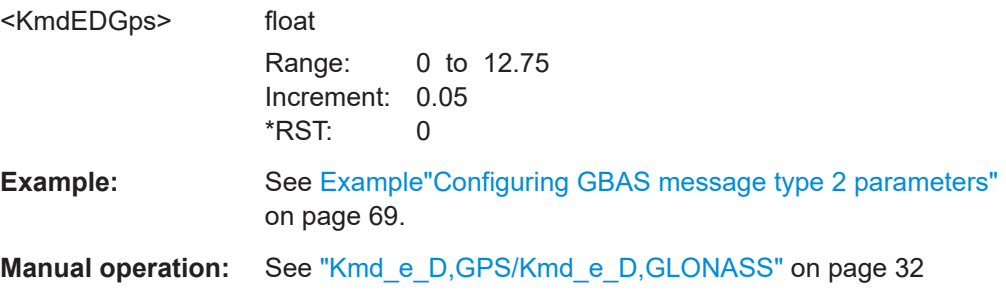

### **[:SOURce<hw>]:BB:GBAS:VDB<ch>:MCONfig:SVID** <Svid>

Sets the standard deviation of a normal distribution connected to the residual ionospheric uncertainty which is caused by spatial decorrelation.

# **Parameters:**

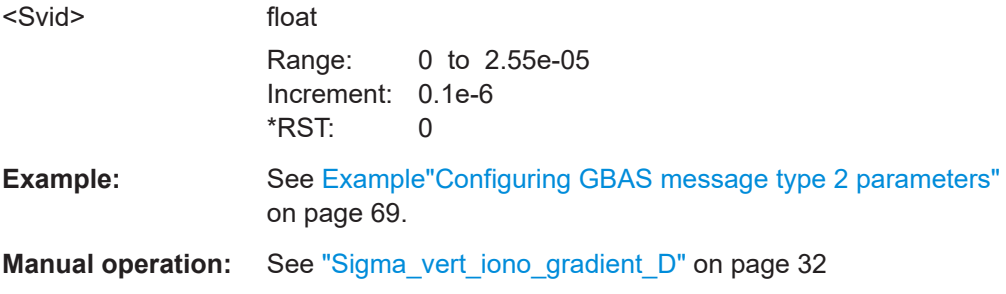

**[:SOURce<hw>]:BB:GBAS:VDB<ch>:MCONfig:SGDefinition:A:STATe** <State> **[:SOURce<hw>]:BB:GBAS:VDB<ch>:MCONfig:SGDefinition:B:STATe** <State> **[:SOURce<hw>]:BB:GBAS:VDB<ch>:MCONfig:SGDefinition:C:STATe** <State> **[:SOURce<hw>]:BB:GBAS:VDB<ch>:MCONfig:SGDefinition:D:STATe** <State> **[:SOURce<hw>]:BB:GBAS:VDB<ch>:MCONfig:SGDefinition:E:STATe** <State> **[:SOURce<hw>]:BB:GBAS:VDB<ch>:MCONfig:SGDefinition:F:STATe** <State>

# <span id="page-91-0"></span>**[:SOURce<hw>]:BB:GBAS:VDB<ch>:MCONfig:SGDefinition:G:STATe** <State> **[:SOURce<hw>]:BB:GBAS:VDB<ch>:MCONfig:SGDefinition:H:STATe** <State>

If enabled, the specified slot is assigned for use by the ground station.

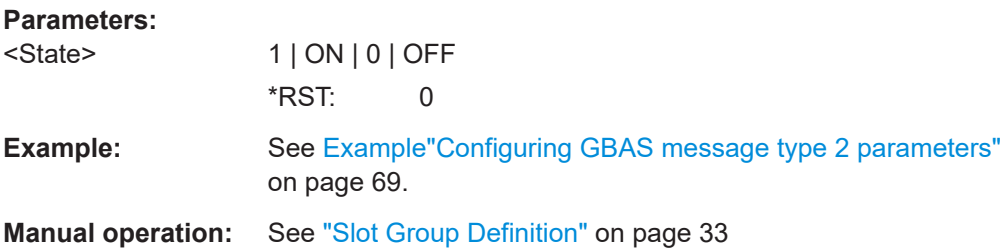

**[:SOURce<hw>]:BB:GBAS:VDB<ch>:MCONfig:LOCation:COORdinates:DECimal** <Longitude>, <Latitude>, <Altitude>

Defines the coordinates of the ground station reference location in decimal format.

#### **Parameters:**

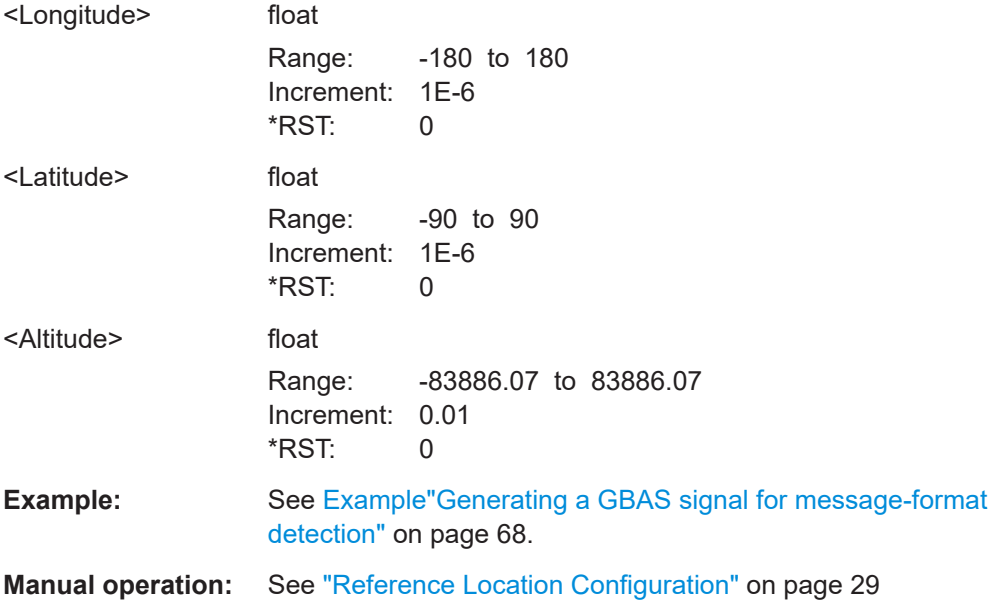

**[:SOURce<hw>]:BB:GBAS:VDB<ch>:MCONfig:LOCation:COORdinates:DMS**

<LongitudeDeg>, <LongitudeMin>, <LongitudeSec>, <LongitudeDir>, <LatitudeDeg>, <LatitudeMin>, <LatitudeSec>, <LatitudeDir>, <Altitude>

Defines the coordinates of the ground station reference location in degrees, minutes and seconds.

# **Parameters:**

<LongitudeDeg> integer Range: 0 to 180  $*$ RST: 0

<span id="page-92-0"></span>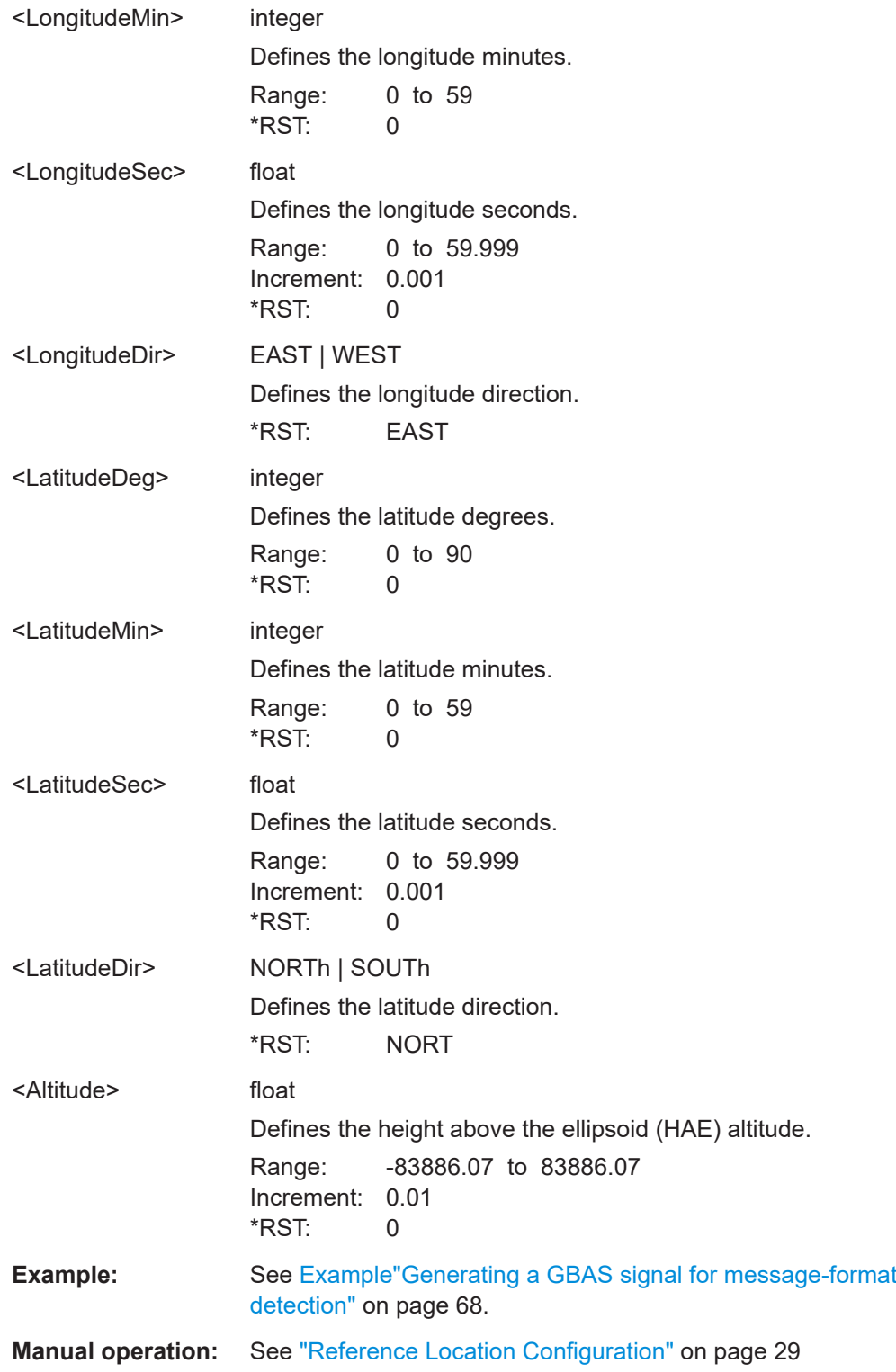

# **[:SOURce<hw>]:BB:GBAS:VDB<ch>:MCONfig:LOCation:COORdinates:FORMat** <Format>

Sets the format in which the latitude and longitude are set.

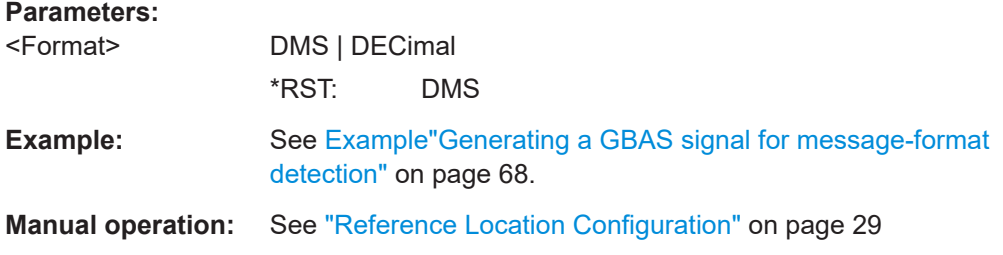

# **6.5.3 Message type 4 commands**

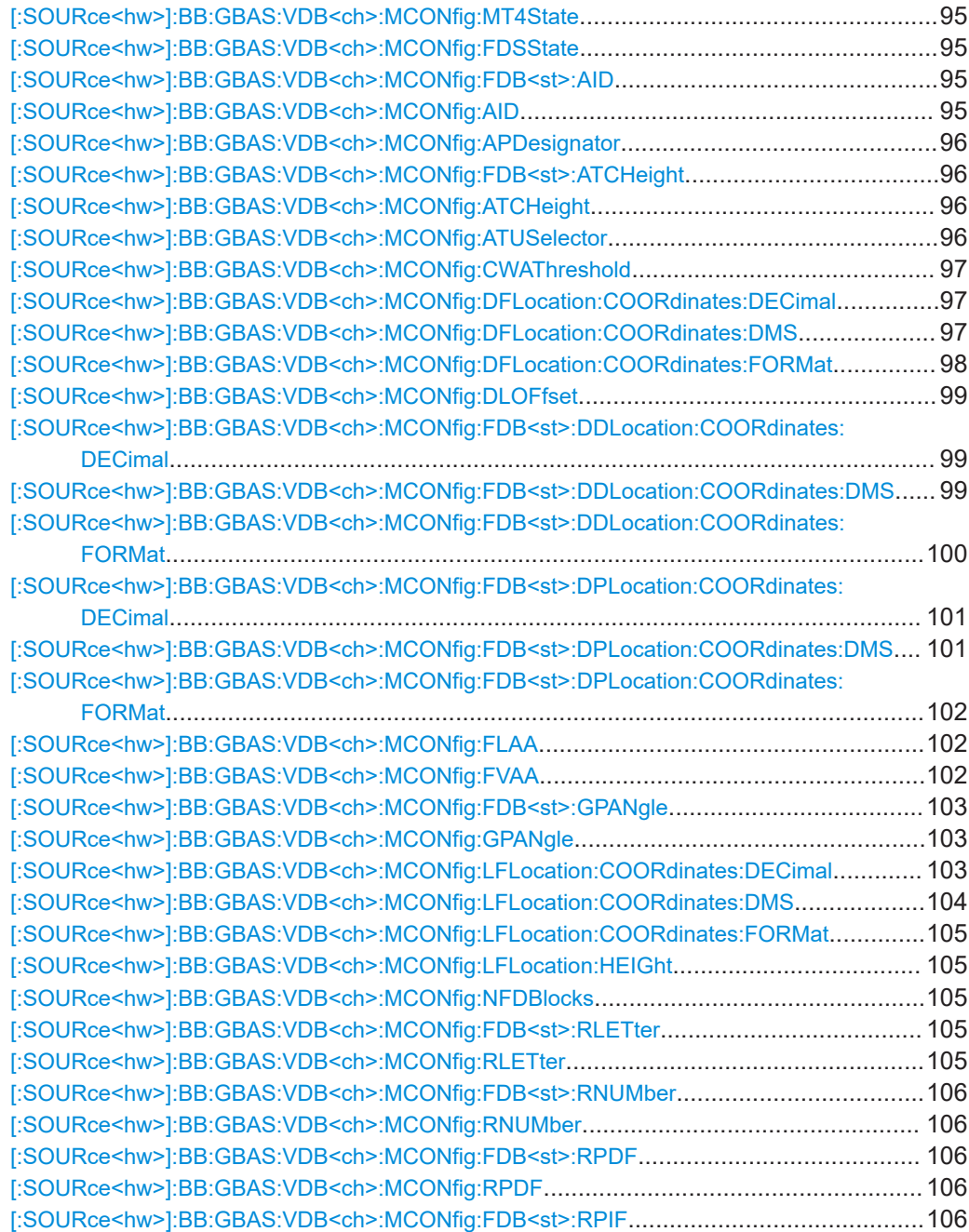

Message configuration commands

<span id="page-94-0"></span>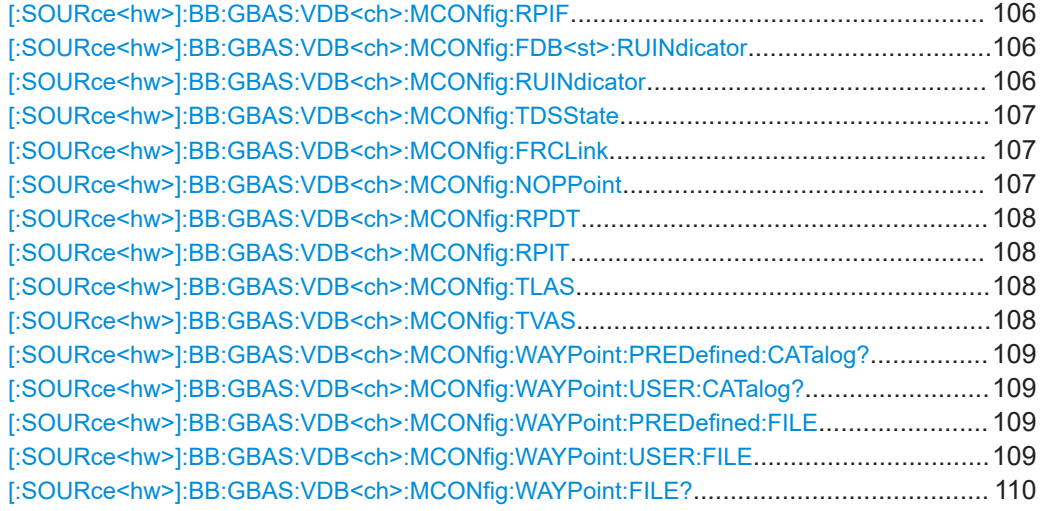

# **[:SOURce<hw>]:BB:GBAS:VDB<ch>:MCONfig:MT4State** <Mt4State>

Enables the configuration of message type 4.

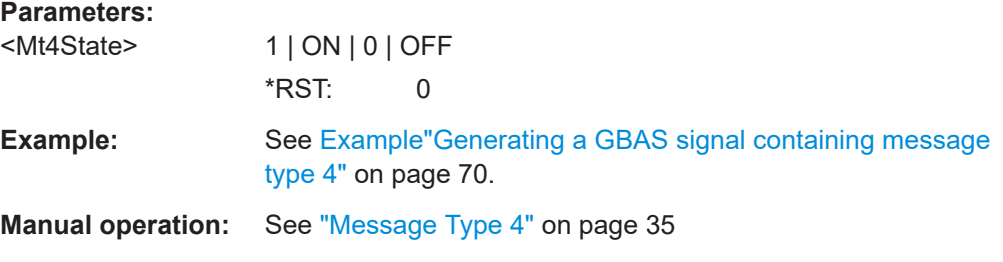

# **[:SOURce<hw>]:BB:GBAS:VDB<ch>:MCONfig:FDSState** <Fdss>

Enables the configuration of Final Approach Segment (FAS) data set.

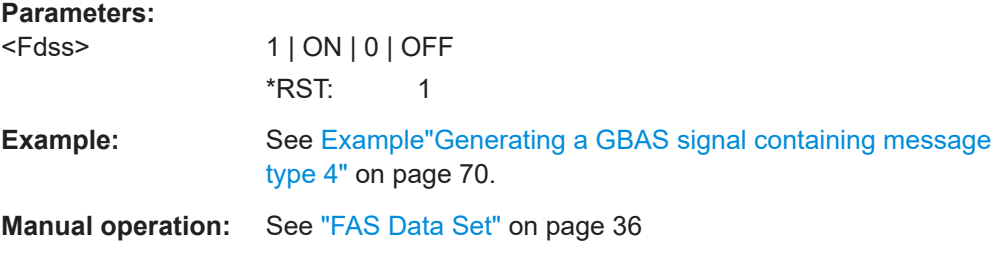

**[:SOURce<hw>]:BB:GBAS:VDB<ch>:MCONfig:FDB<st>:AID** <AId> **[:SOURce<hw>]:BB:GBAS:VDB<ch>:MCONfig:AID** <AId>

Sets the airport ID.

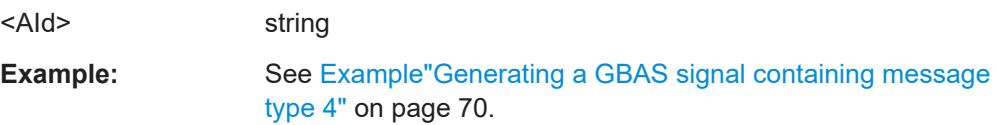

# <span id="page-95-0"></span>**Manual operation:** See "Airport ID" [on page 38](#page-37-0)

#### **[:SOURce<hw>]:BB:GBAS:VDB<ch>:MCONfig:APDesignator** <ApPerDes>

Requires "Mode > GBAS" (LAAS) header information.

Sets the approach performance designator.

#### **Parameters:**

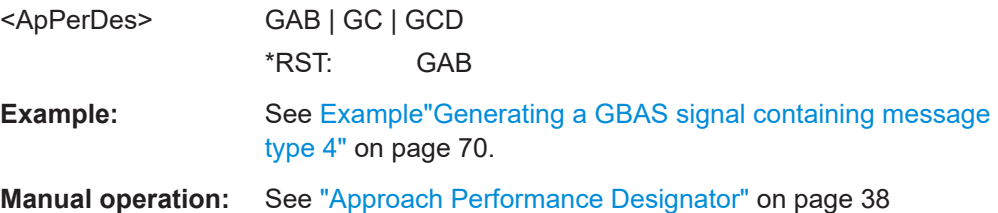

# **[:SOURce<hw>]:BB:GBAS:VDB<ch>:MCONfig:FDB<st>:ATCHeight** <Tch> **[:SOURce<hw>]:BB:GBAS:VDB<ch>:MCONfig:ATCHeight** <Tch>

Requires "Mode > GBAS" (LAAS) header information.

Sets the approach threshold crossing height.

#### **Parameters:**

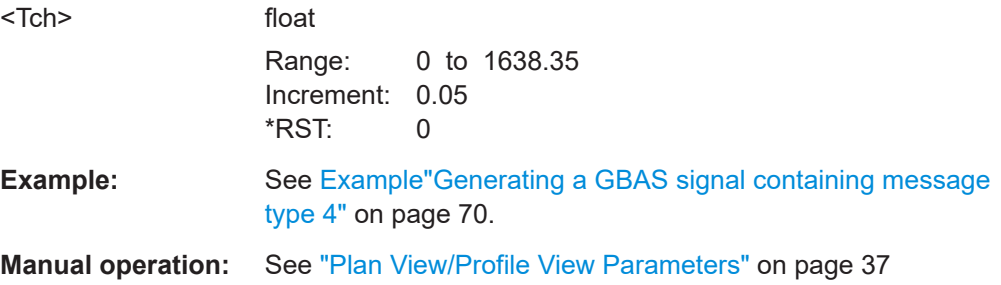

#### **[:SOURce<hw>]:BB:GBAS:VDB<ch>:MCONfig:ATUSelector** <TchUnit>

Requires "Mode > GBAS" (LAAS) header information.

Sets the units for the approach TCH, see [: SOURce<hw>]:BB:GBAS:VDB<ch>: MCONfig:ATCHeight.

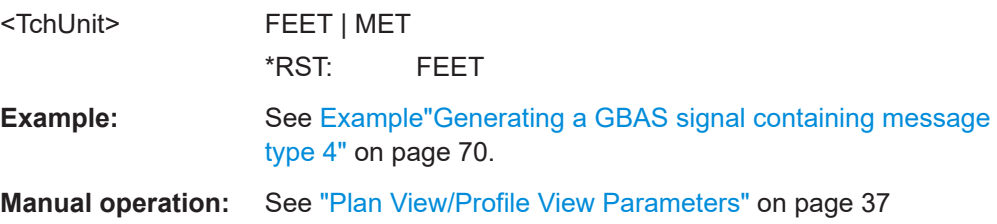

# <span id="page-96-0"></span>**[:SOURce<hw>]:BB:GBAS:VDB<ch>:MCONfig:CWAThreshold** <CrWdAtTh>

Requires "Mode > GBAS" (LAAS) header information.

Sets the course width at threshold.

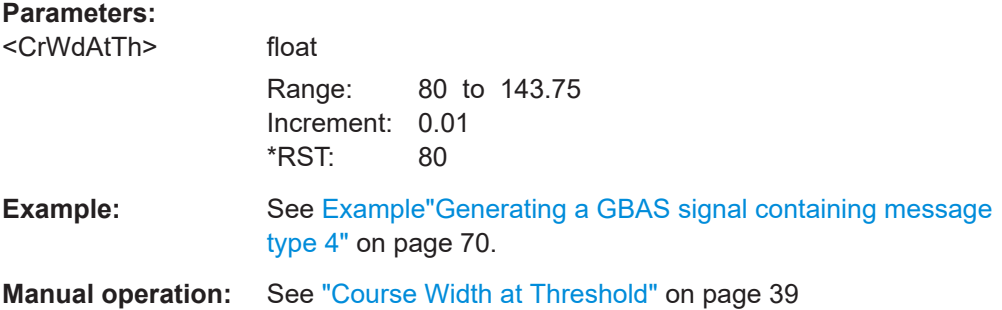

# **[:SOURce<hw>]:BB:GBAS:VDB<ch>:MCONfig:DFLocation:COORdinates: DECimal** <Longitude>, <Latitude>

Defines the coordinates of the Delta FPAD location in decimal format.

#### **Parameters:**

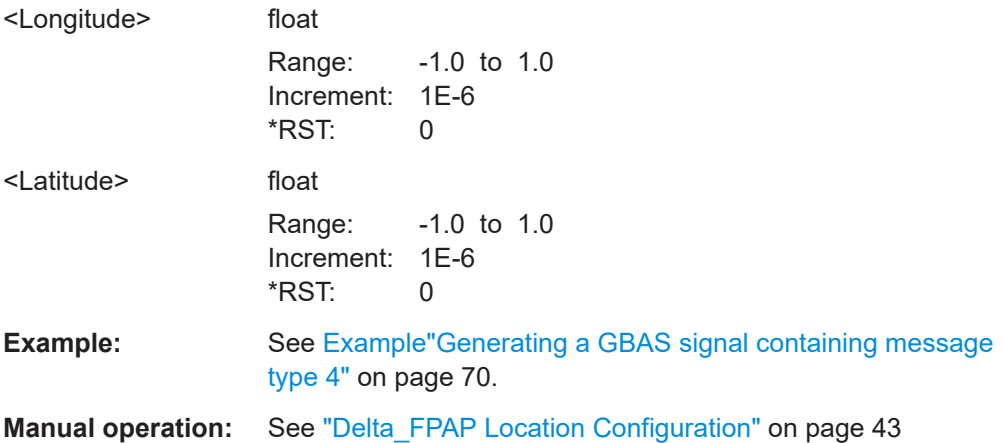

**[:SOURce<hw>]:BB:GBAS:VDB<ch>:MCONfig:DFLocation:COORdinates:DMS** <LongitudeDeg>, <LongitudeMin>, <LongitudeSec>, <LongitudeDir>, <LatitudeDeg>, <LatitudeMin>, <LatitudeSec>, <LatitudeDir>

Defines the coordinates of the Delta FPAD location in degrees, minutes and seconds.

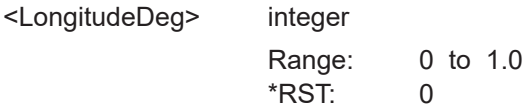

<span id="page-97-0"></span>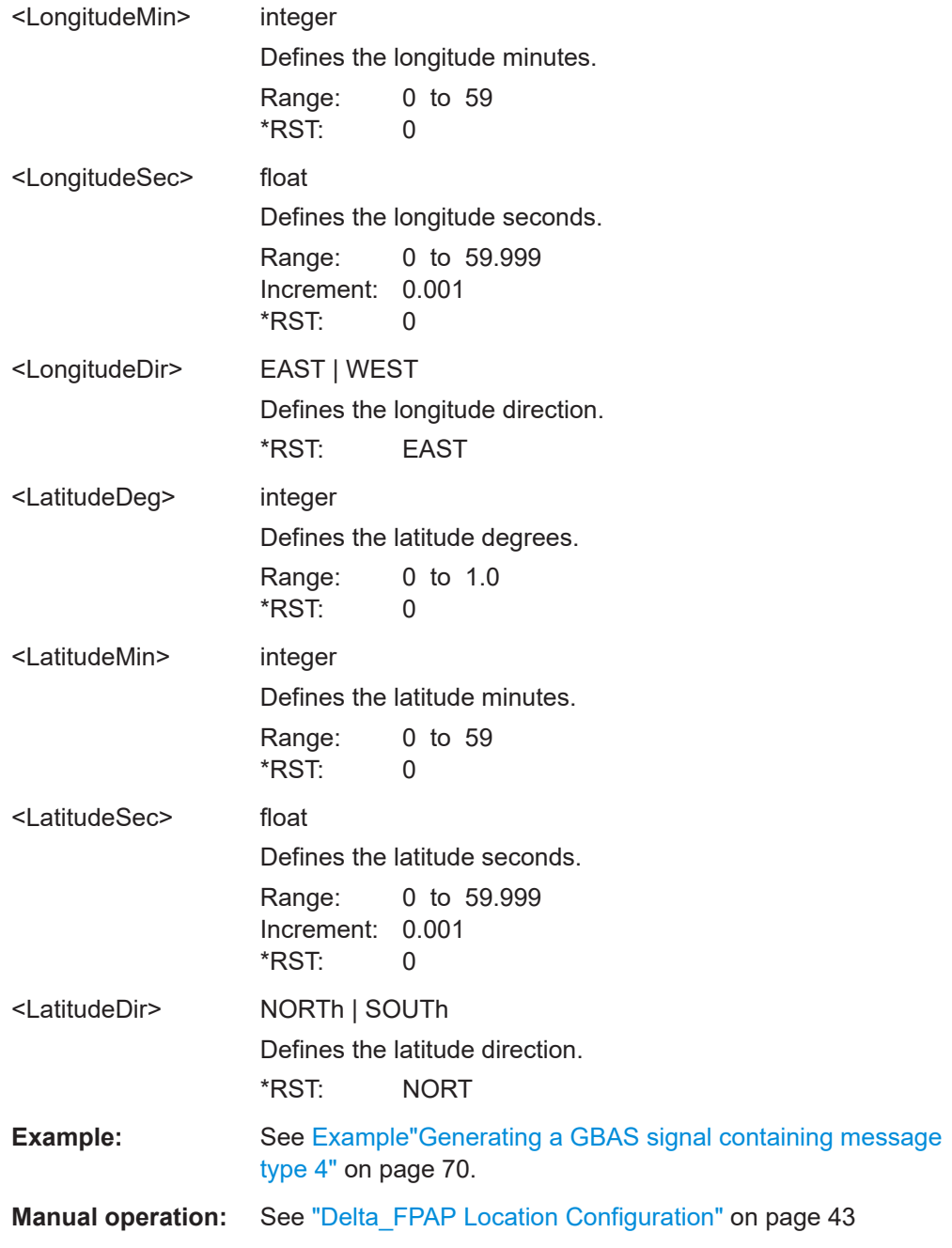

# **[:SOURce<hw>]:BB:GBAS:VDB<ch>:MCONfig:DFLocation:COORdinates: FORMat** <Format>

Sets the format in which the latitude and longitude are set.

# **Parameters:** <Format> DMS | DECimal \*RST: DMS **Example:** See [Example"Generating a GBAS signal containing message](#page-69-0) type 4" [on page 70](#page-69-0).

<span id="page-98-0"></span>**Manual operation:** See ["Delta\\_FPAP Location Configuration"](#page-42-0) on page 43

#### **[:SOURce<hw>]:BB:GBAS:VDB<ch>:MCONfig:DLOFfset** <DelLenOff>

Requires "Mode > GBAS" (LAAS) header information.

Sets the delta length offset.

# **Parameters:**

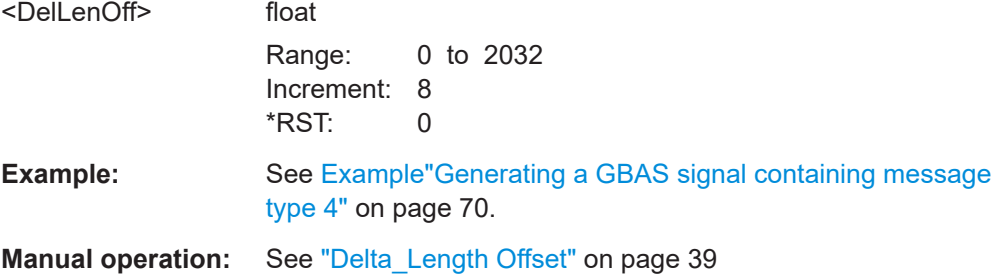

### **[:SOURce<hw>]:BB:GBAS:VDB<ch>:MCONfig:FDB<st>:DDLocation: COORdinates:DECimal** <Longitude>, <Latitude>

Defines the coordinates of the Delta DERP location in decimal format.

#### **Parameters:**

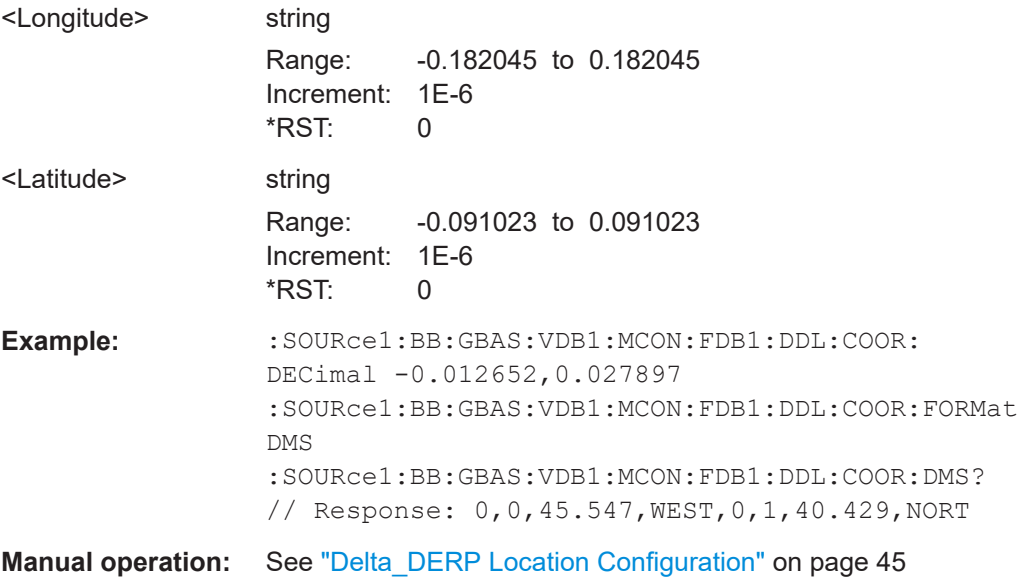

# **[:SOURce<hw>]:BB:GBAS:VDB<ch>:MCONfig:FDB<st>:DDLocation: COORdinates:DMS** <LongitudeDeg>, <LongitudeMin>, <LongitudeSec>, <LongitudeDir>, <LatitudeDeg>, <LatitudeMin>, <LatitudeSec>, <LatitudeDir>

Defines the coordinates of the Delta DERP location in degrees, minutes and seconds.

Message configuration commands

<span id="page-99-0"></span>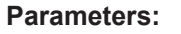

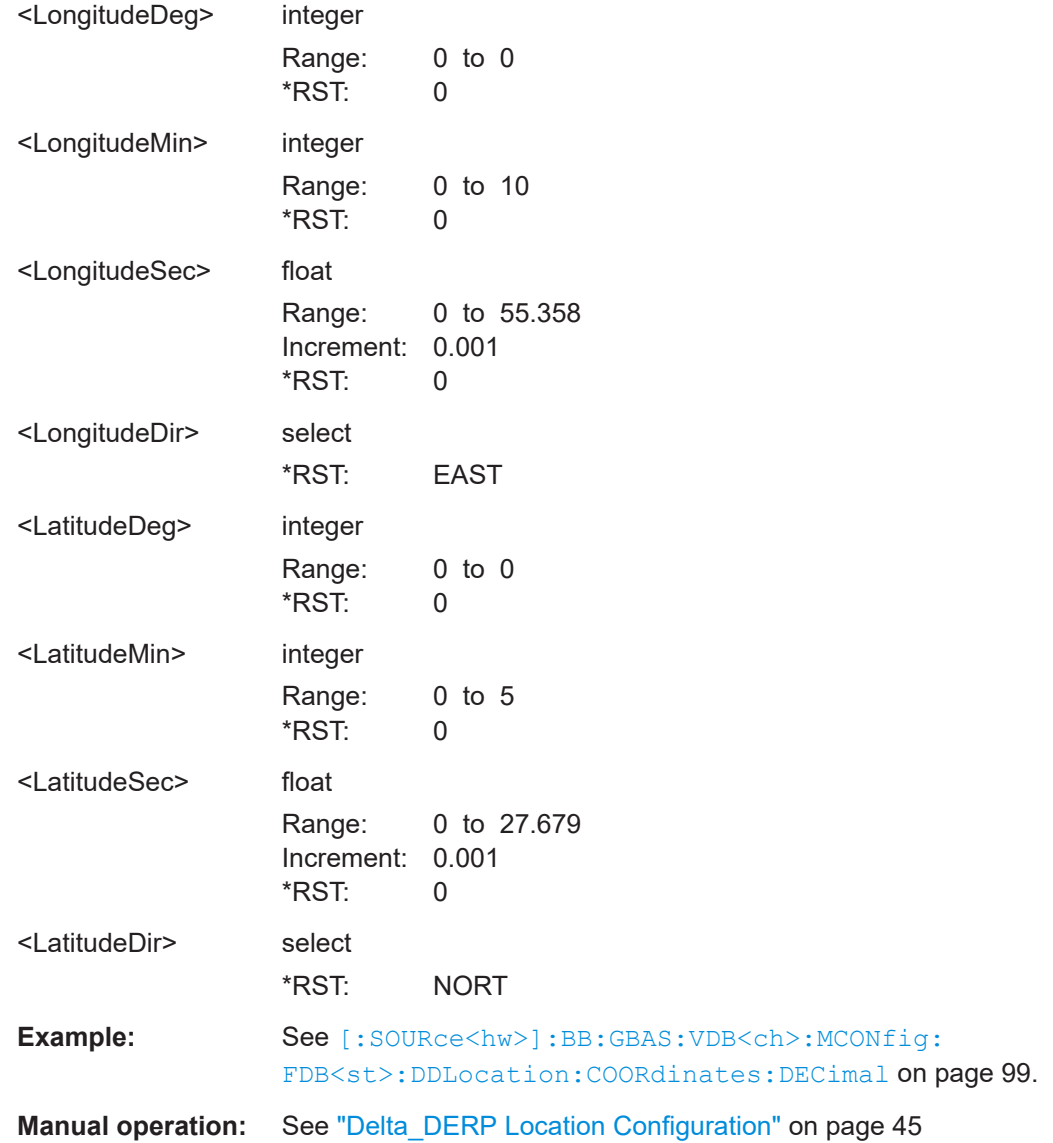

# **[:SOURce<hw>]:BB:GBAS:VDB<ch>:MCONfig:FDB<st>:DDLocation: COORdinates:FORMat** <Format>

Sets the format in which the latitude and longitude are set.

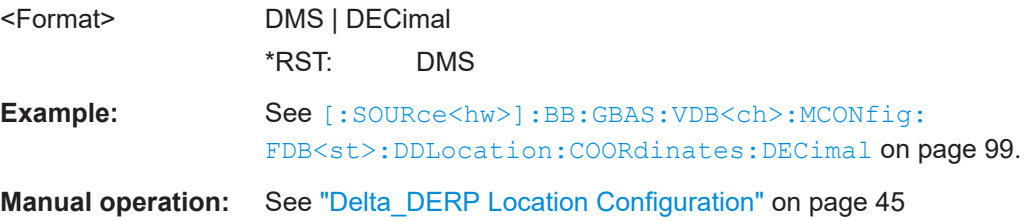

# <span id="page-100-0"></span>**[:SOURce<hw>]:BB:GBAS:VDB<ch>:MCONfig:FDB<st>:DPLocation: COORdinates:DECimal** <Longitude>, <Latitude> **Parameters:** <Longitude> float Range: -180 to 180 Increment: 1E-6 \*RST: 0 <Latitude> float Range: -90 to 90 Increment: 1E-6 \*RST: 0 **Example:** :SOURce1:BB:GBAS:VDB1:MCON:FDB1:DPL:COOR: DECimal  $-0.012652, 0.027897$ :SOURce1:BB:GBAS:VDB1:MCON:FDB1:DPL:COOR:FORMat DMS :SOURce1:BB:GBAS:VDB1:MCON:FDB1:DPL:COOR:DMS? // Response: 0,0,45.547,WEST,0,1,40.429,NORT

**Manual operation:** See ["DP Location Configuration"](#page-43-0) on page 44

#### **[:SOURce<hw>]:BB:GBAS:VDB<ch>:MCONfig:FDB<st>:DPLocation:**

**COORdinates:DMS** <LongitudeDeg>, <LongitudeMin>, <LongitudeSec>, <LongitudeDir>, <LatitudeDeg>, <LatitudeMin>, <LatitudeSec>, <LatitudeDir>

#### **Parameters:**

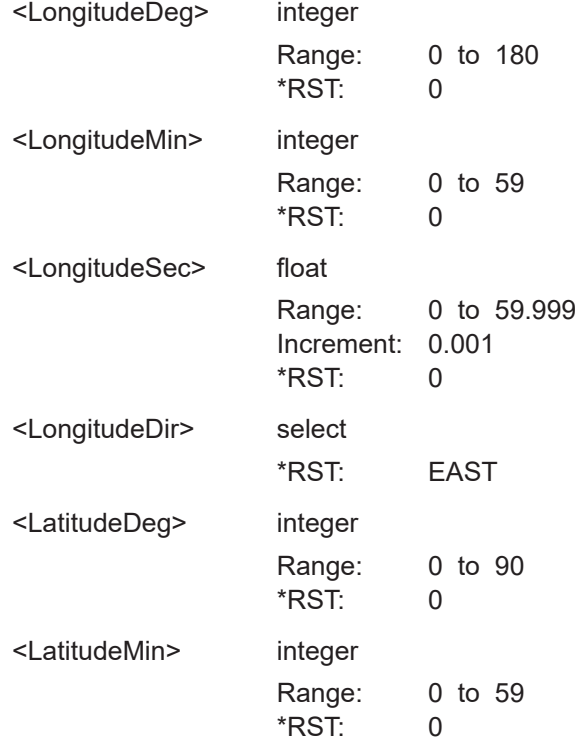

User Manual 1178.9690.02 ─ 09 **101**

<span id="page-101-0"></span>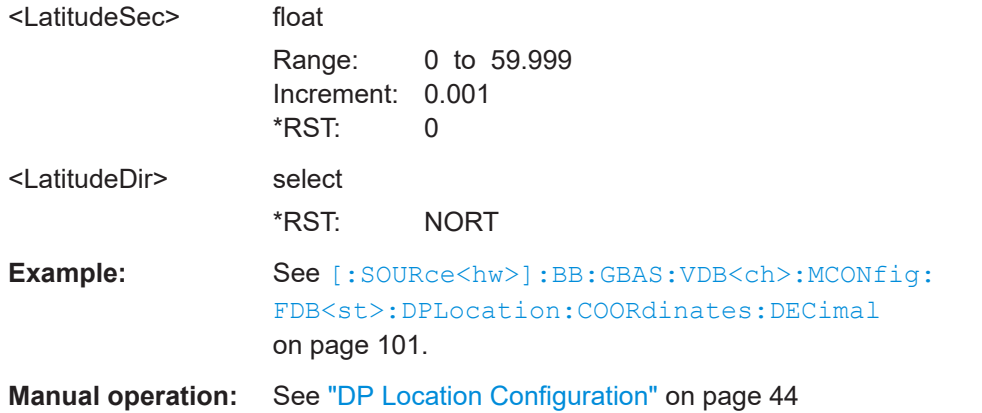

# **[:SOURce<hw>]:BB:GBAS:VDB<ch>:MCONfig:FDB<st>:DPLocation: COORdinates:FORMat** <Format>

Sets the format in which the latitude and longitude are set.

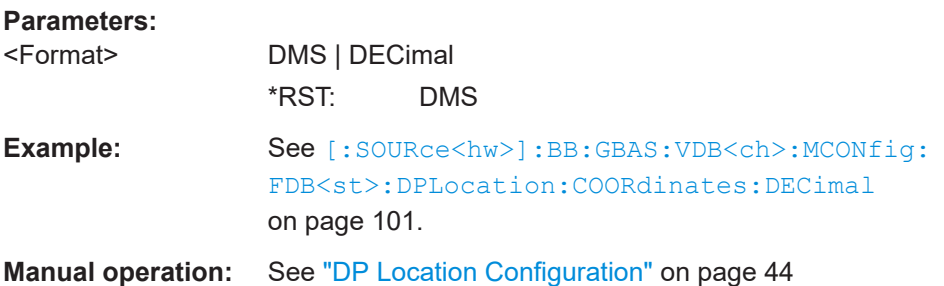

# **[:SOURce<hw>]:BB:GBAS:VDB<ch>:MCONfig:FLAA** <FasVt>

Requires "Mode > GBAS" (LAAS) header information.

Sets the value of the broadcast lateral alert limit.

### **Parameters:**

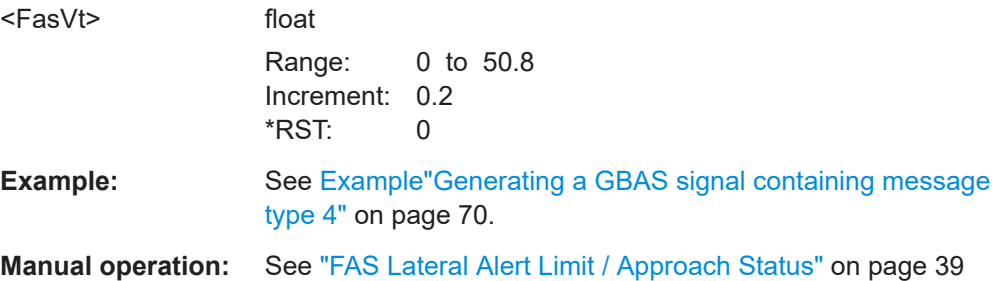

# **[:SOURce<hw>]:BB:GBAS:VDB<ch>:MCONfig:FVAA** <Fvaa>

Requires "Mode > GBAS" (LAAS) header information.

Sets the value of the broadcast vertical alert limit.

### <span id="page-102-0"></span>**Parameters:**

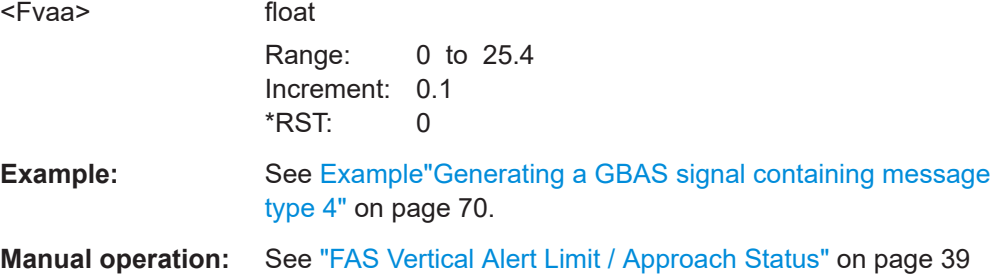

# **[:SOURce<hw>]:BB:GBAS:VDB<ch>:MCONfig:FDB<st>:GPANgle** <Gpa> **[:SOURce<hw>]:BB:GBAS:VDB<ch>:MCONfig:GPANgle** <Gpa>

Sets the glide path angle.

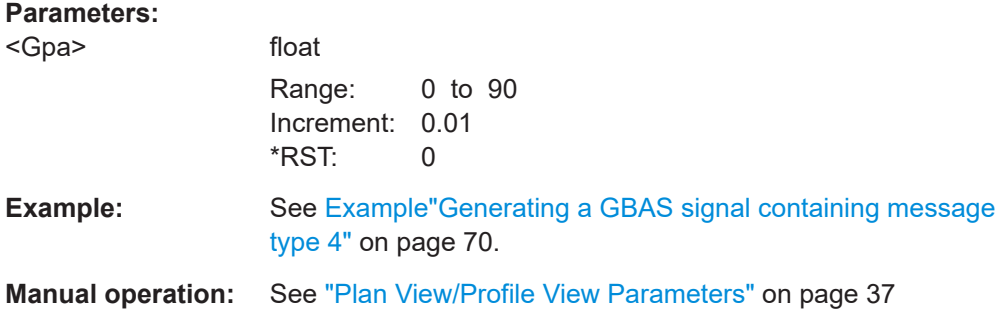

**[:SOURce<hw>]:BB:GBAS:VDB<ch>:MCONfig:LFLocation:COORdinates: DECimal** <Longitude>, <Latitude>

Defines the coordinates of the LTP/FTP in decimal format.

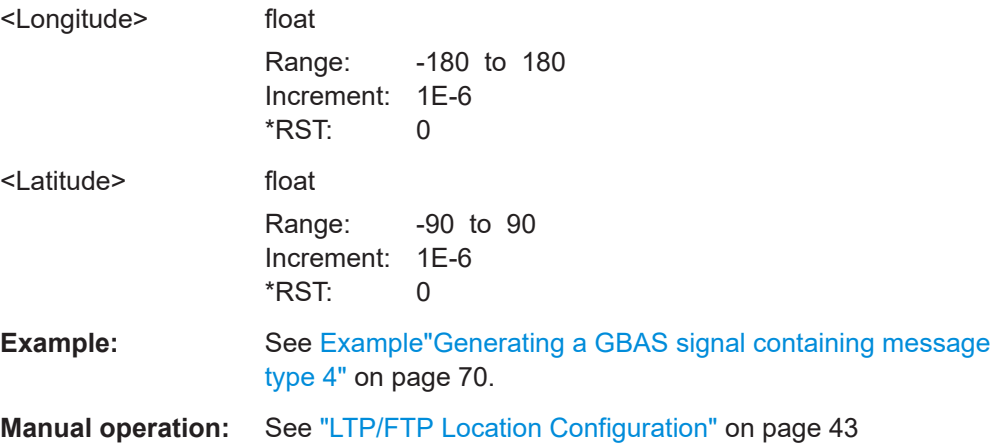

# <span id="page-103-0"></span>**[:SOURce<hw>]:BB:GBAS:VDB<ch>:MCONfig:LFLocation:COORdinates:DMS**

<LongitudeDeg>, <LongitudeMin>, <LongitudeSec>, <LongitudeDir>, <LatitudeDeg>, <LatitudeMin>, <LatitudeSec>, <LatitudeDir>

Defines the coordinates of the LTP/FTP in degrees, minutes and seconds.

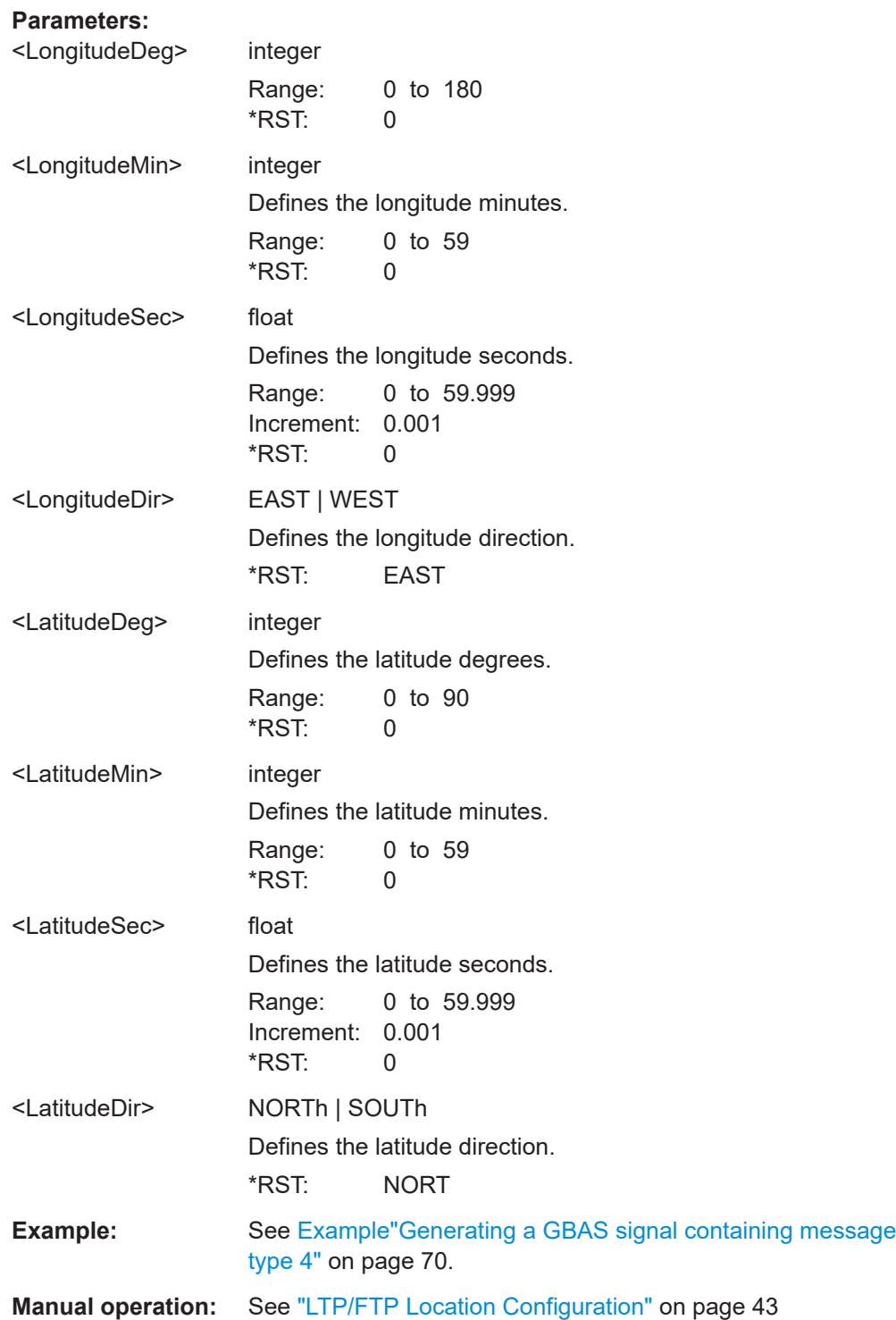

# <span id="page-104-0"></span>**[:SOURce<hw>]:BB:GBAS:VDB<ch>:MCONfig:LFLocation:COORdinates: FORMat** <Format>

Sets the format in which the latitude and longitude are set.

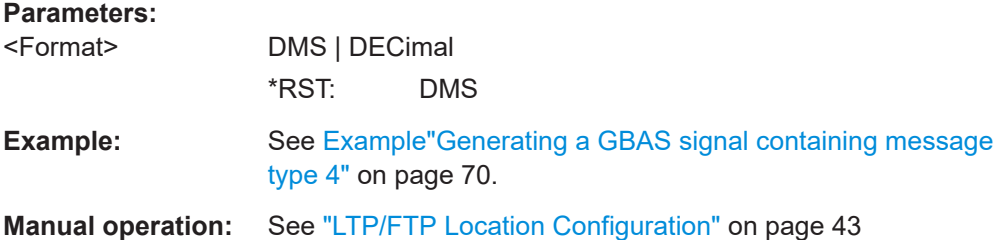

#### **[:SOURce<hw>]:BB:GBAS:VDB<ch>:MCONfig:LFLocation:HEIGht** <LfHeight>

Requires "Mode > GBAS" (LAAS) header information.

Sets the LTP/FTP height.

# **Parameters:**

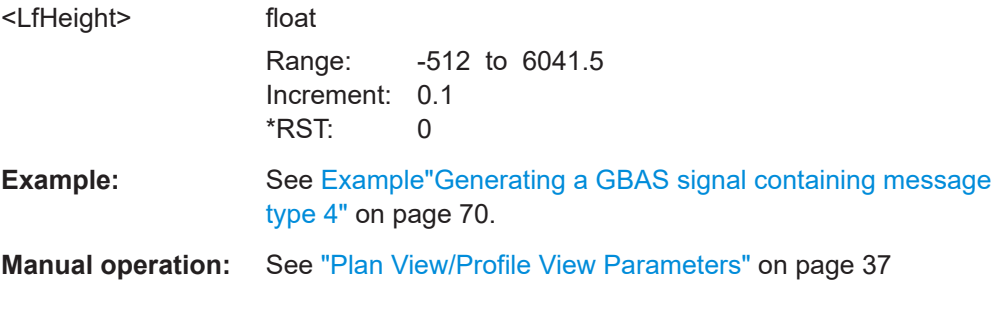

# **[:SOURce<hw>]:BB:GBAS:VDB<ch>:MCONfig:NFDBlocks** <Nfdb>

Requires "Mode > SCAT-I" header information.

Sets the number of FAS data blocks.

### **Parameters:**

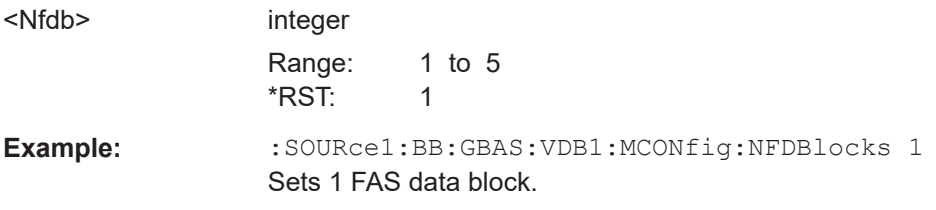

**[:SOURce<hw>]:BB:GBAS:VDB<ch>:MCONfig:FDB<st>:RLETter** <Rlet> **[:SOURce<hw>]:BB:GBAS:VDB<ch>:MCONfig:RLETter** <Rlet>

Sets the runway letter.

**Parameters:**

<Rlet> NLETter | LETR | LETL | LETC \*RST: NLETter

<span id="page-105-0"></span>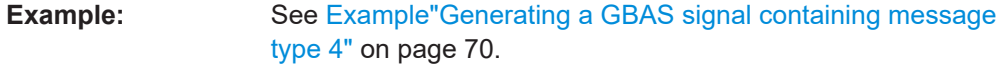

**Manual operation:** See ["Runway Letter"](#page-37-0) on page 38

# **[:SOURce<hw>]:BB:GBAS:VDB<ch>:MCONfig:FDB<st>:RNUMber** <Rnum> **[:SOURce<hw>]:BB:GBAS:VDB<ch>:MCONfig:RNUMber** <Rnum>

Sets the runway number.

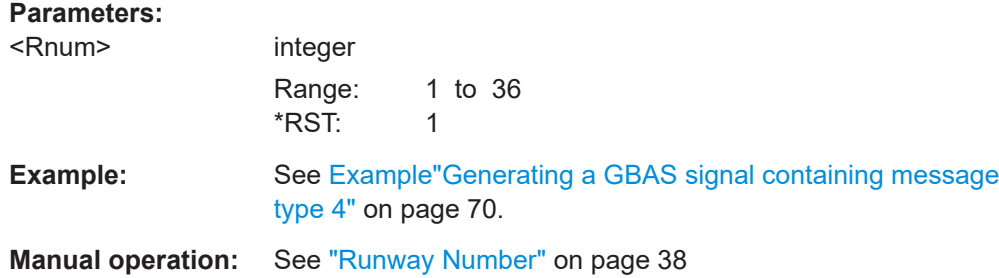

# **[:SOURce<hw>]:BB:GBAS:VDB<ch>:MCONfig:FDB<st>:RPDF** <Rpdf> **[:SOURce<hw>]:BB:GBAS:VDB<ch>:MCONfig:RPDF** <Rpdf>

Sets the reference path data selector for FAS.

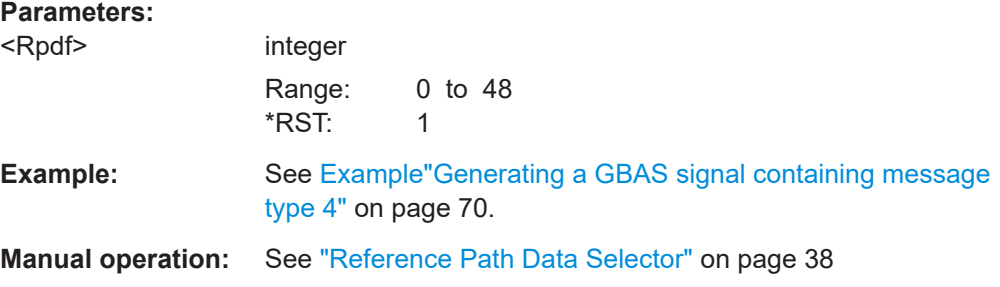

# **[:SOURce<hw>]:BB:GBAS:VDB<ch>:MCONfig:FDB<st>:RPIF** <Rpif> **[:SOURce<hw>]:BB:GBAS:VDB<ch>:MCONfig:RPIF** <Rpif>

Sets the reference path identifier for FAS.

#### **Parameters:**

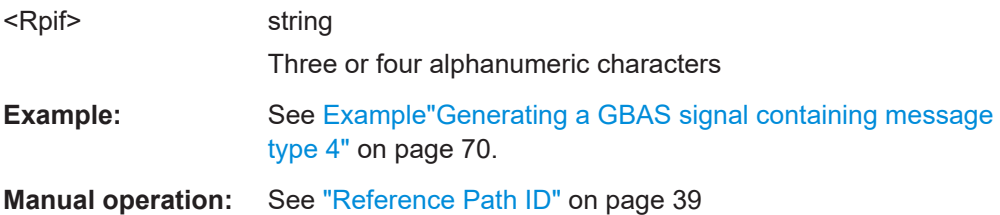

# **[:SOURce<hw>]:BB:GBAS:VDB<ch>:MCONfig:FDB<st>:RUINdicator** <Ruin> **[:SOURce<hw>]:BB:GBAS:VDB<ch>:MCONfig:RUINdicator** <Ruin>

Sets the route indicator.

<span id="page-106-0"></span>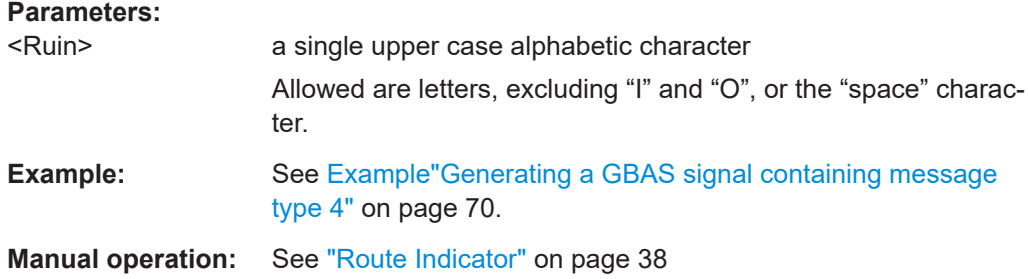

# **[:SOURce<hw>]:BB:GBAS:VDB<ch>:MCONfig:TDSState** <Tdss>

Requires "Mode > GBAS" (LAAS) header information.

Enables the configuration of the Terminal Area Path (TAP) data set.

#### **Parameters:**

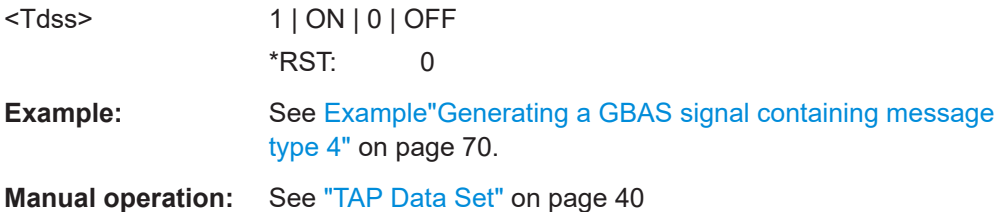

# **[:SOURce<hw>]:BB:GBAS:VDB<ch>:MCONfig:FRCLink** <Rpcl>

Requires "Mode > GBAS" (LAAS) header information.

Sets the FAS RPDS or continuation link.

#### **Parameters:**

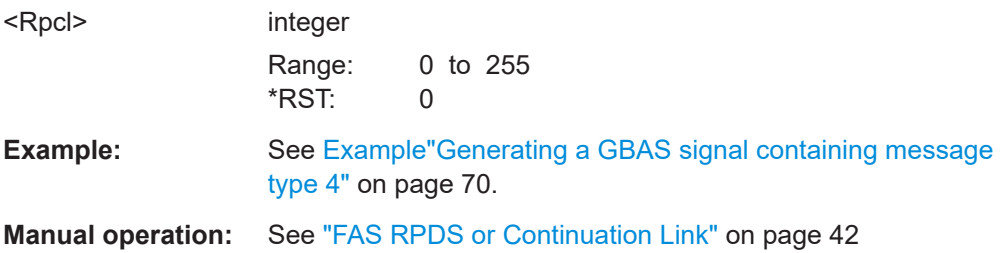

#### **[:SOURce<hw>]:BB:GBAS:VDB<ch>:MCONfig:NOPPoint** <Nofp>

Requires "Mode > GBAS" (LAAS) header information.

Queries the number of path points - N.

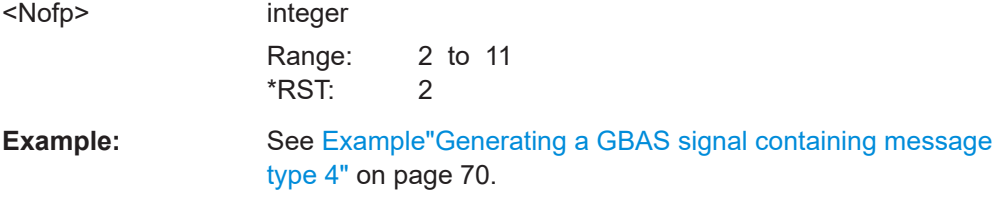

# <span id="page-107-0"></span>**Manual operation:** See ["Number of Path Points - N"](#page-40-0) on page 41

#### **[:SOURce<hw>]:BB:GBAS:VDB<ch>:MCONfig:RPDT** <Rpdt>

Requires "Mode > GBAS" (LAAS) header information.

Sets the reference path data selector.

### **Parameters:**

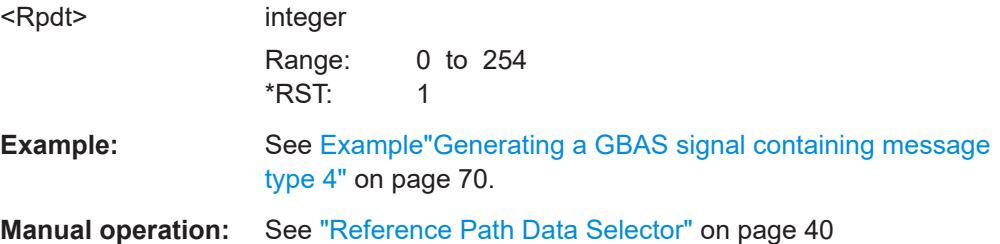

#### **[:SOURce<hw>]:BB:GBAS:VDB<ch>:MCONfig:RPIT** <Rpit>

Requires "Mode > GBAS" (LAAS) header information.

Sets the reference path identifier for TAP.

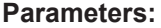

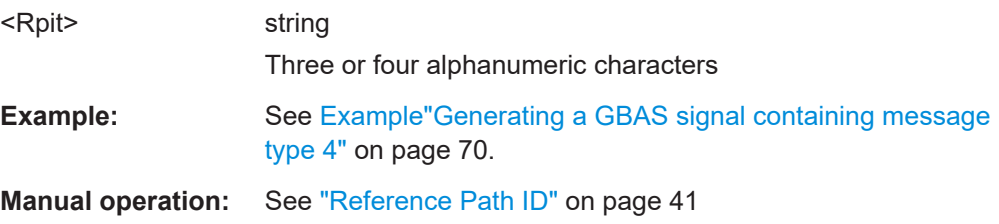

#### **[:SOURce<hw>]:BB:GBAS:VDB<ch>:MCONfig:TLAS** <Tlas>

Requires "Mode > GBAS" (LAAS) header information.

Sets the value of the broadcast lateral alert limit.

#### **Parameters:**

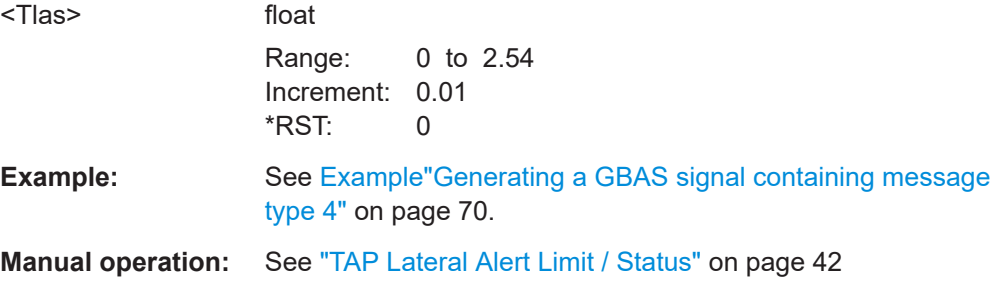

# **[:SOURce<hw>]:BB:GBAS:VDB<ch>:MCONfig:TVAS** <Tvas>

Requires "Mode > GBAS" (LAAS) header information.
<span id="page-108-0"></span>Sets the value of the broadcast vertical alert limit.

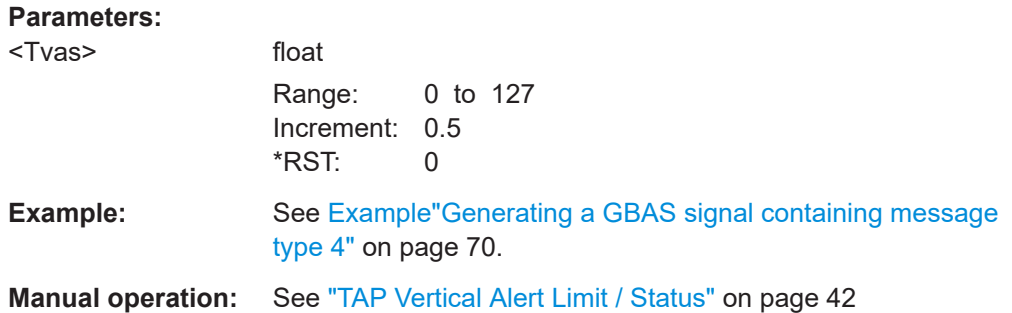

### **[:SOURce<hw>]:BB:GBAS:VDB<ch>:MCONfig:WAYPoint:PREDefined:CATalog? [:SOURce<hw>]:BB:GBAS:VDB<ch>:MCONfig:WAYPoint:USER:CATalog?**

Requires "Mode > GBAS" (LAAS) header information.

Queries the names of the existing user defined/predefined waypoint files.

Per default, the instrument saves user-defined files in the /var/user/ directory. Use the command : MMEM: CDIRectory to change the default directory to the currently used one.

Only files with extension \*. txt are listed.

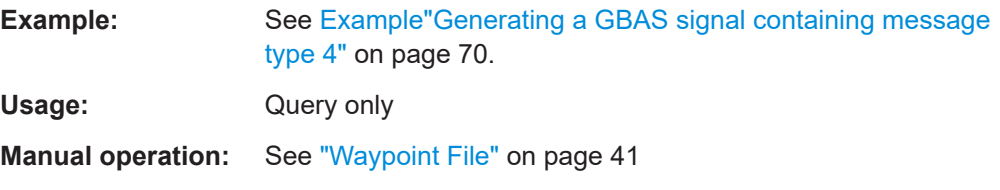

#### **[:SOURce<hw>]:BB:GBAS:VDB<ch>:MCONfig:WAYPoint:PREDefined:FILE** <WpFile>

Requires "Mode > GBAS" (LAAS) header information.

Loads the selected predefined file (extension  $*$ .  $txt)$ .

#### **Setting parameters:**

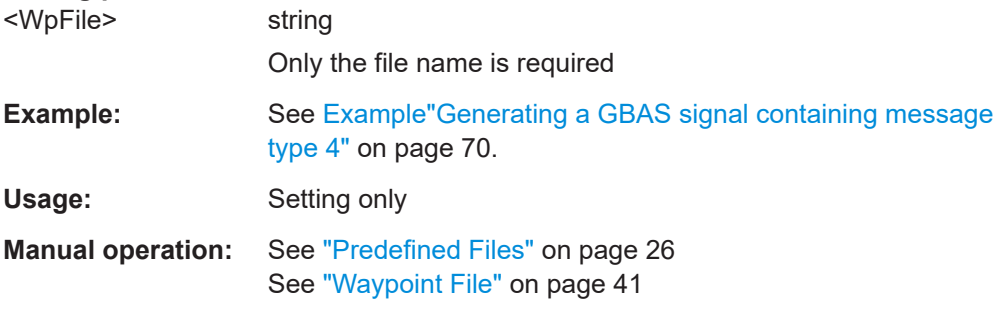

#### **[:SOURce<hw>]:BB:GBAS:VDB<ch>:MCONfig:WAYPoint:USER:FILE** <Filename>

Requires "Mode > GBAS" (LAAS) header information.

<span id="page-109-0"></span>Loads the selected user-defined file (extension  $*$ .txt).

Per default, the instrument saves user-defined files in the /var/user/ directory. Use the command : MMEM: CDIRectory to change the default directory to the currently used one.

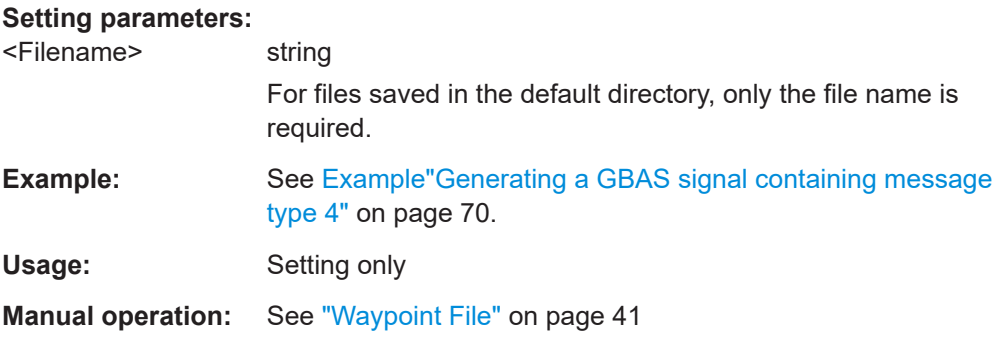

#### **[:SOURce<hw>]:BB:GBAS:VDB<ch>:MCONfig:WAYPoint:FILE?**

Requires "Mode > GBAS" (LAAS) header information.

Queries the currently selected waypoint file.

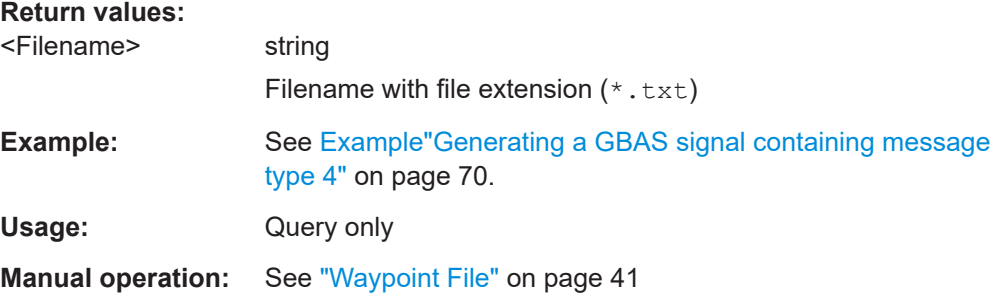

# **6.6 Filter/clipping/modulation commands**

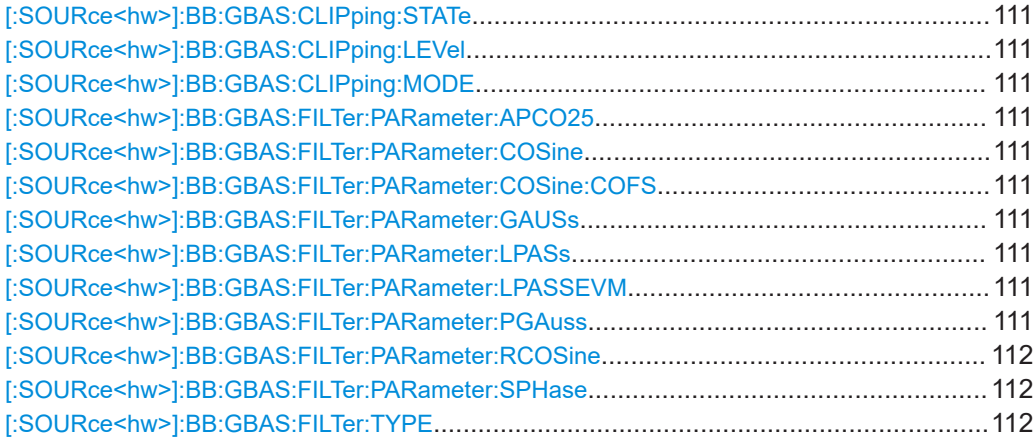

Filter/clipping/modulation commands

<span id="page-110-0"></span>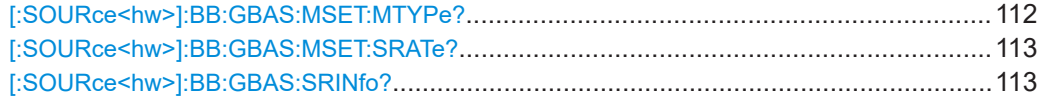

#### **[:SOURce<hw>]:BB:GBAS:CLIPping:STATe** <State>

Enables/disable clipping.

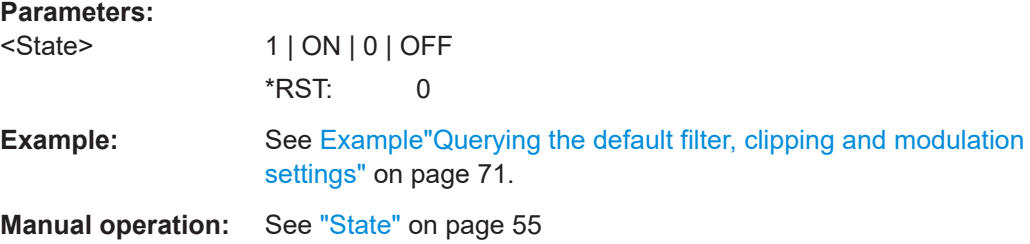

#### **[:SOURce<hw>]:BB:GBAS:CLIPping:LEVel** <Level>

Sets the limit for clipping.

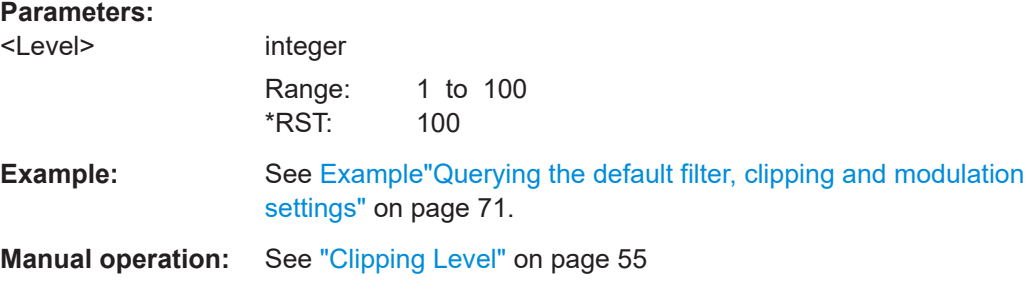

#### **[:SOURce<hw>]:BB:GBAS:CLIPping:MODE** <Mode>

Sets the clipping mode.

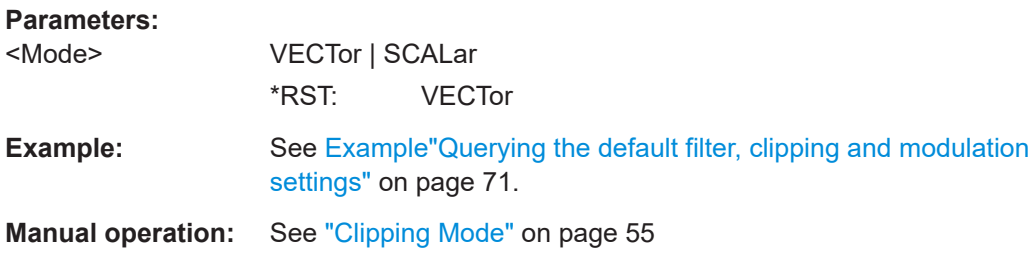

**[:SOURce<hw>]:BB:GBAS:FILTer:PARameter:APCO25** <Apco25> **[:SOURce<hw>]:BB:GBAS:FILTer:PARameter:COSine** <Cosine> **[:SOURce<hw>]:BB:GBAS:FILTer:PARameter:COSine:COFS** <CoFs> **[:SOURce<hw>]:BB:GBAS:FILTer:PARameter:GAUSs** <Gauss> **[:SOURce<hw>]:BB:GBAS:FILTer:PARameter:LPASs** <LPass> **[:SOURce<hw>]:BB:GBAS:FILTer:PARameter:LPASSEVM** <LPassevm> **[:SOURce<hw>]:BB:GBAS:FILTer:PARameter:PGAuss** <PGauss>

#### Filter/clipping/modulation commands

## **[:SOURce<hw>]:BB:GBAS:FILTer:PARameter:RCOSine** <RCosine> **[:SOURce<hw>]:BB:GBAS:FILTer:PARameter:SPHase** <SPhase>

Sets the corresponding filter parameter.

<span id="page-111-0"></span>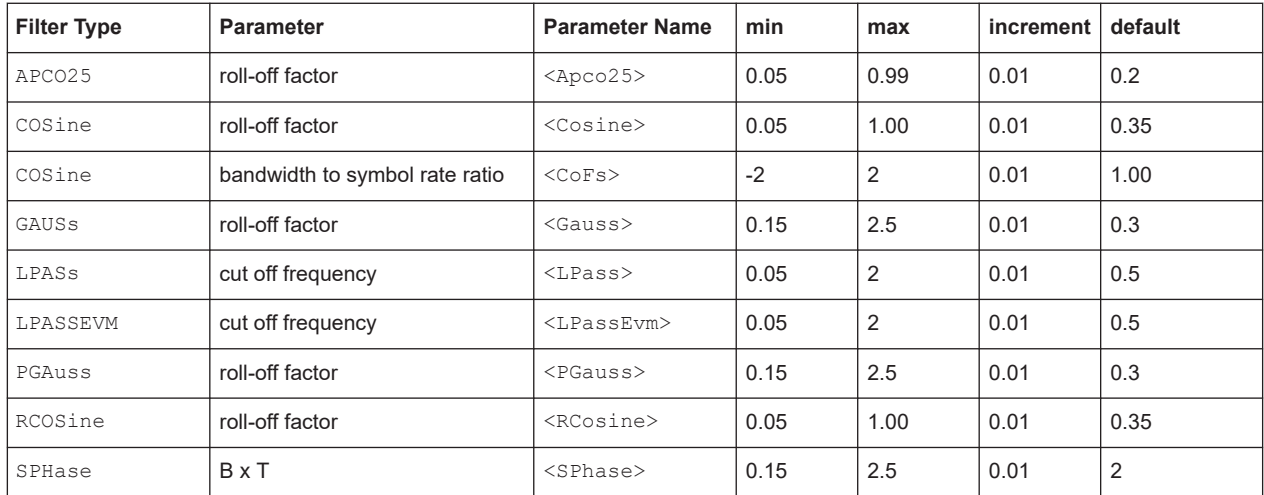

#### **Parameters:**

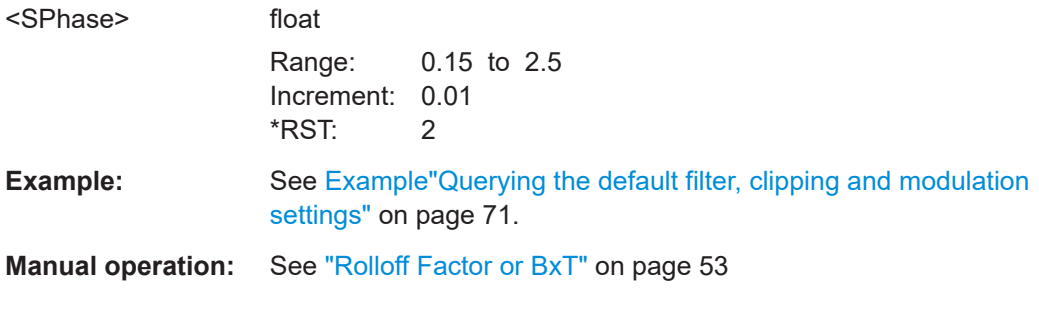

#### **[:SOURce<hw>]:BB:GBAS:FILTer:TYPE** <Type>

The command selects the filter type.

#### **Parameters:**

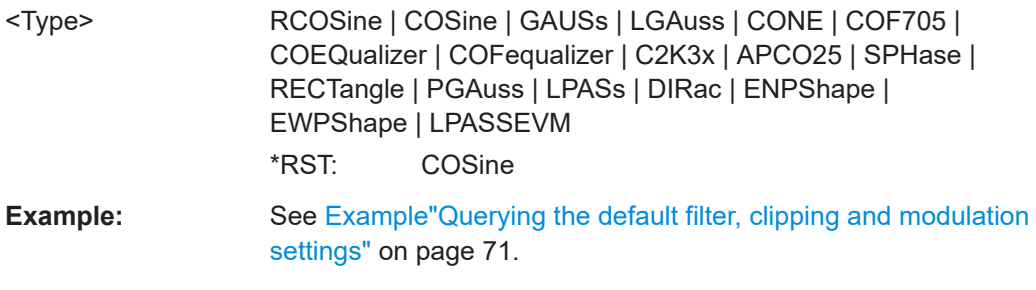

**Manual operation:** See "Filter" [on page 53](#page-52-0)

## **[:SOURce<hw>]:BB:GBAS:MSET:MTYPe?**

Queries the used modulation.

#### <span id="page-112-0"></span>**Return values:**

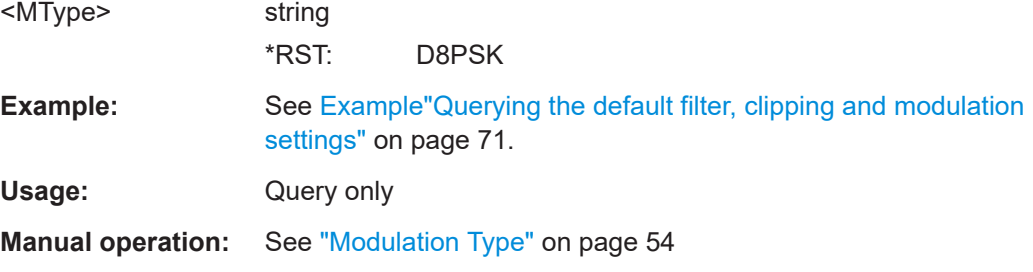

### **[:SOURce<hw>]:BB:GBAS:MSET:SRATe?**

Queries the used sample rate.

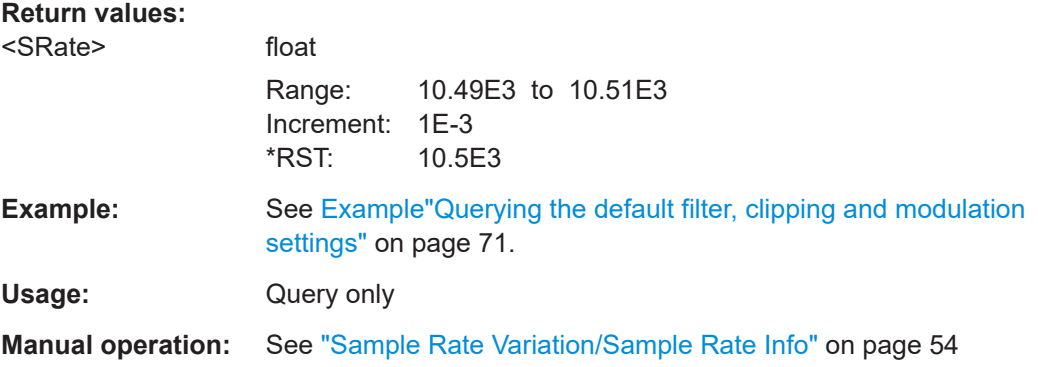

#### **[:SOURce<hw>]:BB:GBAS:SRINfo?**

Queries the used sample rate.

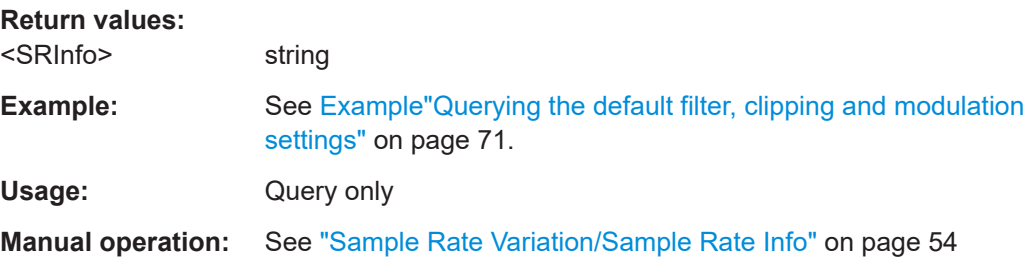

# **6.7 Trigger commands**

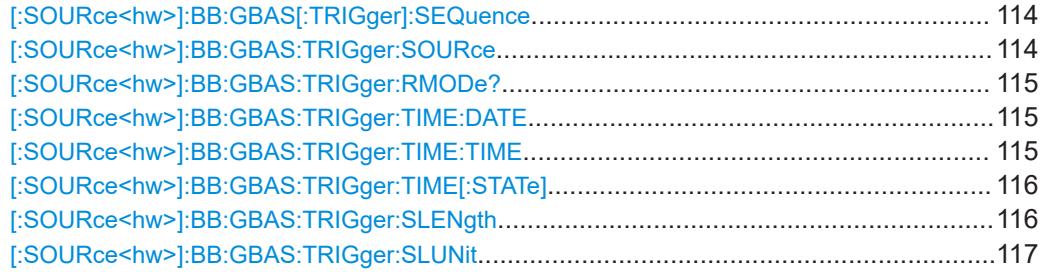

<span id="page-113-0"></span>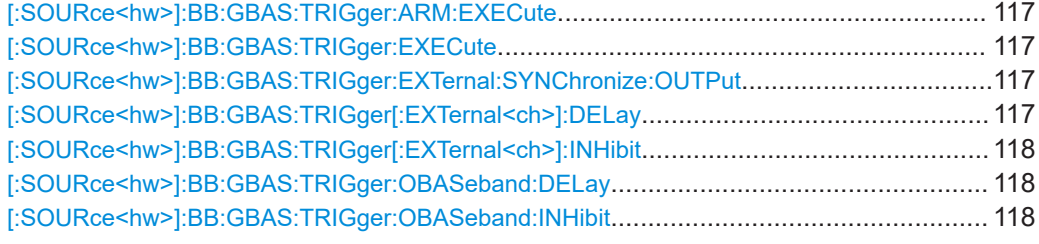

#### **[:SOURce<hw>]:BB:GBAS[:TRIGger]:SEQuence** <Sequence>

Selects the trigger mode.

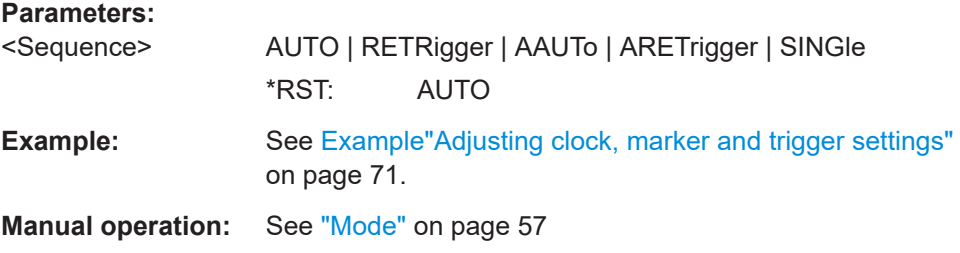

#### **[:SOURce<hw>]:BB:GBAS:TRIGger:SOURce** <Source>

Selects the trigger signal source and determines the way the triggering is executed. Provided are:

- Internal triggering by a command  $(INTER1)$
- External trigger signal via one of the local or global connectors
	- EGT1|EGT2: External global trigger
	- EGC1|EGC2: External global clock
	- ELTRigger: External local trigger
	- ELCLock: External local clock
- Internal triggering by a signal from the other basebands  $(INTA|INTB)$
- OBASeband | BEXTernal | EXTernal: Setting only Provided only for backward compatibility with other Rohde & Schwarz signal generators.

```
The R&S SMW accepts these values and maps them automatically as follows:
EXTernal = EGT1, BEXTernal = EGT2, OBASeband = INTA or INTB
(depending on the current baseband)
```
### **Parameters:**

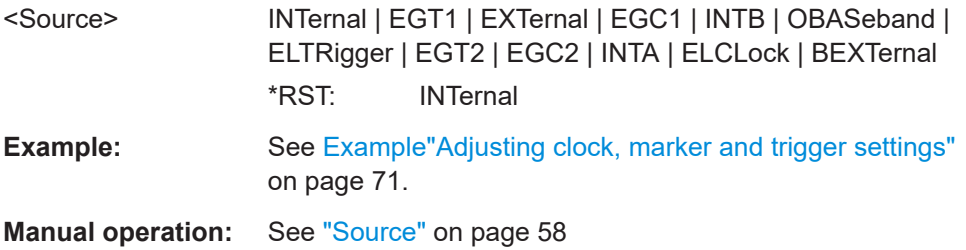

#### <span id="page-114-0"></span>**[:SOURce<hw>]:BB:GBAS:TRIGger:RMODe?**

Queries the status of signal generation.

**Return values:** 

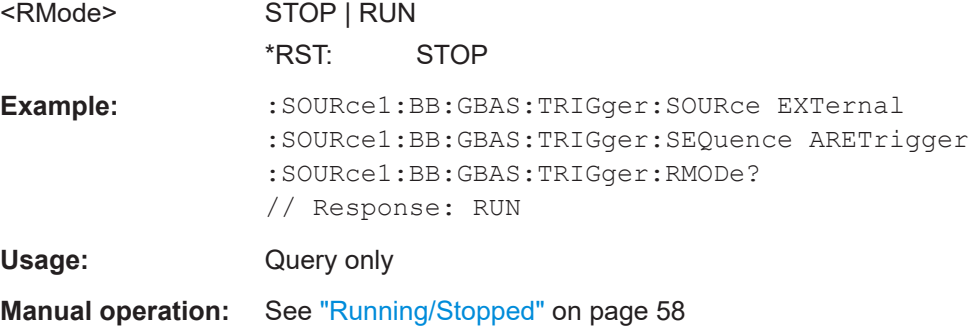

#### **[:SOURce<hw>]:BB:GBAS:TRIGger:TIME:DATE** <Year>, <Month>, <Day>

Sets the date for a time-based trigger signal. For trigger modes single or armed auto, you can activate triggering at this date via the following command:

SOURce<hw>:BB:<DigStd>:TRIGger:TIME:STATe

<DigStd> is the mnemonic for the digital standard, for example, ARB. Time-based triggering behaves analogously for all digital standards that support this feature.

#### **Parameters:**

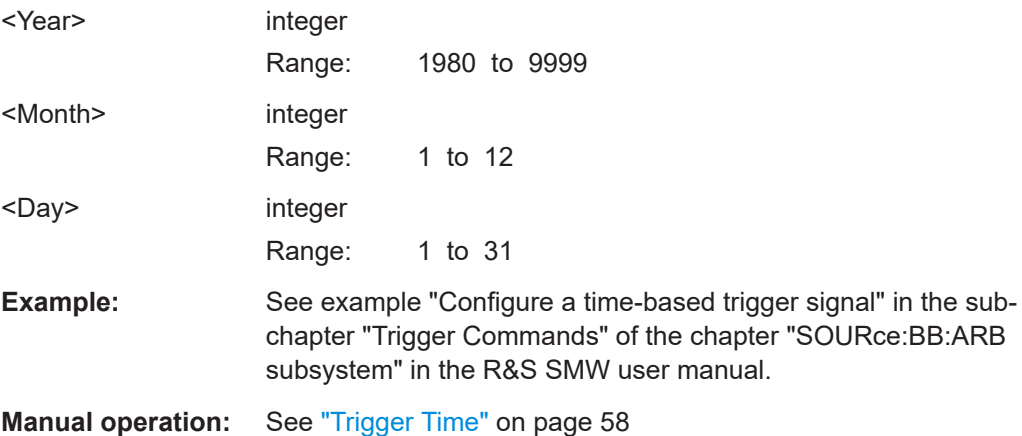

**[:SOURce<hw>]:BB:GBAS:TRIGger:TIME:TIME** <Hour>, <Minute>, <Second>

Sets the time for a time-based trigger signal. For trigger modes single or armed auto, you can activate triggering at this time via the following command:

SOURce<hw>:BB:<DigStd>:TRIGger:TIME:STATe

<DigStd> is the mnemonic for the digital standard, for example, ARB. Time-based triggering behaves analogously for all digital standards that support this feature.

<span id="page-115-0"></span>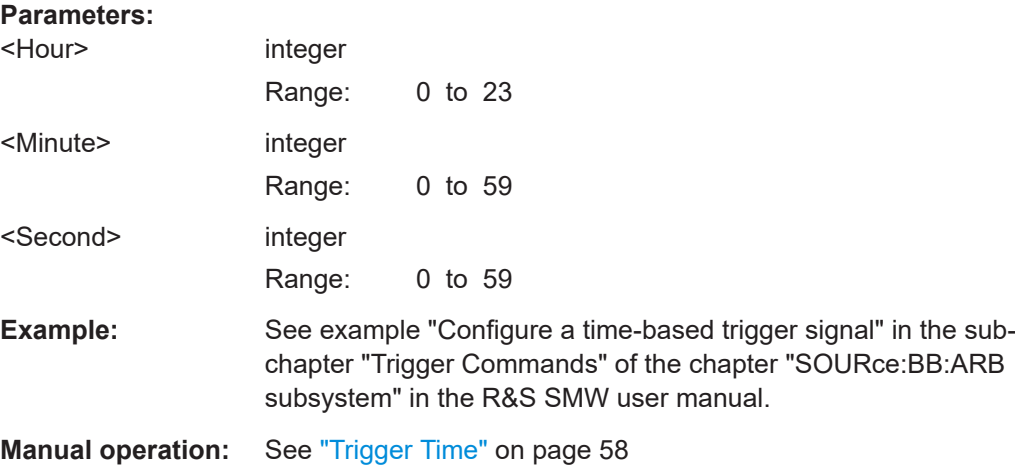

#### **[:SOURce<hw>]:BB:GBAS:TRIGger:TIME[:STATe]** <State>

Activates time-based triggering with a fixed time reference. If activated, the R&S SMW triggers signal generation when its operating system time matches a specified time.

Specify the trigger date and trigger time with the following commands:

SOURce<hw>:BB:<DigStd>:TRIGger:TIME:DATE

SOURce<hw>:BB:<DigStd>:TRIGger:TIME:TIME

<DigStd> is the mnemonic for the digital standard, for example, ARB. Time-based triggering behaves analogously for all digital standards that support this feature.

#### **Parameters:**

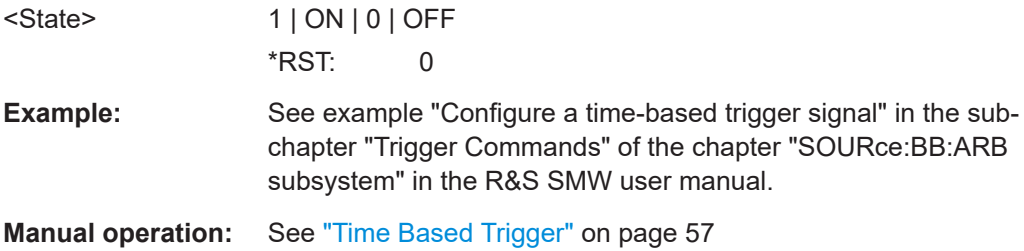

#### **[:SOURce<hw>]:BB:GBAS:TRIGger:SLENgth** <Slength>

Defines the signal sequence length.

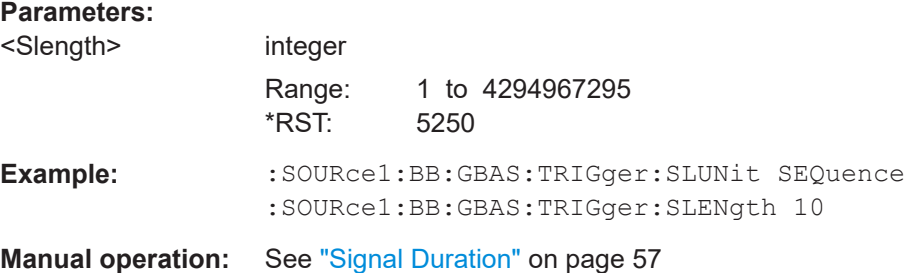

#### <span id="page-116-0"></span>**[:SOURce<hw>]:BB:GBAS:TRIGger:SLUNit** <Slunit>

Sets the units the trigger sequence length is expressed in.

**Parameters:**

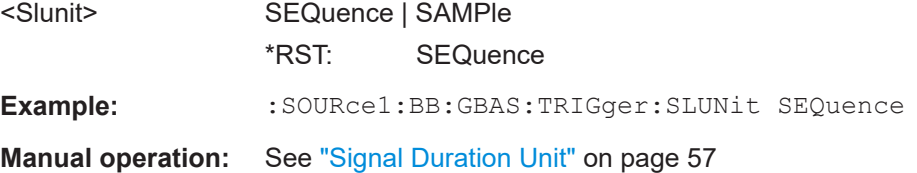

#### **[:SOURce<hw>]:BB:GBAS:TRIGger:ARM:EXECute**

Stops the signal generation until subsequent trigger event occurs.

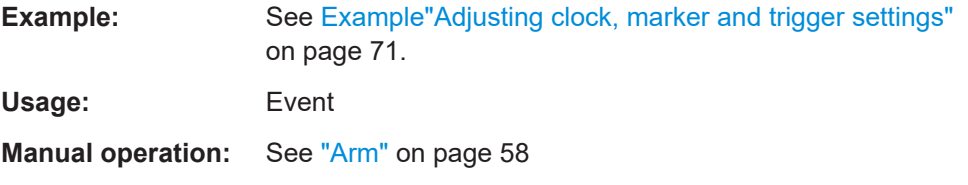

#### **[:SOURce<hw>]:BB:GBAS:TRIGger:EXECute**

Executes trigger manually.

You can execute the trigger manually only if you select an internal trigger source and a trigger mode other than "Auto".

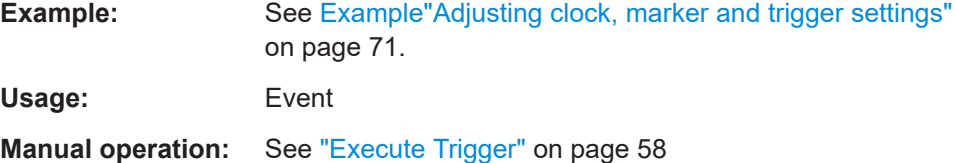

#### **[:SOURce<hw>]:BB:GBAS:TRIGger:EXTernal:SYNChronize:OUTPut** <Output>

Enables/disables output of the signal synchronous to the external trigger event.

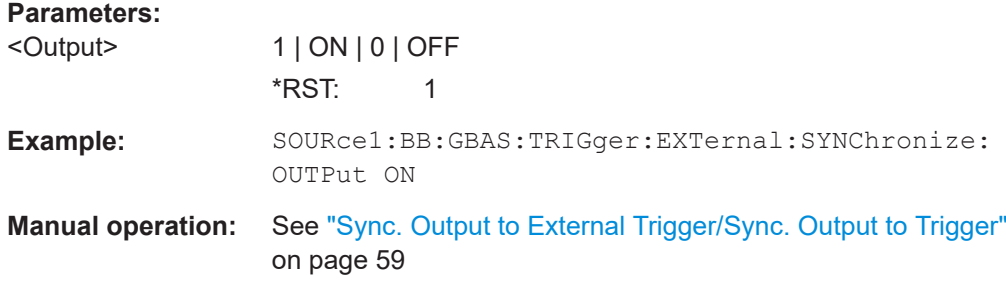

#### **[:SOURce<hw>]:BB:GBAS:TRIGger[:EXTernal<ch>]:DELay** <Delay>

Specifies the trigger delay for external triggering.

#### <span id="page-117-0"></span>**Parameters:**

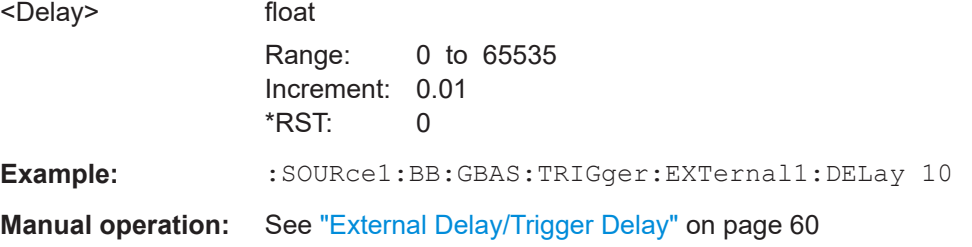

#### **[:SOURce<hw>]:BB:GBAS:TRIGger[:EXTernal<ch>]:INHibit** <Inhibit>

Specifies the number of symbols by which a restart is to be inhibited following a trigger event.

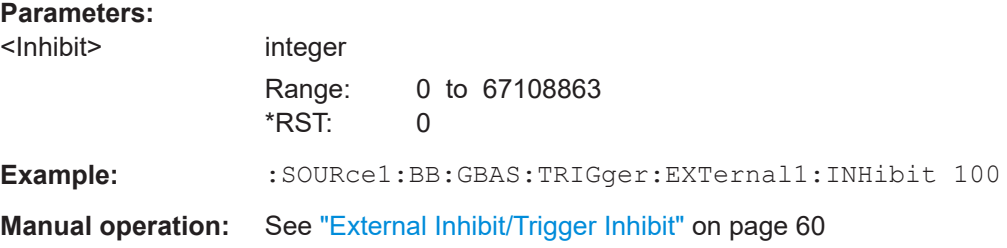

#### **[:SOURce<hw>]:BB:GBAS:TRIGger:OBASeband:DELay** <Delay>

#### **Parameters:**

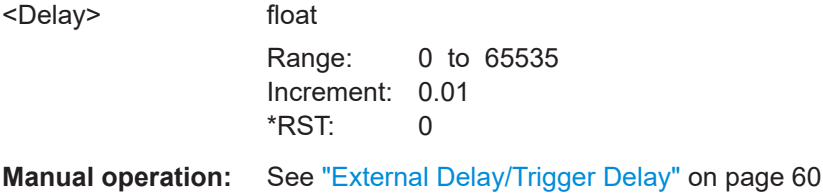

#### **[:SOURce<hw>]:BB:GBAS:TRIGger:OBASeband:INHibit** <Inhibit>

#### **Parameters:**

<Inhibit>

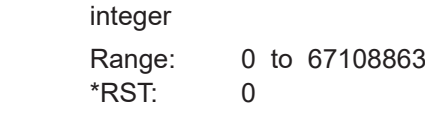

**Manual operation:** See ["External Inhibit/Trigger Inhibit"](#page-59-0) on page 60

# **6.8 Marker commands**

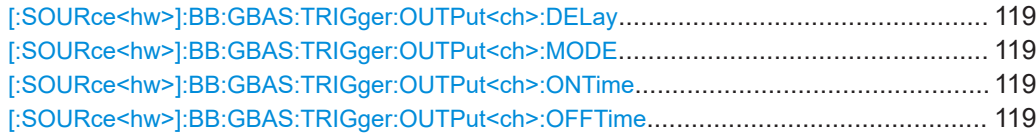

<span id="page-118-0"></span>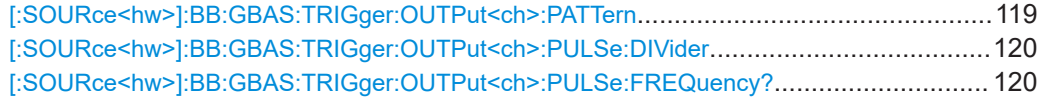

#### **[:SOURce<hw>]:BB:GBAS:TRIGger:OUTPut<ch>:DELay** <Delay>

Sets the marker delay.

#### **Parameters:**

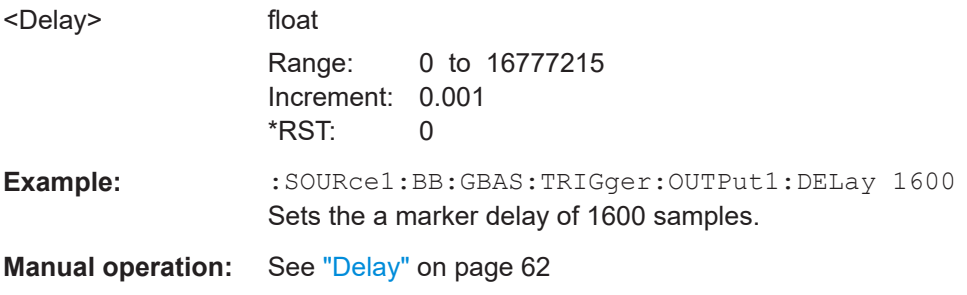

#### **[:SOURce<hw>]:BB:GBAS:TRIGger:OUTPut<ch>:MODE** <Mode>

Defines the signal for the selected marker output.

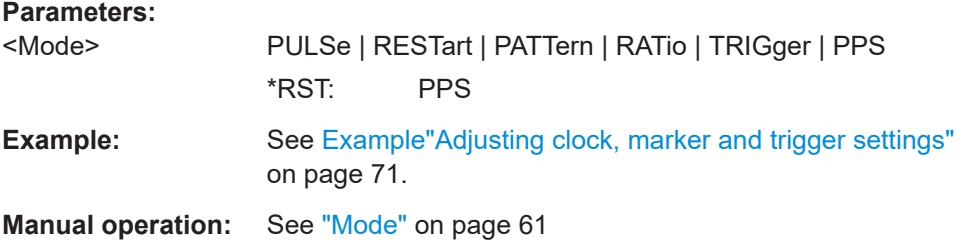

#### **[:SOURce<hw>]:BB:GBAS:TRIGger:OUTPut<ch>:ONTime** <OnTime> **[:SOURce<hw>]:BB:GBAS:TRIGger:OUTPut<ch>:OFFTime** <OffTime>

Sets the number of symbols in a period (On time + Off time) for marker RATio

#### **Parameters:**

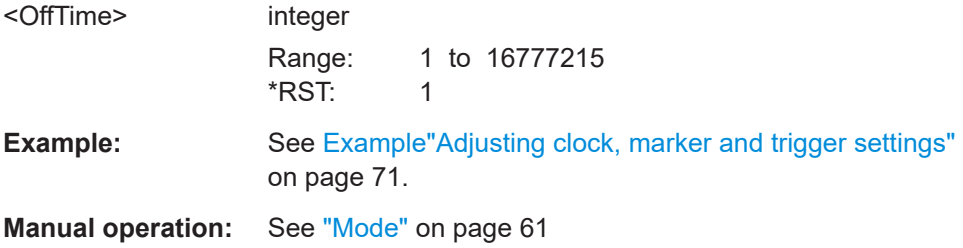

#### **[:SOURce<hw>]:BB:GBAS:TRIGger:OUTPut<ch>:PATTern** <Pattern>, <BitCount>

Defines the bit pattern used to generate the marker signal PATTern.

<span id="page-119-0"></span>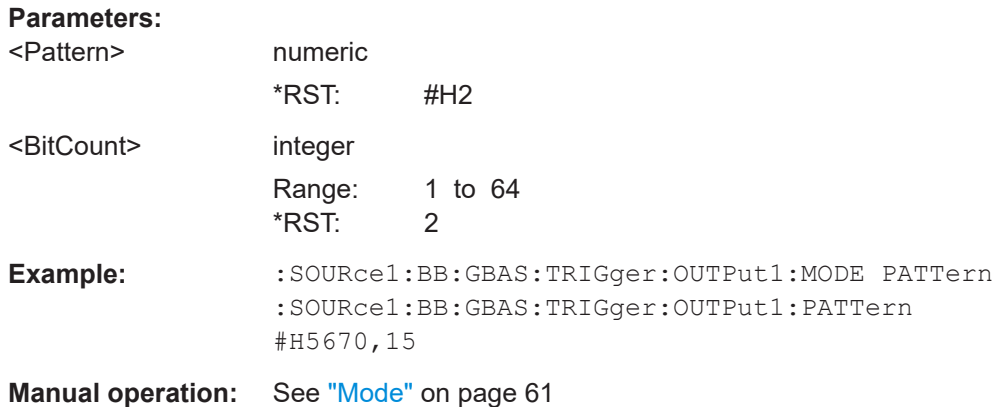

#### **[:SOURce<hw>]:BB:GBAS:TRIGger:OUTPut<ch>:PULSe:DIVider** <Divider>

Sets the divider for Pulse marker mode (PULSe).

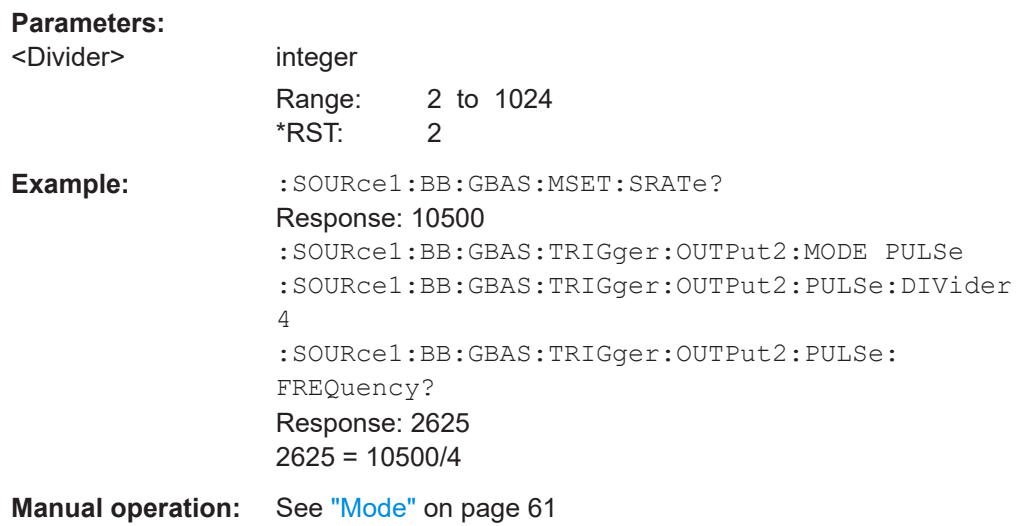

#### **[:SOURce<hw>]:BB:GBAS:TRIGger:OUTPut<ch>:PULSe:FREQuency?**

Queries the pulse frequency of the pulsed marker signal PULSe.

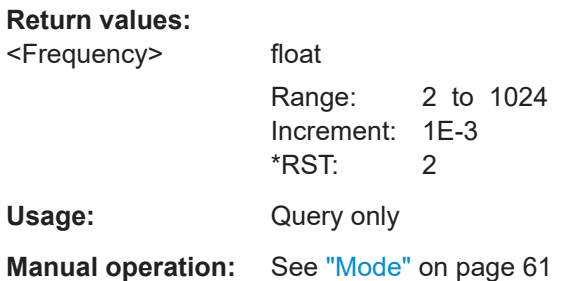

# <span id="page-120-0"></span>**6.9 Clock commands**

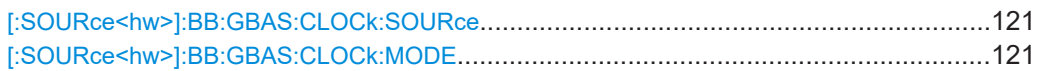

#### **[:SOURce<hw>]:BB:GBAS:CLOCk:SOURce** <Source>

Selects the clock source.

● INTernal: Internal clock reference.

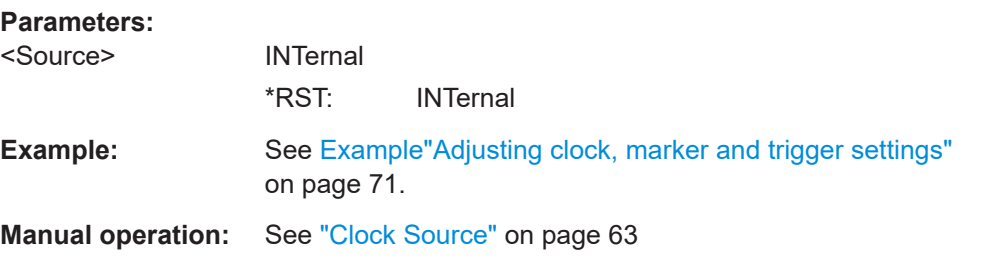

#### **[:SOURce<hw>]:BB:GBAS:CLOCk:MODE** <Mode>

Sets the type of the external clock.

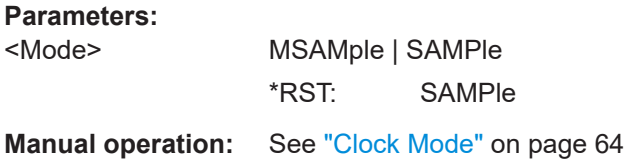

# Annex

# A Supported file formats

The R&S SMW supports the following file formats:

- Waypoint files, see Chapter A.1, "Waypoint file format", on page 122.
- Files with GBAS differential data, see Chapter A.2, "GBAS differential file format", on page 122.
- Files with SCAT-I differential data, see [Chapter A.3, "SCAT-I differential file format",](#page-124-0) [on page 125](#page-124-0).

These files use predefined file extensions and file structure.

# **A.1 Waypoint file format**

The waypoint files use the file extension  $\star$ .txt. The file format is a list of coordinates (longitude, latitude, altitude) and a respective resolution in milliseconds (see Example"Contents of the predefined waypoint file Braunschweig.txt" on page 122).

#### **Example: Contents of the predefined waypoint file Braunschweig.txt**

The resolution command at the beginning of the format specifies the sampling interval to be used for the WGS84 geodetic coordinates list. The resolution gives the time (in ms) between two consecutive waypoints.

```
RESOLUTION: 10000
10.48270840370976,52.32054084253119,1200
10.48782531447518,52.32057768227161,1100
10.49064540739393,52.32038679250167,1000
10.49541991083499,52.32019512664971,900
10.50027587576012,52.32000536916035,800
10.50535314978533,52.3200431506525,700
10.50926768002483,52.32002989881414,600
10.51213496693413,52.31984142364868,500
10.51596247360969,52.31963813345246,400
10.52023872584375,52.31964325051492,300
10.52435479286515,52.31930292486343,200
10.52746875803649,52.31913528562811,100
```
# **A.2 GBAS differential file format**

The GBAS differential files are proprietary files with file extension  $*$ .  $rs$  gbas. The file contains the required information for message type 1, as defined in the GBAS specification [RTCA DO-246D.](#page-126-0)

#### **Example: Predefined GBAS differential file Correction1.rs\_gbas**

The R&S SMW expects GBAS differential data structured and tagged as in the example of the file format Example"Predefined GBAS differential file Correction1.rs\_gbas" on page 123 below.

All parameters and tags within the file format are mandatory.

```
<reference1>
     <general>
         <property refcoord="11.5833,48.15,110"/>
     </general>
     <dgnssrecord>
         <property modifiedzcount="215.1"/> 
         <property ephemerisdecorrelation1="0x00"> 
         <property ephemerisdecorrelation11="0x00"> 
         <property sourceavailabilityduration="0xFF"> 
         <property measurementtype="0"/> 
         <property ephemeriscrc="0xECF0"/>
         <dgnssvector crc="" data="G1,4,311.49,-1.20"/>
         <dgnssvector crc="" data="G3,16,81.6,3.41"/>
         <dgnssvector crc="" data="G4,110,65,-1.1"/>
         <dgnssvector crc="" data="G10,21,6.31,-0.51"/>
         <dgnssvector crc="" data="R6,61,5.85,-0.41"/>
         <dgnssvector crc="" data="S125,126,212.15,9.41"/>
     </dgnssrecord>
     <dgnssrecord>
         <property modifiedzcount="225.1"/> 
         <property ephemerisdecorrelation1="0x00"> 
         <property ephemerisdecorrelation11="0x00"> 
         <property sourceavailabilityduration="0xFF"> 
         <property measurementtype="0"/> 
         <property ephemeriscrc="0xEFF0"/> 
         <dgnssvector crc="" data="G1,4,311.49,-1.20"/>
         <dgnssvector crc="" data="G3,16,81.6,3.41"/>
         <dgnssvector crc="" data="G4,110,65,-1.1"/>
         <dgnssvector crc="" data="G10,21,6.31,-0.51"/>
         <dgnssvector crc="" data="R6,61,5.85,-0.41"/>
         <dgnssvector crc="" data="S125,126,212.15,9.41"/>
     </dgnssrecord>
     <dgnssrecord>
         <property modifiedzcount="235.1"/> 
         <property ephemerisdecorrelation1="0x00"> 
         <property ephemerisdecorrelation11="0x00"> 
         <property sourceavailabilityduration="0xFF"> 
         <property measurementtype="0"/> 
         <property ephemeriscrc="0xBCF0"/> 
         <dgnssvector crc="" data="G1,4,311.49,-1.20"/>
         <dgnssvector crc="" data="G3,16,81.6,3.41"/>
         <dgnssvector crc="" data="G4,110,65,-1.1"/>
         <dgnssvector crc="" data="G10,21,6.31,-0.51"/>
```

```
 <dgnssvector crc="" data="R6,61,5.85,-0.41"/>
         <dgnssvector crc="" data="S125,126,212.15,9.41"/>
     </dgnssrecord> 
\langle/reference1>
```
The Format of \*.rs\_gbas file describes the used tags and parameters. The differential GNSS vector <dgnssvector> supports message type 1 and message type 11 <data>.

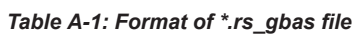

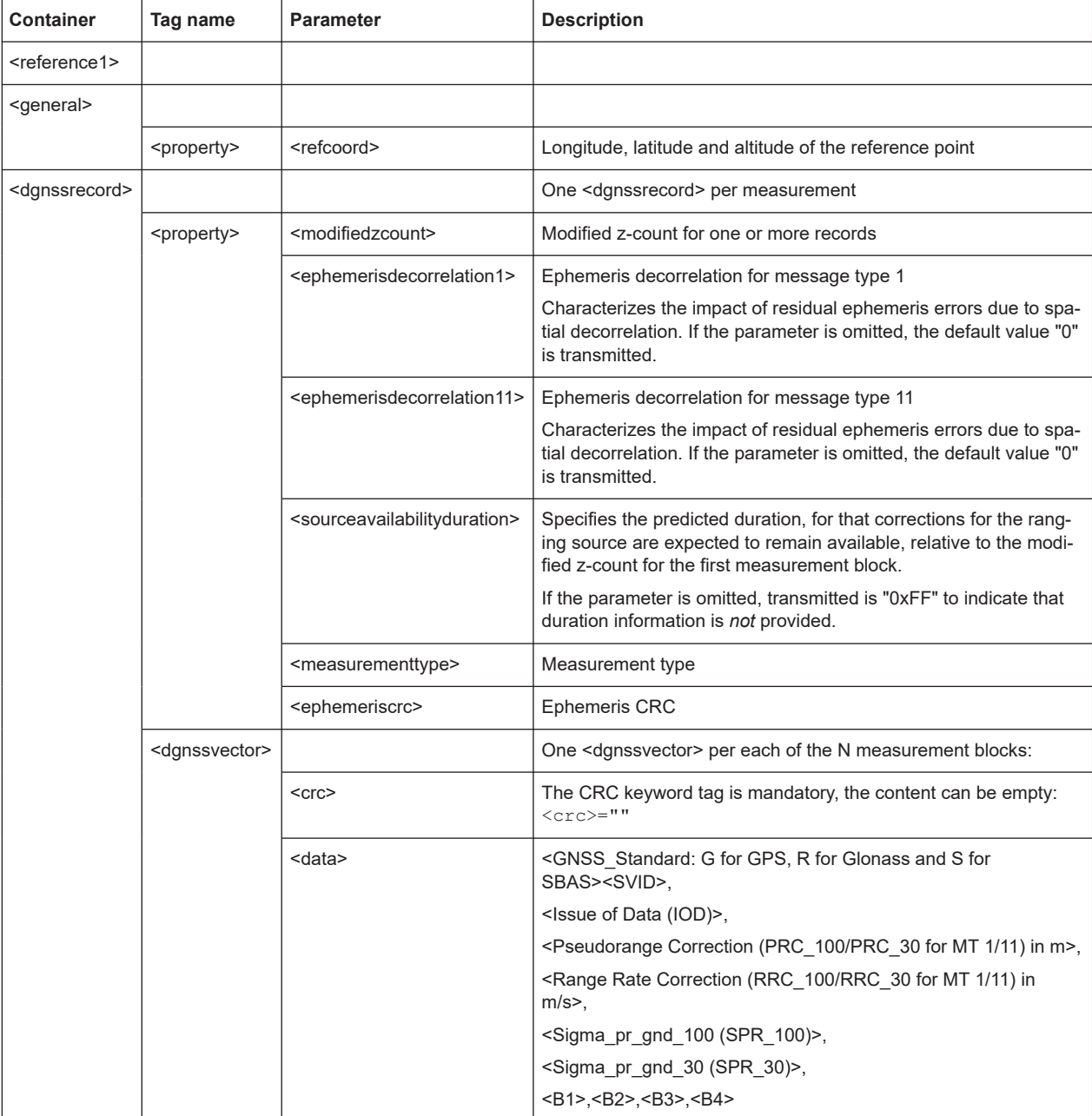

# <span id="page-124-0"></span>**A.3 SCAT-I differential file format**

The SCAT-I differential files are proprietary files with file extension  $*$ .  $rs$  scat. The file contains the required information for message type 1, as defined in the GBAS specification [RTCA DO-217](#page-126-0).

#### **Example: Predefined SCAT-I differential file Correction1.rs\_scat**

The R&S SMW expects GBAS differential data structured and tagged as in the example of the file format Example"Predefined SCAT-I differential file Correction1.rs scat" on page 125 below.

All parameters and tags within the file format are in conformance with the GBAS specification [RTCA DO-217.](#page-126-0)

```
<reference1>
     <general>
         <property refcoord="11.5833,48.15,110"></property>
     </general>
     <dgnssrecord>
         <property modifiedzcount="215.1"></property>
         <dgnssvector data="G1,4,311.49,-1.20"></dgnssvector>
         <dgnssvector data="G3,16,81.6,3.41"></dgnssvector>
         <dgnssvector data="G4,110,65,-1.1"></dgnssvector>
         <dgnssvector data="G10,21,6.31,-0.51"></dgnssvector>
     </dgnssrecord>
     <dgnssrecord>
         <property modifiedzcount="225.1"></property>
         <dgnssvector data="G1,4,311.49,-1.20"></dgnssvector>
         <dgnssvector data="G3,16,81.6,3.41"></dgnssvector>
         <dgnssvector data="G4,110,65,-1.1"></dgnssvector>
         <dgnssvector data="G10,21,6.31,-0.51"></dgnssvector>
     </dgnssrecord>
     <dgnssrecord>
         <property modifiedzcount="235.1"></property>
         <dgnssvector data="G1,4,311.49,-1.20"></dgnssvector>
         <dgnssvector data="G3,16,81.6,3.41"></dgnssvector>
         <dgnssvector data="G4,110,65,-1.1"></dgnssvector>
         <dgnssvector data="G10,21,6.31,-0.51"></dgnssvector>
     </dgnssrecord> 
</reference1>
```
#### The Format of \*.rs scat file describes the used tags and parameters.

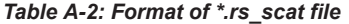

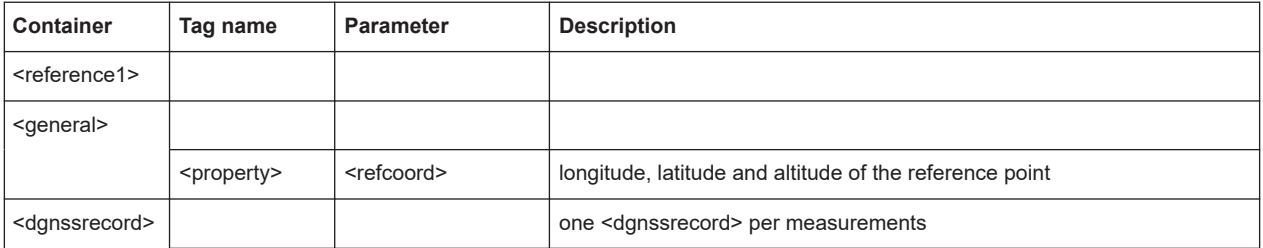

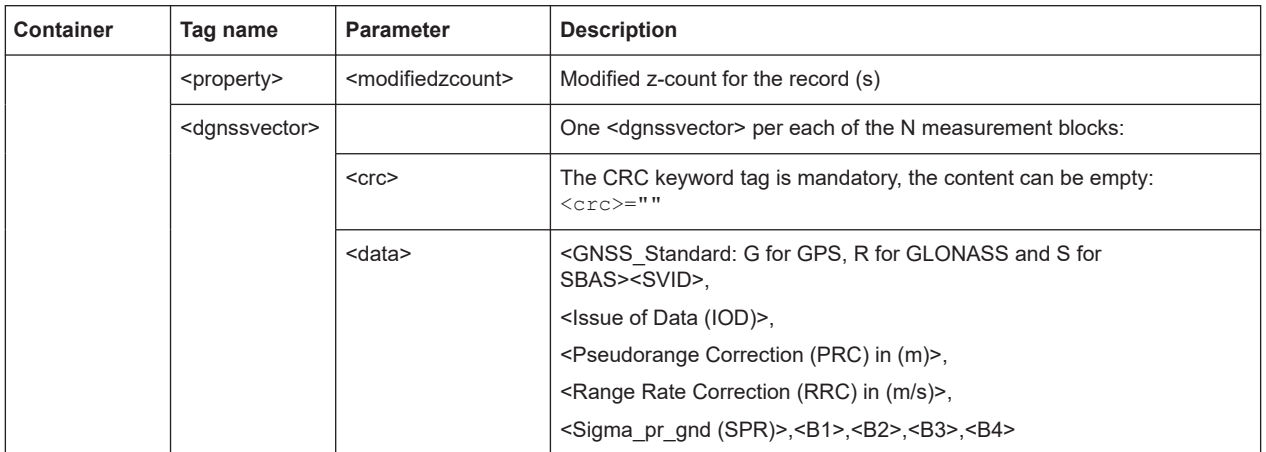

# <span id="page-126-0"></span>Glossary: Specifications and references

**R**

**RTCA DO-217:** "Minimum Aviation System Performance Standards DGNSS Instrument Approach System: Special Category 1 (SCAT-1)"

**RTCA DO-246D:** "GNSS-Based Precision Approach Local Area Augmentation System (LAAS) Signal-in-Space Interface Control Document (ICD)"

# List of commands

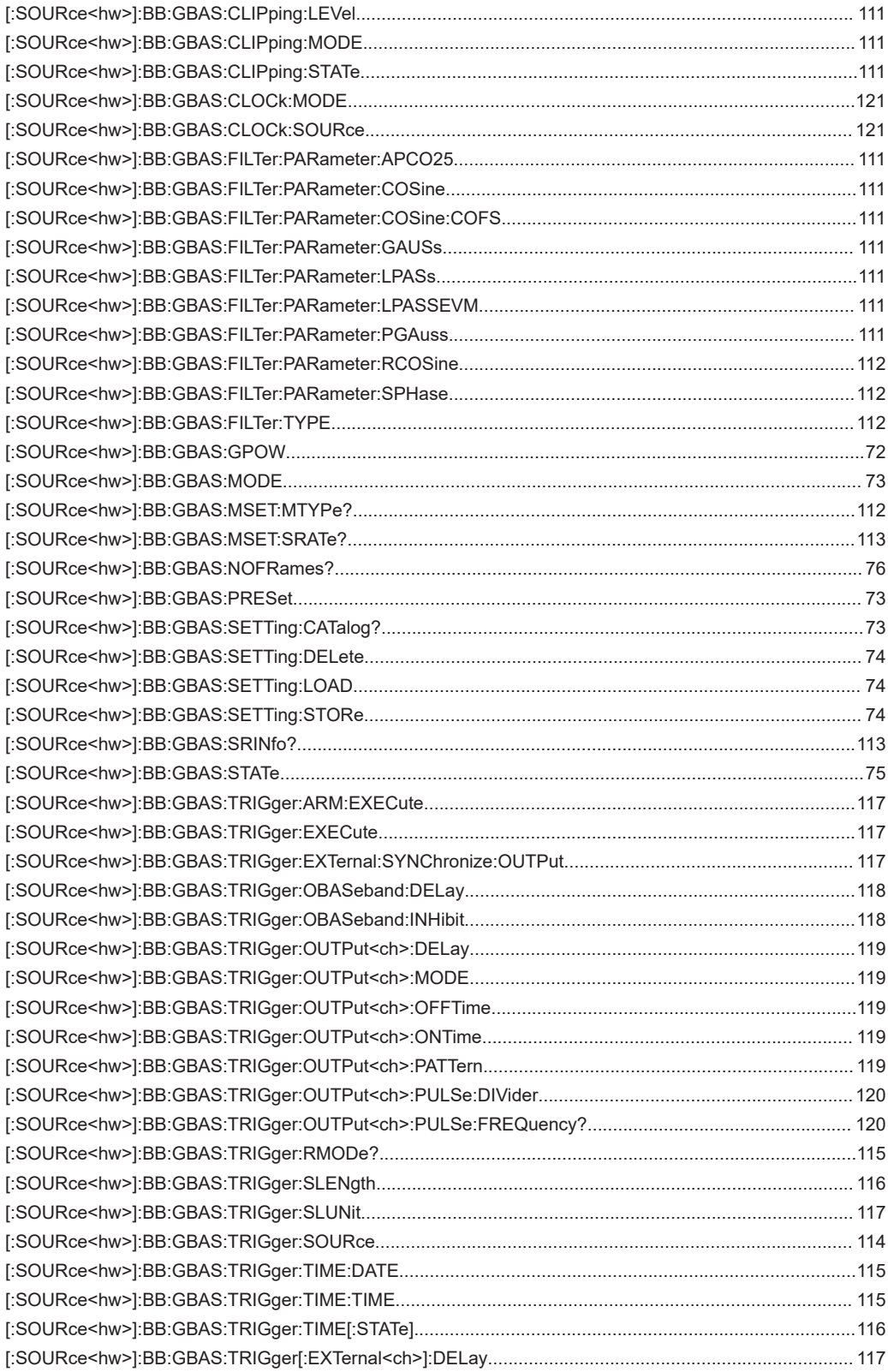

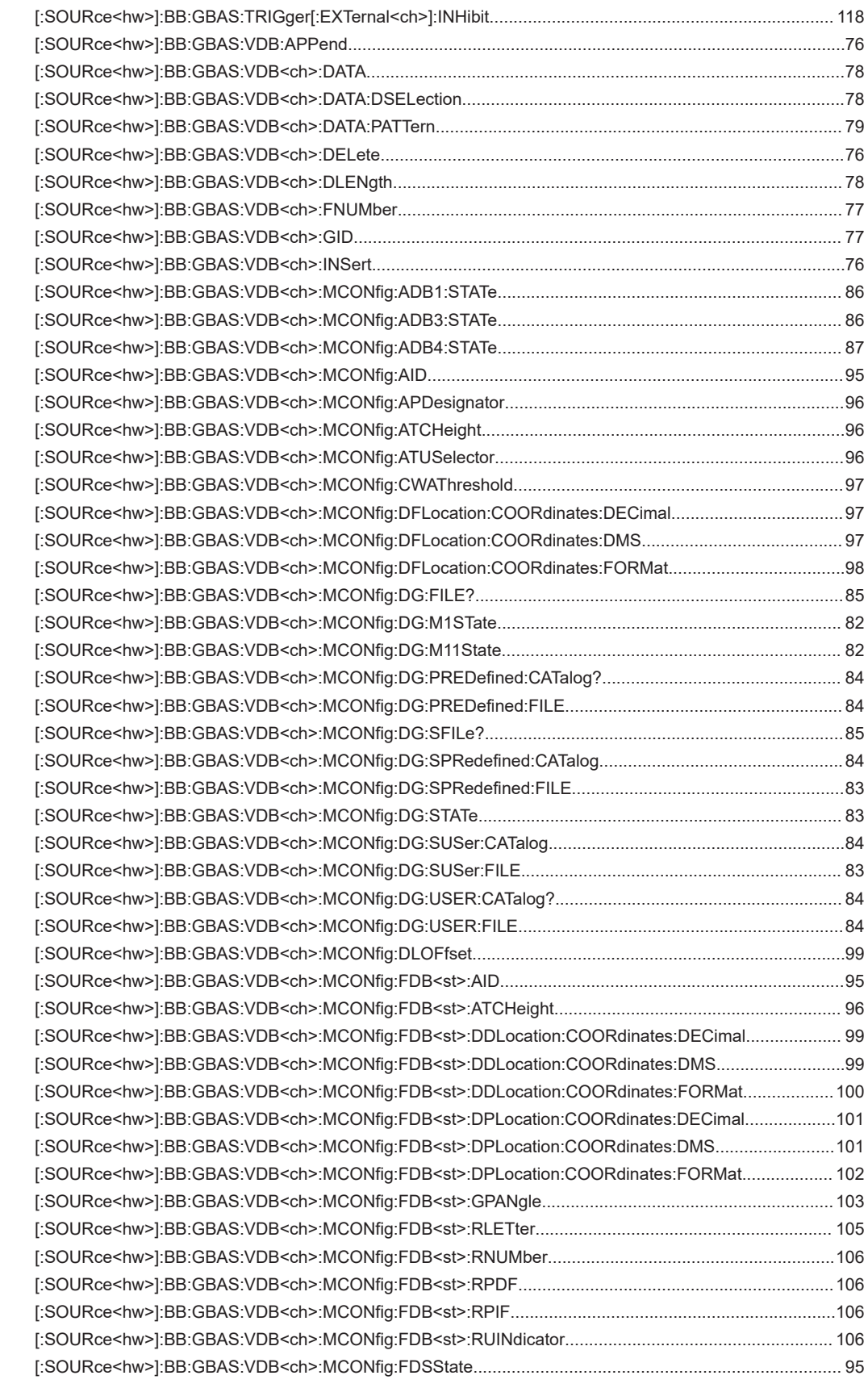

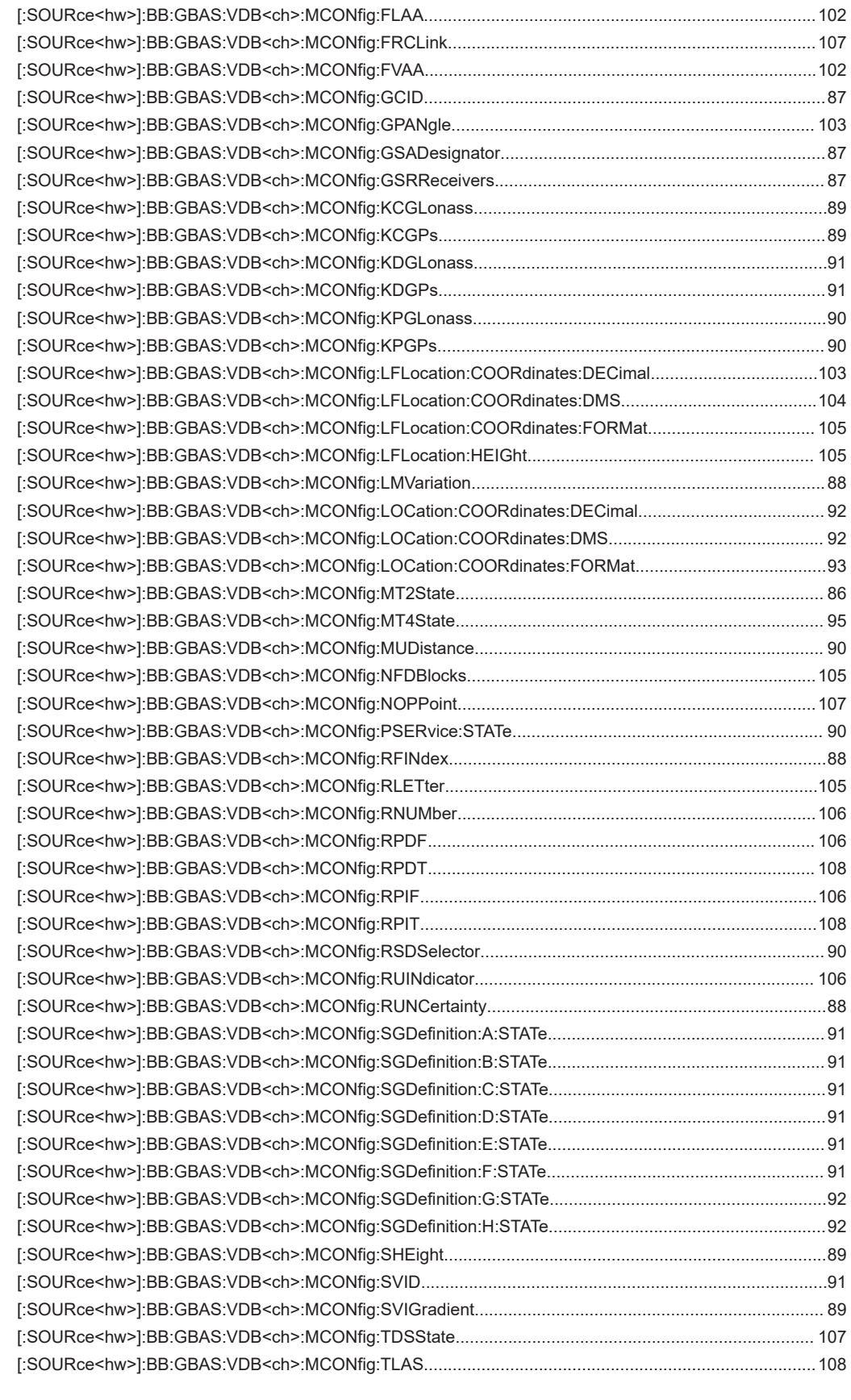

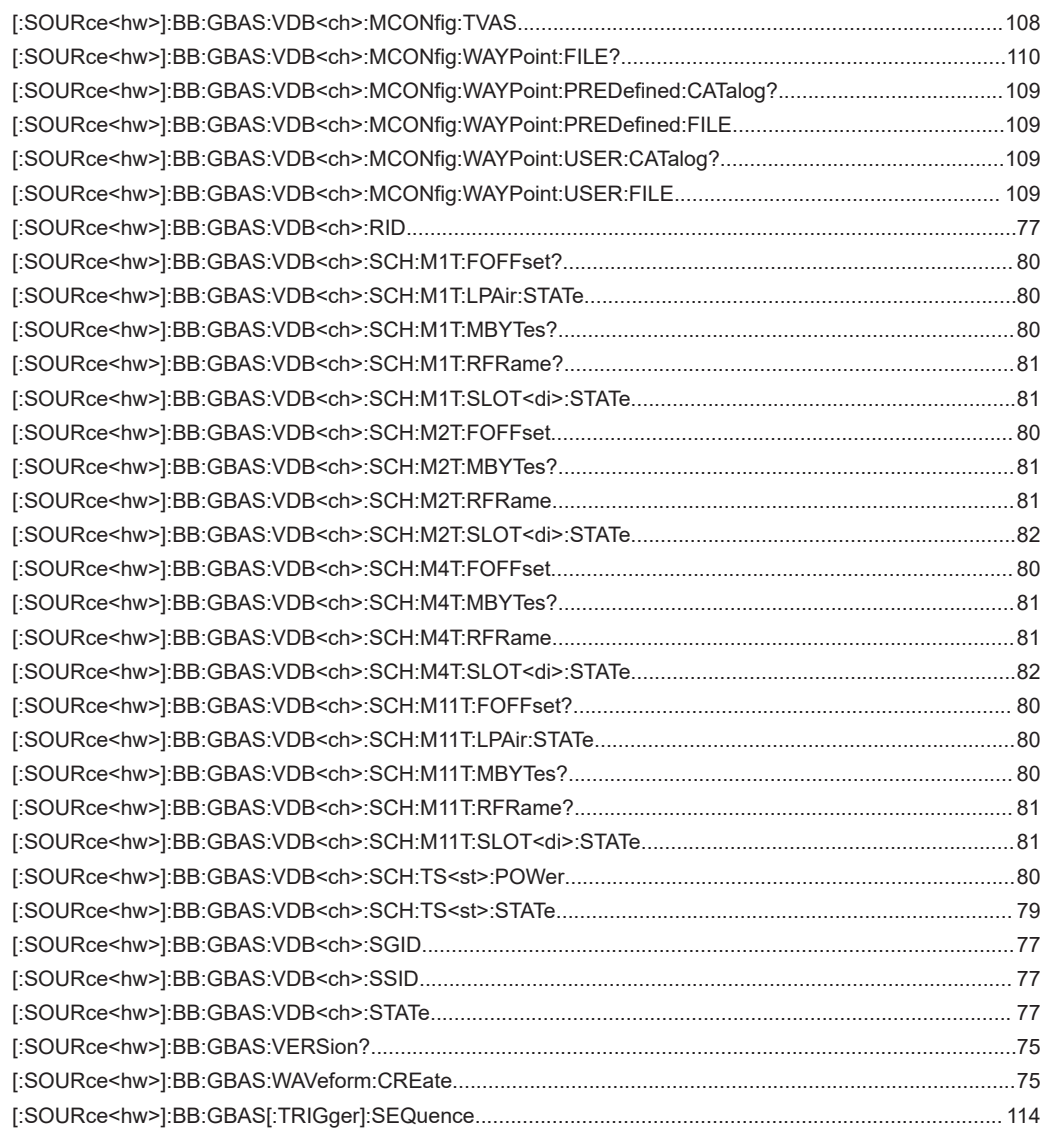

# Index

# $\mathbf{A}$

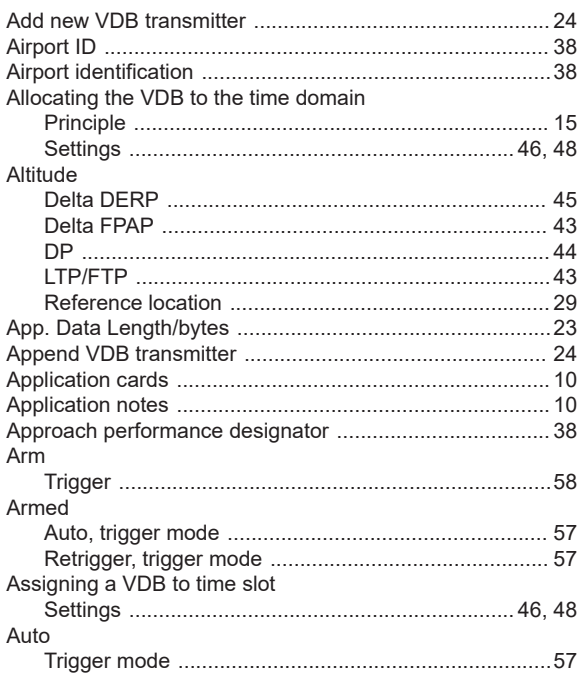

# $\overline{\mathsf{B}}$

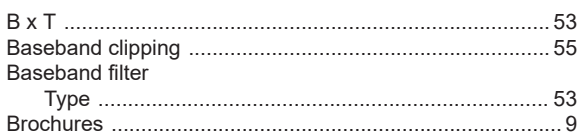

# $\mathbf c$

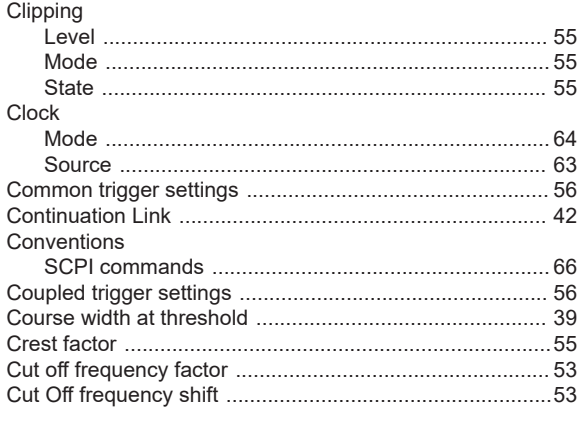

## D

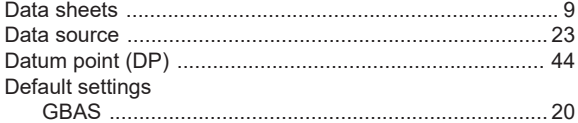

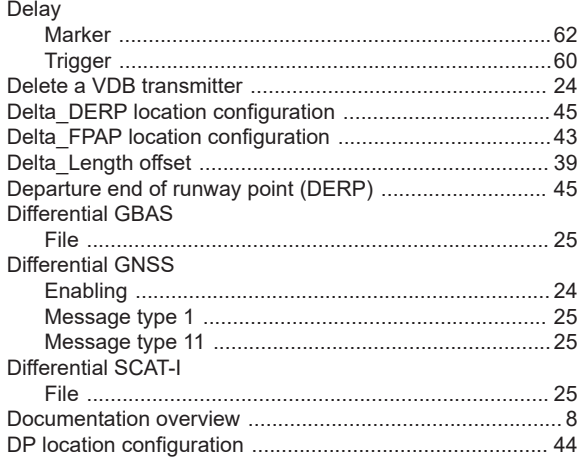

#### $\mathsf F$

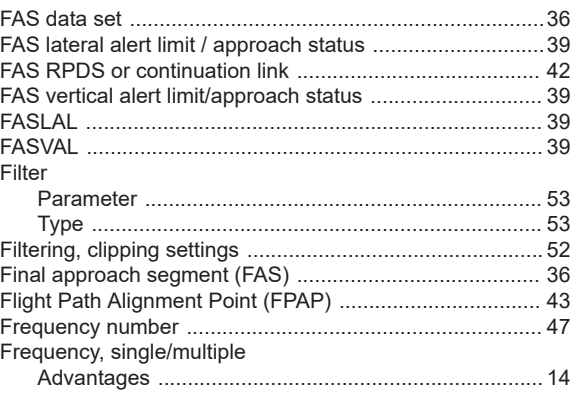

## G

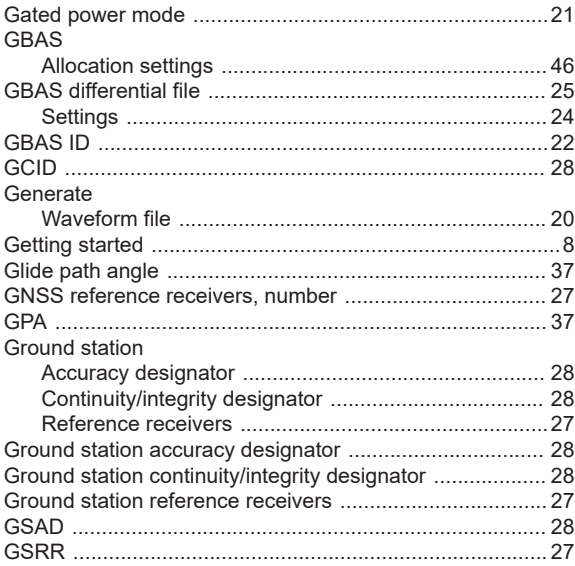

#### $\boldsymbol{\mathsf{H}}$

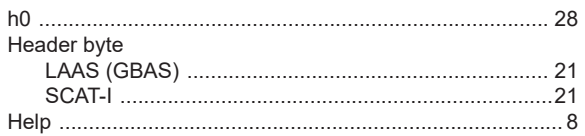

# $\bar{1}$

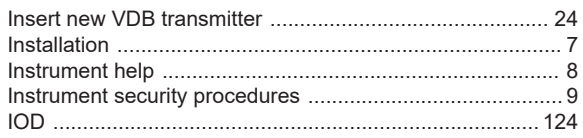

### $\boldsymbol{\mathsf{K}}$

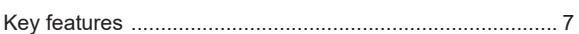

## $\mathsf{L}% _{0}\left( \mathsf{L}_{0}\right) ^{\ast}=\mathsf{L}_{0}\left( \mathsf{L}_{0}\right) ^{\ast}$

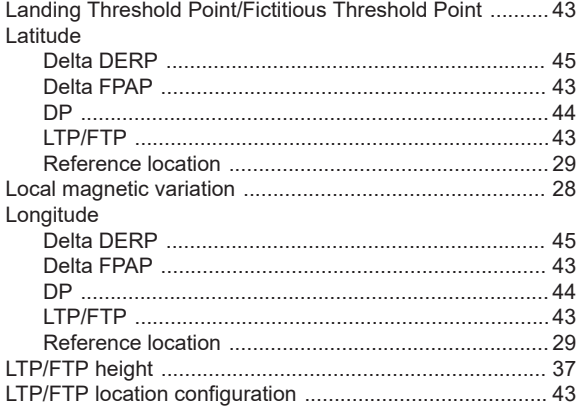

# $\overline{\mathsf{M}}$

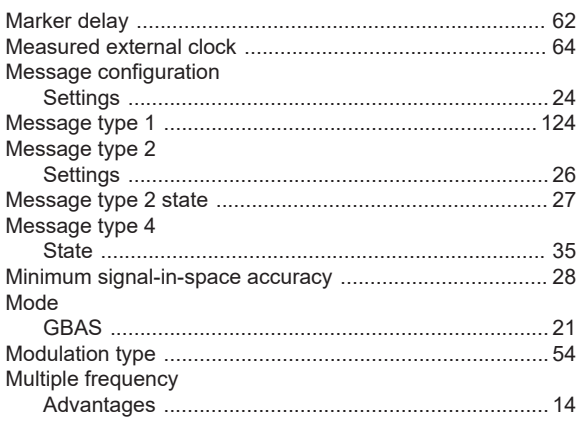

# $\overline{\mathsf{N}}$

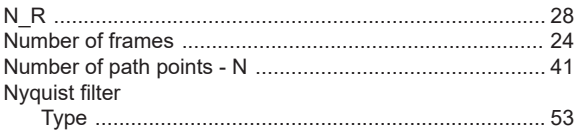

## $\mathbf O$

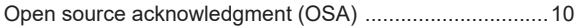

# $\overline{P}$

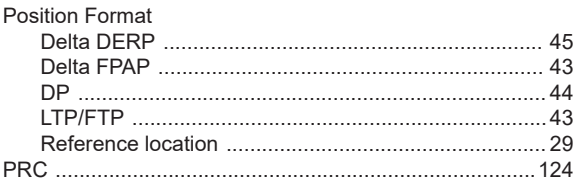

### $\mathsf{R}$

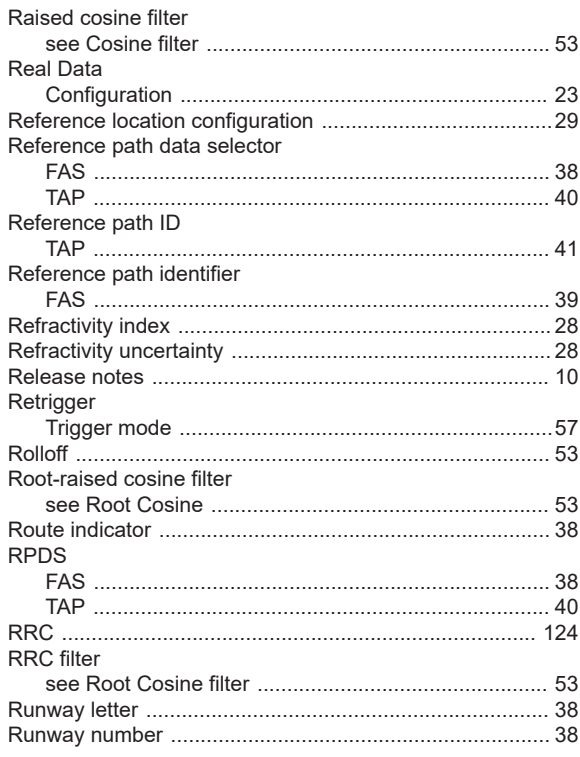

## $\mathbf{s}$

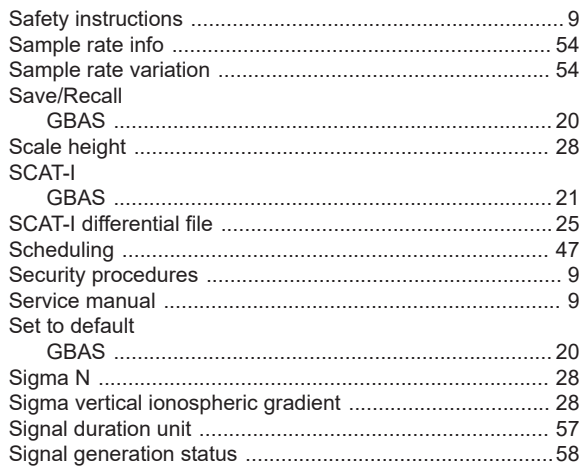

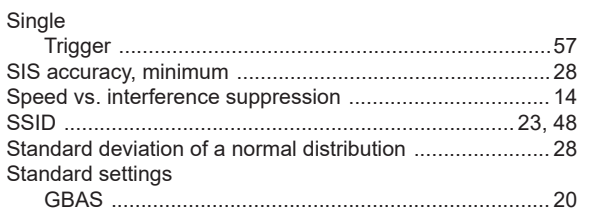

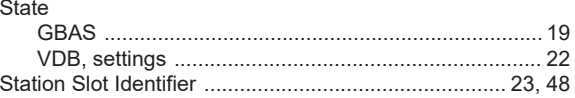

### $\mathsf{T}$

Single

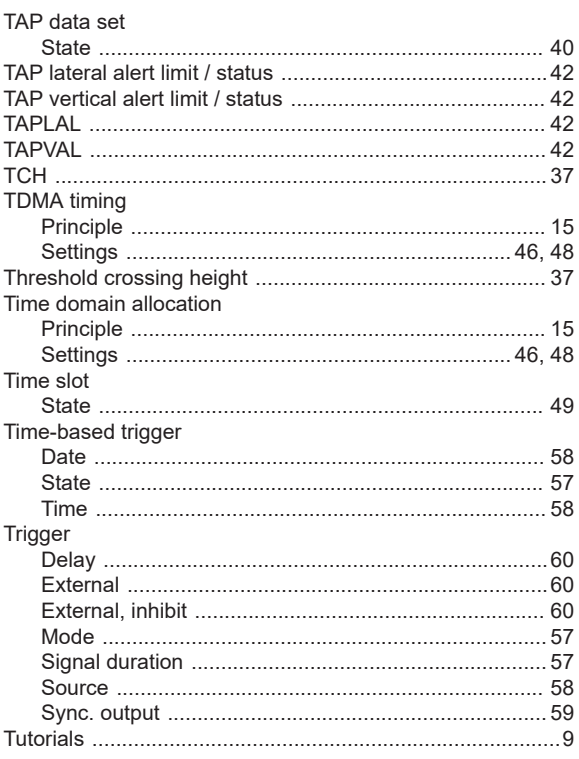

## $\overline{U}$

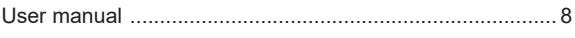

#### $\mathsf{V}$

#### **VDB** VHF Data Broadcast transmitter

#### W

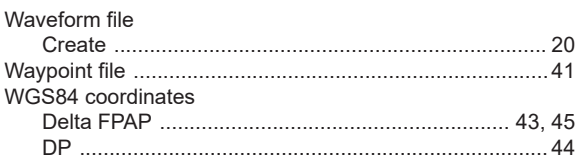

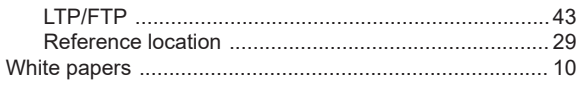